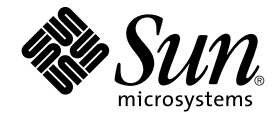

# Service Registry 3 2005Q4 開発者 ガイド

Sun Microsystems, Inc. 4150 Network Circle Santa Clara, CA 95054 U.S.A.

Part No: 819–4054 2005 年 10 月

Copyright 2005 Sun Microsystems, Inc. 4150 Network Circle, Santa Clara, CA 95054 U.S.A. All rights reserved.

本製品および本書は著作権法によって保護されており、その使用、複製、頒布、および逆コンパイルを制限するライセンスのもとにおいて頒布され<br>ます。サン・マイクロシステムズ株式会社の書面による事前の許可なく、本製品および本書のいかなる部分も、いかなる方法によっても複製するこ<br>とが禁じられます。フォント技術を含む第三者のソフトウェアは、著作権により保護されており、提供者からライセンスを受けているものです。

本製品の一部は Berkeley BSD システムより派生したもので、カリフォルニア大学よりライセンスを受けています。UNIX は、X/Open Company, Ltd. が独占的にライセンスしている米国ならびにほかの国における登録商標です。

Sun、Sun Microsystems、Sun のロゴマーク、docs.sun.com、AnswerBook、AnswerBook2、Java、J2EE 、Solaris は、米国およびその他の国におけ<br>る米国 Sun Microsystems, Inc. (以下、米国 Sun Microsystems 社とします) の商標もしくは登録商標です。Sun のロゴマークおよび Solaris は、米国<br>Sun Microsystems 社 びその他の国における商標または登録商標です。SPARC 商標が付いた製品は、米国 Sun Microsystems 社が開発したアーキテクチャーに基づくもの です。

OPEN LOOK および Sun™ Graphical User Interface は、米国 Sun Microsystems 社が自社のユーザーおよびライセンス実施権者向けに開発しまし<br>た。米国 Sun Microsystems 社は、コンピュータ産業用のビジュアルまたはグラフィカルユーザーインタフェースの概念の研究開発における米国<br>Xerox 社の先駆者としての成果を認めるものです。米国 Sun Microsystems 社は

U.S. Government Rights – Commercial software. Government users are subject to the Sun Microsystems, Inc. standard license agreement and applicable provisions of the FAR and its supplements.

本書は、「現状のまま」をベースとして提供され、商品性、特定目的への適合性または第三者の権利の非侵害の黙示の保証を含みそれに限定されな い、明示的であるか黙示的であるかを問わない、なんらの保証も行われないものとします。

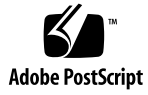

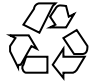

051130@13215

#### 目次

[はじめに](#page-6-0) **7**

**[1 JAXR](#page-14-0)** の概要 **15** [レジストリとリポジトリについて](#page-14-0) 15 JAXR [について](#page-15-0) 16 JAXR [アーキテクチャー](#page-16-0) 17 [サンプルについて](#page-18-0) 19 ▼ build.properties [ファイルを編集するには](#page-18-0) 19 ▼ [JAXRExamples.properties](#page-19-0) ファイルを編集するには 20 **2 JAXR** [クライアントの設定](#page-20-0) **21** [Service Registry](#page-20-0) の起動 21 [Service Registry](#page-20-0) へのアクセス 21 ▼[証明書のキーストアを作成するには](#page-21-0) 22 ▼JAXRExamples.properties [ファイルのセキュリティー設定を編集す](#page-22-0)る [る](#page-22-0) 23 [Service Registry](#page-22-0) への接続の確立 23 [接続ファクトリの作成または検索](#page-22-0) 23 [接続の作成](#page-23-0) 24 RegistryService [オブジェクトの取得および使用](#page-24-0) 25

**3** [レジストリの検索](#page-26-0) **27** [基本クエリーのメソッド](#page-26-0) 27 JAXR [情報モデルのインタフェース](#page-27-0) 28 [一意の識別子によるオブジェクトの検索](#page-31-0) 32

[一意の識別子によるオブジェクトの検索](#page-31-0): 例 32 ▼ JAXRSearchById [サンプルを実行するには](#page-31-0) 32 [名前によるオブジェクトの検索](#page-32-0) 33 [名前によるオブジェクトの検索](#page-33-0): 例 34 ▼ JAXRSearchByName [サンプルを実行するには](#page-33-0) 34 [型によるオブジェクトの検索](#page-34-0) 35 [型によるオブジェクトの検索](#page-34-0): 例 35 ▼ [JAXRSearchByObjectType](#page-34-0) サンプルを実行するには 35 [分類によるオブジェクトの検索](#page-35-0) 36 ▼ [JAXRGetCanonicalSchemes](#page-37-0) サンプルを実行するには 38 [分類によるオブジェクトの検索](#page-37-0): 例 38 ▼ [JAXRSearchByClassification](#page-38-0) サンプルおよび [JAXRSearchByCountryClassification](#page-38-0) サンプルを実行するには 39 [外部識別子によるオブジェクトの検索](#page-38-0) 39 [外部識別子によるオブジェクトの検索](#page-39-0): 例 40 ▼ [JAXRSearchByExternalIdentifier](#page-39-0) サンプルを実行するには 40 [外部リンクによるオブジェクトの検索](#page-39-0) 40 [外部リンクによるオブジェクトの検索](#page-40-0): 例 41 ▼ [JAXRSearchByExternalLink](#page-40-0) サンプルを実行するには 41 [発行したオブジェクトの検索](#page-40-0) 41 [発行したオブジェクトの検索](#page-41-0): 例 42 ▼ JAXRGetMyObjects サンプルおよび [JAXRGetMyObjectsByType](#page-41-0) サンプ [ルを実行するには](#page-41-0) 42 [オブジェクトに関する情報の取得](#page-41-0) 42 [オブジェクトの](#page-42-0) ID 値の取得 43 [オブジェクトの名前または説明の取得](#page-43-0) 44 [オブジェクトの型の取得](#page-43-0) 44 [オブジェクトの分類の取得](#page-43-0) 44 [オブジェクトの外部識別子の取得](#page-44-0) 45 [オブジェクトの外部リンクの取得](#page-45-0) 46 [オブジェクトのスロットの取得](#page-45-0) 46 [組織またはユーザーの属性の取得](#page-46-0) 47 組織のサービスびサービスバインディングの取得 49 [組織の階層の取得](#page-49-0) 50 [オブジェクトの監査証跡の取得](#page-50-0) 51 [オブジェクトのバージョンの取得](#page-51-0) 52 [宣言型クエリーの使用](#page-52-0) 53 [宣言型クエリーの使用](#page-53-0): 例 54 ▼ [JAXRQueryDeclarative](#page-53-0) サンプルを実行するには 54

[繰り返し型クエリーの使用](#page-53-0) 54 [繰り返し型クエリーの使用](#page-54-0): 例 55 ▼ JAXRQueryIterative [サンプルを実行するには](#page-55-0) 56 [ストアドクエリーの呼び出し](#page-55-0) 56 [ストアドクエリーの呼び出し](#page-56-0): 例 57 ▼ JAXRQueryStored [サンプルを実行するには](#page-56-0) 57 [レジストリ連携の検索](#page-56-0) 57 [連携クエリーの使用](#page-57-0): 例 58 ▼ [JAXRQueryFederation](#page-57-0) サンプルを実行するには 58 **4 Service Registry** [へのオブジェクトの発行](#page-60-0) **61** [Service Registry](#page-61-0) の認証 62 [オブジェクトの作成](#page-62-0) 63 [オブジェクトの作成メソッドの使用](#page-63-0) 64 [オブジェクトへの名前と説明の追加](#page-63-0) 64 [オブジェクトの識別](#page-64-0) 65 [分類スキーマと](#page-64-0) Concept の作成と使用 65 [オブジェクトへの分類の追加](#page-66-0) 67 [オブジェクトへの外部識別子の追加](#page-67-0) 68 [オブジェクトへの外部リンクの追加](#page-68-0) 69 [オブジェクトへのスロットの追加](#page-69-0) 70 [組織の作成](#page-69-0) 70 [ユーザーの作成](#page-72-0) 73 [サービスとサービスバインディングの作成](#page-73-0) 74 [レジストリへのオブジェクトの保存](#page-74-0) 75 **5 Service Registry** [内のオブジェクトの管理](#page-76-0) **77** [オブジェクト間の関係の作成](#page-76-0): 関連付け 77 [関連付けの作成](#page-78-0): 例 79 ▼ [JAXRPublishAssociation](#page-78-0) サンプルを実行するには 79 [リポジトリへの項目の格納](#page-79-0) 80 [付帯オブジェクトの作成](#page-79-0) 80 [仕様リンクでの付帯オブジェクトの使用](#page-81-0) 82 [レジストリパッケージ内へのオブジェクトのグループ化](#page-82-0) 83 [レジストリパッケージ内へのオブジェクトのグループ化](#page-83-0): 例 84 ▼ [JAXRPublishPackage](#page-83-0) サンプルと JAXRSearchPackage サンプルを実 [行するには](#page-83-0) 84 [レジストリ内のオブジェクトの状態の変更](#page-83-0) 84

**5**

[レジストリ内のオブジェクトの状態の変更](#page-85-0):例 86

▼ JAXRApproveObject、[JAXRDeprecateObject](#page-85-0)、および [JAXRUndeprecateObject](#page-85-0) サンプルを実行するには 86 [オブジェクトへのアクセスの制御](#page-86-0) 87 Service Registry [とリポジトリからのオブジェクトの削除](#page-86-0) 87 Service Registry [からのオブジェクトの削除](#page-87-0): 例 88

▼ JAXRDelete [サンプルを実行する方法](#page-87-0) 88

**6 UDDI** [インタフェース用クライアントプログラムの開発](#page-88-0) **89** [クライアントプログラムの作成](#page-88-0) 89

#### **A** [標準的な定数](#page-90-0) **91**

[分類スキーマに対する定数](#page-91-0) 92 [関連付けタイプの](#page-91-0) Concept に対する定数 92 [コンテンツ管理サービスの](#page-92-0) Concept に対する定数 93 [データタイプの](#page-92-0) Concept に対する定数 93 [削除範囲タイプの](#page-93-0) Concept に対する定数 94 [電子メールタイプの](#page-93-0) Concept に対する定数 94 [エラー処理モデルの](#page-93-0) Concept に対する定数 94 [エラー重大度タイプの](#page-93-0) Concept に対する定数 94 [イベントタイプの](#page-94-0) Concept に対する定数 95 [呼び出しモデルの](#page-94-0) Concept に対する定数 95 [ノードタイプの](#page-94-0) Concept に対する定数 95 [通知オプションタイプの](#page-95-0) Concept に対する定数 96 [オブジェクト型の](#page-95-0) Concept に対する定数 96 電話タイプの Concept [に対する定数](#page-96-0) 97 [クエリー言語の](#page-96-0) Concept に対する定数 97 [応答状態タイプの](#page-96-0) Concept に対する定数 97 [安定性タイプの](#page-97-0) Concept に対する定数 98 [状態タイプの](#page-97-0) Concept に対する定数 98 [サブジェクトロールの](#page-97-0) Concept に対する定数 98 [ストアドクエリーに対する定数](#page-97-0) 98

[索引](#page-98-0) **99**

### <span id="page-6-0"></span>はじめに

Service Registry 3 2005Q4 開発者ガイドでは、Java™ API for XML Registries (JAXR) を使って Service Registry (Registry) に対してクエリーを実行したり、コンテンツを発 行する方法について説明します。

#### 対象読者

開発者ガイドは、レジストリの検索やレジストリへのコンテンツの発行を行う JAXR クライアントの開発を予定しているアプリケーションプログラマを対象にしていま す。このマニュアルは、次の事項に習熟している方を対象に記述されています。

- Java プログラミング言語
- ebXML レジストリおよびリポジトリの仕様の基本 Concept

#### お読みになる前に

次の仕様の基本 Concept に習熟していることが必要です。

- ebXML Registry Information Model Version 3.0
- ebXML Registry Services and Protocols Version 3.0

これらの仕様について公開されている中での最新バージョンを入手するには、OASIS の Web サイト (<http://www.oasis-open.org/>) にアクセスし、 ebXML RIM V3.0 と ebXML RS V3.0 へのリンクをクリックします。

コードを開発しながら、Service Registry ソフトウェアを備えた Web コンソールを使 用して、コードが正しく機能することを確認できます。『Service Registry 3 2005Q4 ユーザーズガイド』を参照し、Web コンソールに慣れてください。

Service Registry は Java Web Services Developer Pack

(<http://java.sun.com/webservices/jwsdp/>) の一部または Sun Java™ Enterprise System のコンポーネントとして提供されています。Sun Java™ Enterprise System は、ネットワーク環境やインターネット環境を通して分配されるエンタープラ イズアプリケーションをサポートするソフトウェアインフラストラクチャです。Java Enterprise System のコンポーネントとして Service Registry を購入した場合 は、<http://docs.sun.com/coll/1286.1> のシステムドキュメントをよく読んで ください。

#### 内容の紹介

このマニュアルの内容は次のとおりです。

第 1 [章で](#page-14-0)は、JAXR の概要について説明します。

第 2 [章で](#page-20-0)は、Service Registry に対してクエリーや更新を実行できる JAXR クライアン トを実装するための最初の手順について説明します。

第 3 [章で](#page-26-0)は、レジストリに対してクエリーを実行するために JAXR が提供しているイ ンタフェースおよびメソッドについて説明します。

第 4 [章で](#page-60-0)は、レジストリにオブジェクトを発行する方法について説明します。

第 5 [章で](#page-76-0)は、オブジェクトの削除や状態変更など、レジストリ内のオブジェクトへの 操作方法を説明します。

第 6 [章で](#page-88-0)は、UDDI クエリーを使用してレジストリを検索できるようにする Java クラ イアントプログラムの開発方法について説明します。

[付録](#page-90-0) A では、オブジェクトを一意の識別子で検索する場合に使用できる定数を一覧表 示します。

#### Service Registry マニュアルセット

Service Registry のマニュアルセットは <http://docs.sun.com/app/docs/coll/1314.1> で参照できます。Service Registry の詳細については、次の表に示すマニュアルを参照してください。

表 **P–1** Service Registry マニュアル

| マニュアルタイトル                                   | 内容                                                                                                    |
|---------------------------------------------|----------------------------------------------------------------------------------------------------|
| $\lceil$ Service Registry 3 2005Q4 リリースノート』 | 既知の問題など、Service Registry に関する最<br>新の情報が記載されています。                                                                  |
| 『Service Registry 3 2005Q4 管理ガイド』           | インストール後に Service Registry を設定する<br>方法と、レジストリに付属している管理ツー<br>ルの使用方法が記載されています。その他の<br>管理タスクを実行する方法についても説明さ<br>れています。 |
| 『Service Registry 3 2005Q4 ユーザーズガイ<br>Fл    | Service Registry Web コンソールを使用して<br>Service Registry を検索し、データを発行する<br>方法が記載されています。                                 |
| 『Service Registry 3 2005Q4 開発者ガイド』          | Java API for XML Registries (JAXR) を使用し<br>て Service Registry を検索し、データを発行す<br>る方法が記載されています。                       |

# 関連マニュアル

Service Registry をインストールすると、Sun Java System Application Server に配備 されます。Application Server の管理については、『Sun Java System Application Server Enterprise Edition 8.1 2005Q2 Administration Guide』を参照してください。

Java ES マニュアルセットでは、配備計画とシステムインストールについて説明して います。システムドキュメントの URL は <http://docs.sun.com/coll/1286.1> です。Java ES の概要については、次の表に示すマニュアルをこの順序で参照してく ださい。

表 **P–2** Java Enterprise System のマニュアル

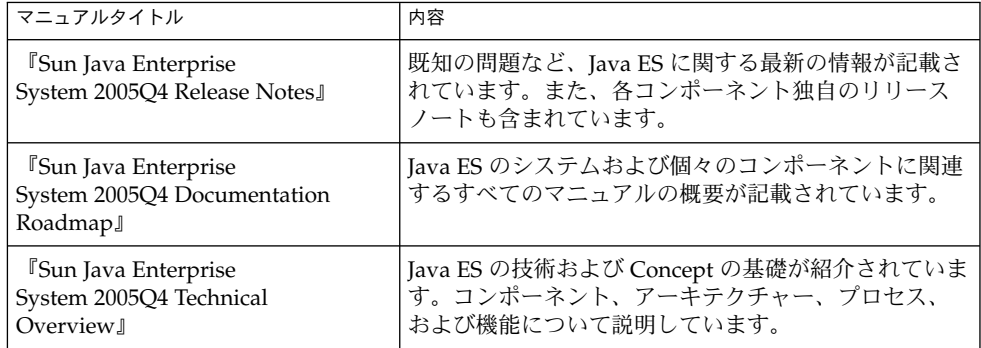

表 **P–2** Java Enterprise System のマニュアル *(*続き*)*

| マニュアルタイトル                                                                                               | 内容                                                                                                    |
|----------------------------------------------------------------------------------------------------|----------------------------------------------------------------------------------------------------|
| <b>Sun Java Enterprise</b><br>System 2005Q4 Deployment<br>Planning Guide』                               | Iava ES に基づく企業向け配備ソリューションの計画と<br>設計の概要が記載されています。配備の計画と設計に<br>関する基本的な Concept と原則、ソリューションのラ<br>イフサイクル、および Java ES に基づくソリューション<br>を計画する際に使用する、高度な例と方針が示されて<br>います。 |
| <b>Sun Java Enterprise</b><br>System 2005Q4 Installation Planning<br>Guidel                             | Java ES 配備のハードウェア、オペレーティングシステ<br>ム、およびネットワークに関する実装仕様の開発に役<br>立ちます。コンポーネントの依存性など、インストー<br>ルと設定の計画で考慮する必要のある問題について説<br>明しています。                                     |
| <b>Sun Java Enterprise</b><br>System 2005Q4 Installation Guide for<br><b>UNIX</b>                       | Solaris オペレーティングシステムまたは Linux オペ<br>レーティングシステムに Java ES をインストールする手<br>順が記載されています。インストール後にコンポーネ<br>ントを設定し、正しく動作することを確認する方法も<br>示されています。                           |
| <sup>F</sup> Sun Java Enterprise<br>System 2005Q4 Installation<br>Reference』                            | 構成パラメータに関する追加情報、構成計画で使用す<br>るワークシート、およびデフォルトディレクトリや<br>ポート番号などの参考資料が記載されています。                                                                                    |
| <sup>F</sup> Sun Java Enterprise<br>System 2005Q1 Deployment<br>Example Series: Evaluation<br>Scenario』 | 1つのシステムに Java ES をインストールし、中核の共<br>有ネットワークサービスのセットを確立し、確立した<br>サービスにアクセスできるユーザーアカウントを設定<br>する方法について説明しています。                                                       |
| <b>Sun Java Enterprise System</b><br>2005Q4 Upgrade Guide』                                              | Solaris オペレーティングシステムまたは Linux オペ<br>レーティング環境で Java ES をアップグレードする手順<br>が記載されています。                                                                                 |
| <sup>F</sup> Sun Java Enterprise System<br>Glossary』                                                    | Java ES マニュアルで使用される用語を定義します。                                                                                                    |

Java ES とそのコンポーネントに関するすべてのマニュアルの URL は、<http://docs.sun.com/prod/entsys.05q4> です。

# デフォルトのパスとファイル名

次の表は、このマニュアルで使用されているデフォルトのパス名とファイル名につい て説明したものです。

表 **P–3** デフォルトのパスとファイル名

| プレースホルダ              | 説明                                                                                                    | デフォルト値                                                                     |
|----------------------|----------------------------------------------------------------------------------------------------|----------------------------------------------------------------------------|
| ServiceRegistry-base | Service Registry のベースインス<br>トールディレクトリを表しま<br>す。                                                            | Solaris システム:<br>/opt/SUNWsoar<br>Linux システム:<br>/opt/sun/SUNWsoar         |
| RegistryDomain-base  | Service Registry $\oslash$ Application<br>Server ドメインおよび Service<br>Registry データベースが置かれて<br>いるディレクトリを表します。 | Solaris システム:<br>/var/opt/SUNWsoar<br>Linux システム:<br>/var/opt/sun/SUNWsoar |

# 表記上の規則

このマニュアルでは、次のような字体や記号を特別な意味を持つものとして使用しま す。

表 **P–4** 表記上の規則

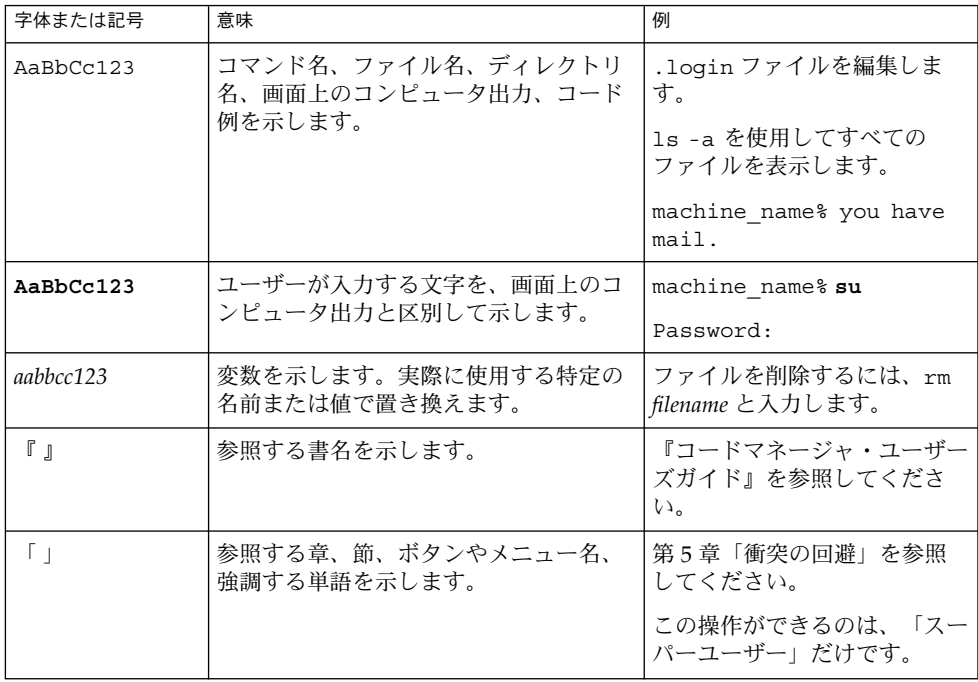

#### 表 **P–4** 表記上の規則 *(*続き*)*

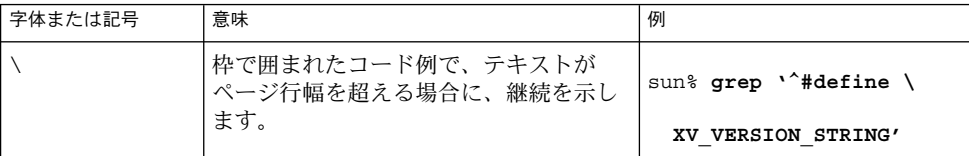

コード例は次のように表示されます。

■ C シェル

machine\_name% **command y**|**n** [*filename*]

■ C シェルのスーパーユーザー

machine\_name# **command y**|**n** [*filename*]

■ Bourne シェルおよび Korn シェル

\$ **command y**|**n** [*filename*]

- Bourne シェルおよび Korn シェルのスーパーユーザー
	- # **command y**|**n** [*filename*]

[ ] は省略可能な項目を示します。上記の例は、*filename* は省略してもよいことを示し ています。

| は区切り文字(セパレータ) です。この文字で分割されている引数のうち1つだけを 指定します。

キーボードのキー名は英文で、頭文字を大文字で示します (例: Shift キーを押しま す)。ただし、キーボードによっては Enter キーが Return キーの動作をします。

ダッシュ (-) は 2 つのキーを同時に押すことを示します。たとえば、Ctrl-D は Control キーを押したまま D キーを押すことを意味します。

### コマンド例のシェルプロンプト

次の表に、デフォルトのシステムプロンプトとスーパーユーザープロンプトを示しま す。

表 **P–5** シェルプロンプト

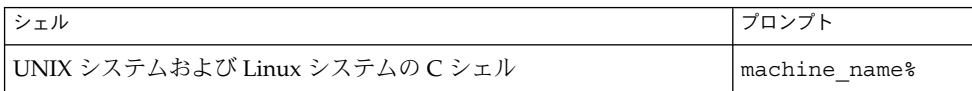

#### 表 **P–5** シェルプロンプト *(*続き*)*

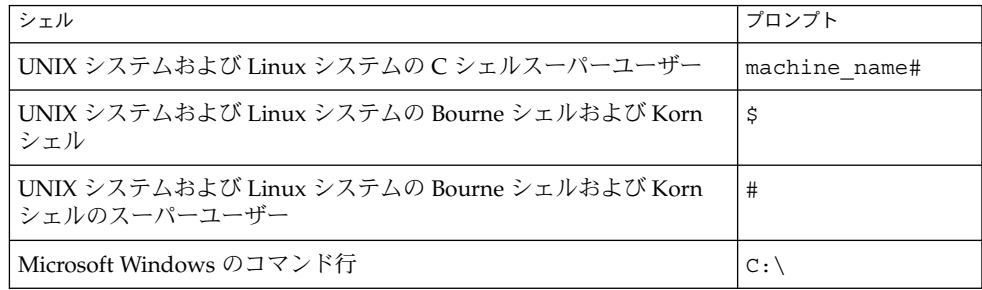

# 記号の表記規則

次の表では、このマニュアルで使用されている記号について説明します。

表 **P–6** 記号の表記規則

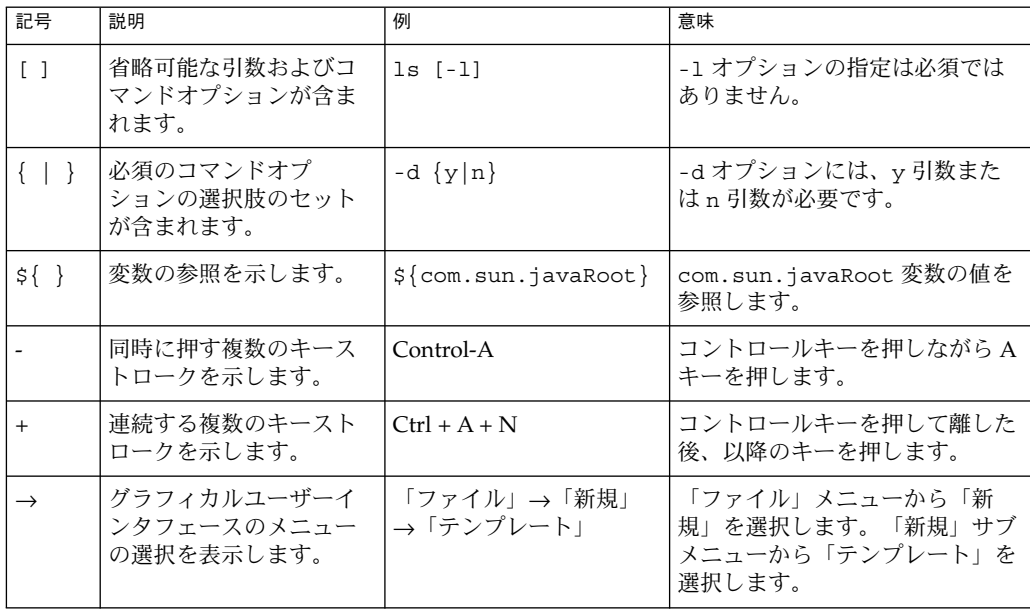

# マニュアル、サポート、およびトレーニ ング

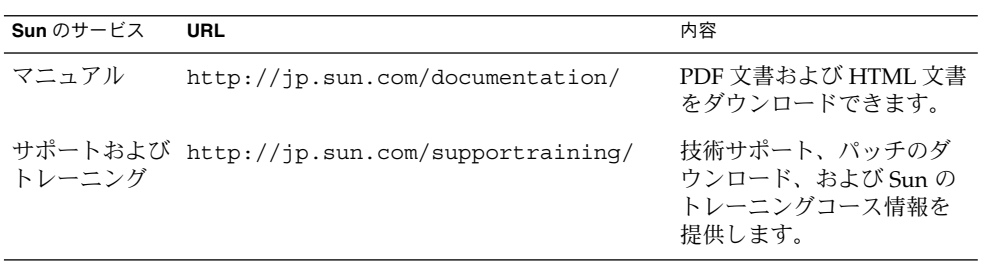

#### <span id="page-14-0"></span>第 **1** 章

#### JAXR の概要

この章では、Java™ API for XML Registries (JAXR) の概要について簡単に説明しま す。次のトピックについて説明します。

- 15 ページの「レジストリとリポジトリについて」
- 16 [ページの「](#page-15-0)JAXR について」
- 17 ページの「IAXR [アーキテクチャー」](#page-16-0)
- 19 [ページの「サンプルについて」](#page-18-0)

# レジストリとリポジトリについて

XML「レジストリ」は、Web サービスを構築、配備、および検出するための基盤で す。これは中立的なサードパーティーであり、疎結合された動的な B2B (Business-to-Business) 対話を支援します。レジストリは共有リソースとして複数の組 織で使用でき、通常は Web ベースのサービスとして提供されます。

現在、さまざまな XML レジストリ仕様が存在しています。これらの仕様には次のも のがあります。

- ebXML Registry and Repository 標準。この標準のスポンサは、OASIS (Organization for the Advancement of Structured Information Standards: 構造化情 報標準促進協会) と U.N./CEFACT (United Nations Centre for the Facilitation of Procedures and Practices in Administration, Commerce and Transport: 行政、商 業、運輸に関する実務及び手続簡易化センター。国連機関) です。*ebXML* は Electronic Business using eXtensible Markup Language (XML による電子商取引) の略です。
- UDDI (Universal Description, Discovery, and Integration) プロトコル。このプロト コルは、あるベンダーコンソーシアムによって開発されました。

「レジストリプロバイダ」とは、XML レジストリの特定の仕様に準拠したレジストリ 実装のことです。

<span id="page-15-0"></span>UDDI がビジネスと提供するサービスに関する情報を格納するのに対し、ebXML レジ ストリはより広い範囲をカバーします。それは、レジストリであると同時に「リポジ トリ」でもあります。リポジトリには、任意のコンテンツとそのコンテンツに関する 情報が格納されます。つまり、リポジトリにはデータとメタデータが格納されます。 ebXML レジストリ標準は、相互運用可能な Web サービス用の ECM (Enterprise Content Management) API を規定しています。

Web における ebXML Registry and Repository は、エンタープライズアプリケー ションにおけるリレーショナルデータベースに相当します。これは、Web サービスや Web アプリケーションがコンテンツとメタデータを格納および共有する手段を提供し ます。

ebXML レジストリは、「レジストリ連携」(関連するレジストリから成るグループ) に 含めることができます。たとえば、欧州のある国の厚生省があるレジストリを運営 し、さらにそのレジストリを、ほかの欧州諸国の厚生省のレジストリが含まれる連携 に含める、といったことが可能です。

Service Registry は、ebXML Registry and Repository 仕様のバージョン 3.0 を実装し たものです。この仕様は次の 2 つに分かれています。

- $\lceil$ ebXML Registry Services and Protocols Specification』(「ebXML RS」) は、 ebXML レジストリのサービスとプロトコルを規定しています。
- 『ebXML Registry Information Model Specification』(「ebXML RIM」) は、 ebXML レジストリ内に格納できるメタデータとコンテンツの種類を規定していま す。

これらの仕様の最新の公開版を入手するには、OASIS の Web サイト (<http://www.oasis-open.org/>) にアクセスし、ebXML RIM V3.0 と ebXML RS V3.0 へのリンクをクリックします。

#### JAXR について

JAXR を使用すれば、Java ソフトウェアプログラマは、1 つの簡便な抽象 API を通じ てさまざまな XML レジストリにアクセスできます。JAXR の統一化された情報モデル は、XML レジストリ内のコンテンツとメタデータを記述します。

JAXR を使用すれば、開発者は、さまざまなターゲットレジストリに移植可能なレジ ストリクライアントプログラムを記述できます。さらに、JAXR は、背後のレジスト リに備わる機能を超えた、付加価値の高い機能をも提供します。

JAXR 仕様の現行バージョンには、JAXR 情報モデルと ebXML レジストリ仕様間の詳 細なバインディング情報が含まれています。JAXR 仕様の最新バージョン は、<http://java.sun.com/xml/downloads/jaxr.html> から入手できます。 JAXR の API ドキュメントは、Java 2 Platform, Enterprise Edition (J2EE プラット フォーム) の API ドキュメント (<http://java.sun.com/j2ee/1.4/docs/api/index.html>) に含まれていま

す。

<span id="page-16-0"></span>Service Registry には、レベル 1 機能プロバイダを実装した JAXR プロバイダが含まれ ており、ebXML レジストリへのフルアクセスが可能となっています。ebXML 仕様と JAXR 仕様間の整合性は完全ではありません。これは、ebXML 仕様のほうが JAXR 仕 様よりも改良が進んでいるためです。このため、Service Registry の JAXR プロバイダ には、ebXML 仕様を実装する、追加の実装固有メソッドがいくつか含まれています。 これらの追加メソッドは、JAXR 仕様の次のバージョンに組み込まれる予定です。

# JAXR アーキテクチャー

JAXR の高レベルのアーキテクチャーは、次の要素から構成されます。

- *JAXR クライアント*: これは、JAXR API を使って JAXR プロバイダ経由でレジスト リにアクセスするクライアントプログラムです。
- *JAXR* プロバイダ: これは JAXR API の実装であり、特定のレジストリプロバイダ または共通の仕様に基づく一連のレジストリプロバイダへのアクセス機能を提供し ます。このマニュアルでは、JAXR プロバイダの実装方法については説明しませ  $h_{\alpha}$

JAXR プロバイダが実装する主要パッケージは、次の 2 つです。

- javax.xml.registry。このパッケージは、API インタフェース、およびレジス トリアクセスインタフェースを定義する クラス群から成ります。
- javax.xml.registry.infomodel。このパッケージは、JAXR の情報モデルを 定義するインタフェース群から成ります。これらのインタフェースは、レジストリ に格納されるオブジェクトのタイプと、それらの関係を定義します。このパッケー ジの基本インタフェースは RegistryObject です。

javax.xml.registry パッケージのもっとも基本的なインタフェースを次に示しま す。

- Connection。Connection インタフェースは、レジストリプロバイダとのクラ イアントセッションを表現したものです。クライアントは、レジストリを使用する 前に、JAXR プロバイダとの接続を作成する必要があります。
- RegistryService。クライアントは、接続から RegistryService オブジェク トを取得します。この RegistryService オブジェクトにより、クライアント は、レジストリへのアクセスに使用するインタフェースを順に取得できます。

同じく javax.xml.registry パッケージ内に含まれるインタフェースのうち、主な ものを次に示します。

■ QueryManager と BusinessQueryManager。クライアントはこれらのインタ フェースを使用して、javax.xml.registry.infomodel のインタフェース群 に基づいてレジストリ内で情報を検索できます。省略可能なインタフェース DeclarativeQueryManager は、クライアントが SQL 構文を使ってクエリーを 実行できるようにします。Service Registry の ebXML プロバイダは、

第 1 章 • JAXR の概要 **17**

DeclarativeQueryManager を実装しています。

■ LifeCycleManager と BusinessLifeCycleManager 。クライアントはこれら のインタフェースを使用して、情報の保存 (更新) または削除によってレジストリ 内の情報を変更できます。

詳細、およびこれらのインタフェース間の関係を示す図については、 javax.xml.registry パッケージの API ドキュメント ([http://java.sun.com/](http://java.sun.com/j2ee/1.4/docs/api/javax/xml/registry/package-summary.html) [j2ee/1.4/docs/api/javax/xml/registry/package-summary.html](http://java.sun.com/j2ee/1.4/docs/api/javax/xml/registry/package-summary.html)) を参照 してください。

エラーが発生すると、AXR API のメソッドは JAXRException またはそのサブクラ スの 1 つをスローします。

JAXR API の多くのメソッドでは、Collection オブジェクトが引数または戻り値と して使用されています。Collection オブジェクトを使用すると、いくつかのレジス トリオブジェクトに対する操作を一度に実行できます。

図 1–1 は、JAXR のアーキテクチャーを図示したものです。Service Registry の場合、 JAXR クライアントは、JAXR API の機能レベル 0 と機能レベル 1 のインタフェースを 使って JAXR プロバイダ (ebXML プロバイダ) にアクセスします。すると、JAXR プロ バイダは、ebXML レジストリの一種である Service Registry にアクセスします。

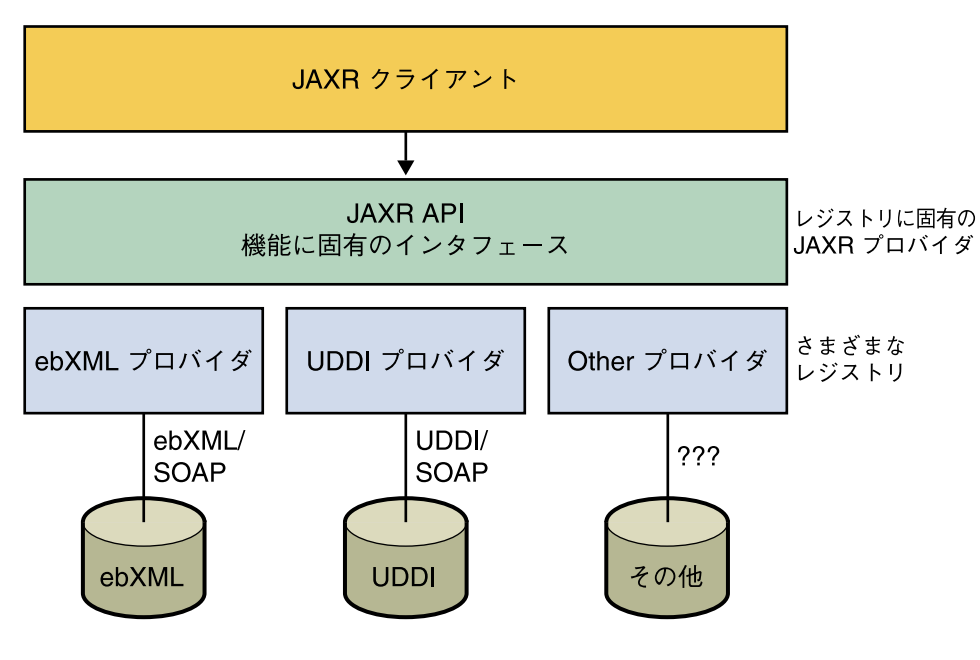

図 **1–1** JAXR アーキテクチャー

# <span id="page-18-0"></span>サンプルについて

このマニュアルには、JAXR の機能を紹介するたくさんのサンプルクライアントプロ グラムを掲載しています。これらのサンプルを入手するには、次の URL にアクセス してください。<http://www.sun.com/products/soa/registry/#faq/>。サン プルを収録した圧縮ファイルは、「リソース」セクションから入手できます。

この圧縮ファイルを、ファイルシステム上の適切な場所にダウンロードします。 ファイルの解凍すると、<*INSTALL*>/registry/samples ディレクトリにサンプル のソースコードが格納されています。ここで、<*INSTALL*> はサンプルを解凍した ディレクトリです。

サンプルごとまたはサンプルグループごとに build.xml ファイルが 1 つずつ用意さ れています。これらのファイルを使えば、asant ツール経由で各サンプルをコンパイ ルおよび実行できます。各 build.xml ファイルには、1 つの compile ターゲット と、1 つまたは複数のサンプルを実行する 1 つ以上のターゲットが含まれています。 実行用ターゲットの中には、コマンド行引数を取るものもあります。

asant コマンドは Sun Java System Application Server の bin ディレクトリにありま す。このディレクトリは通常、Solaris™ オペレーティングシステムでは /opt/SUNWappserver/appserver/bin/、Linux システム上では /opt/sun/appserver/bin になります。

サンプルを実行する前に、<*INSTALL*>/registry/samples/common ディレクトリ にある 2 つのファイルを編集する必要があります。ファイル build.properties は、プログラムを実行する asant ターゲットが使用します。ファイル JAXRExamples.properties は、プログラム自身が使用するリソースバンドルで す。

さらに、<*INSTALL*>/registry/samples/common ディレクトリにある targets.xml ファイルには、サンプルをコンパイルおよび実行するためのクラスパ スが定義されています。また、各サンプルのコンパイル時に作成される build ディレクトリを削除する clean ターゲットも含まれています。このファイルを編集 する必要はありません。

#### build.properties ファイルを編集するには

**1.** プロパティー **container.home** を、**Service Registry** が配備されているコンテナ 手順 の場所に設定します。

> これは、Sun Java System Application Server Enterprise Edition 8.1 がインストー ルされている場所です。この場所のデフォルトは、 Solaris システムでは /opt/SUNWappserver、Linux システムでは /opt/sun/appserver です。

> > 第 1 章 • JAXR の概要 **19**

- <span id="page-19-0"></span>**2.** プロパティー **registry.home** を、**Service Registry** のインストールディレクトリ に設定します。 このディレクトリは、Solaris システムでは /opt/SUNWsoar、Linux システムで は /opt/sun/SUNWsoar です。
- **3.** プロパティー **registry.domain.home** を、**Service Registry** のドメインのイン ストールディレクトリに設定します。 このディレクトリは、Solaris システムでは /var/opt/SUNWsoar/domains/registry、Linux システムでは /var/opt/sun/SUNWsoar/domains/registry です。
- **4.** ファイアウォールの内側にいる場合、プロパティー **proxyHost** を、インター ネットへのアクセス時に経由するシステムの名前に設定します。 適切な値がわからない場合は、それらの情報を持つシステム管理者などに問い合わ せてください。proxyPort の値は、一般的な値である 8080 に設定されています が、必要があれば変更します。
- JAXRExamples.properties ファイルを編集す るには
- **1.** プロパティー **query.url** と **publish.url** を編集して **Service Registry** の **URL** 手順 を指定します。 このファイルでは、ホストとポートについてのデフォルト設定は localhost:6060 です。Service Registry がリモートサーバー上またはデフォル ト以外のポートにインストールされている場合は、この設定を別のホストまたは ポートに変更してください。
	- **2.** セキュリティー関連のプロパティーを編集し、**Service Registry** への発行に必要な プロパティーを指定します。これらの編集は、**Web** コンソールのユーザー登録 ウィザードを使用した後で行なってください。詳細については、**21** [ページ](#page-20-0) の「**[Service Registry](#page-20-0)** へのアクセス」を参照してください。
	- **3.** サンプルを試すときに、ファイルのほかの部分のデータを自由に変更してかまいま せん。 クライアントサンプルを実行する asant ターゲットは、常にこのファイルの最新 版を使用します。

#### <span id="page-20-0"></span>第 **2** 章

# JAXR クライアントの設定

この章では、Service Registry に対してクエリーや更新を実行できる JAXR クライアン トを実装するための最初の手順について説明します。JAXR クライアントとは、JAXR API を使用してレジストリにアクセスするクライアントプログラムです。ここでは、 次の項目について説明します。

- 21 ページの「Service Registry の起動」
- 21 ページの「Service Registry へのアクセス」
- 23 ページの「Service Registry [への接続の確立」](#page-22-0)
- 25 ページの「RegistryService [オブジェクトの取得および使用」](#page-24-0)

# Service Registry の起動

Service Registry を起動するには、Service Registry がインストールされているコンテ ナである Sun Java System Application Server を起動します。

Service Registry がまだ稼働していない場合は、Service Registry を起動します。手順 については、『Service Registry 3 2005Q4 管理ガイド』の「レジストリ用 Application Server ドメインを停止および再起動する方法」を参照してください。

#### Service Registry へのアクセス

JAXR クライアントのすべてのユーザーは、Service Registry で、アクセス制御ポリ シーで制限されていないオブジェクトに対してクエリーを実行できます。ただし、次 のアクションを実行する場合、ユーザーは Service Registry からアクセス権を取得す る必要があります。

- <span id="page-21-0"></span>■ Service Registry へのデータの追加
- レジストリデータの更新
- 制限されているオブジェクトについてクエリーの実行

Service Registry では、ユーザーアクセスにクライアント証明書認証が使用されます。

Service Registry にデータを送信できるユーザーを作成するには、Web コンソールの ユーザー登録ウィザードを使用します。Web コンソールは Service Registry ソフト ウェアの一部です。ユーザーに Service Registry の使用を承認する証明書に加えて、 ユーザー名とパスワードをこのウィザードで取得する方法については、『Service Registry 3 2005Q4 ユーザーズガイド』の「ユーザーアカウントの作成」を参照してく ださい。認証局から取得した既存の証明書を使用することもできます。

Service Registry にデータを発行する前に、ダウンロードした .p12 ファイルから JKS キーストアファイルに証明書を移動する必要があります。キーストアファイルの場所 は、必ずホームディレクトリ内の次の位置にしてください。 \$HOME/soar/3.0/jaxr-ebxml/security/keystore.jks 。サンプルプログラム には、このタスクを実行する asant ターゲットが含まれています。詳細について は、22 ページの「証明書のキーストアを作成するには」を参照してください。

ユーザーアカウントとキーストアの作成後、JAXRExamples.properties ファイル を編集します。詳細については、23 ページの「[JAXRExamples.properties](#page-22-0) [ファイルのセキュリティー設定を編集する」を](#page-22-0)参照してください。

#### ▼ 証明書のキーストアを作成するには

証明書の JKS キーストアを作成するには、asant ターゲットの move-keystore を 使用します。これは、<INSTALL>/registry/samples/common/targets.xml ファイルで定義されています。このターゲットファイルは、サンプルディレクトリ内 のすべての build.xml ファイルで使用されます。

move-keystore ターゲットでは、

<*INSTALL*>/registry/samples/common/build.properties ファイルで定義さ れている keystoreFile という名前のプロパティーが使用されます。このプロパ ティーの定義を変更しないでください。move-keystore ターゲットは、ebxmlrr のキーストアパスワードも指定します。この値は、JAXRExamples.properties ファイルの security.storepass プロパティーで使用されます。

**1. common** 以外のサンプルディレクトリのいずれかに移動します。 手順 たとえば、次のコマンドを使用したとします。

**cd registry/samples/query-id**

**2.** 次のコマンドを実行します。すべて **1** 行に入力してください。

**asant move-keystore -Dp12path=***path\_of\_p12\_file* **-Dalias=***your\_user\_name* **-Dpassword=***your\_password*

<span id="page-22-0"></span>次のようなコマンドを使用します。

**asant move-keystore -Dp12path=/home/myname/testuser.p12 -Dalias=testuser -Dpassword=testuser**

このターゲットの構文ヒントを表示するには、コマンド asant -projecthelp を使用します。

#### ▼ JAXRExamples.properties ファイルのセ キュリティー設定を編集する

- **1. <***INSTALL***>/registry/samples/common/JAXRExamples.properties** 手順 ファイルをテキストエディタで開きます。
	- **2.** 次の行を見つけます。

security.keystorePath=<home\_dir>/soar/3.0/jaxr-ebxml/security/keystore.jks security.storepass=ebxmlrr security.alias= security.keypass=

- **3. security.keystorePath** プロパティーを指定するには、**<home\_dir>** をホー ムディレクトリの絶対パス **( /home/myname** など**)** で置き換えます。
- **4. security.alias** プロパティーの値には、ユーザー登録ウィザードで入力した ユーザー名を指定します。
- **5. security.keypass** プロパティーの値には、ユーザー登録ウィザードで入力した パスワードを指定します。
- **6.** ファイルを保存して、閉じます。

#### Service Registry への接続の確立

JAXR クライアントで完了しなければならない最初のタスクは、レジストリへの接続 の確立です。接続の確立には、次のタスクが必要です。

- 23 ページの「接続ファクトリの作成または検索」
- 24 [ページの「接続の作成」](#page-23-0)

#### 接続ファクトリの作成または検索

クライアントは、接続ファクトリから接続を作成します。ここでは、接続ファクトリ を取得する 2 つの方法について説明します。

第 2 章 • JAXR クライアントの設定 **23**

- <span id="page-23-0"></span>■ スタンドアロンのクライアントプログラムで使用するために ConnectionFactory インスタンスを取得
- 配備された Java™ 2 Platform, Enterprise Edition (J2EE) アプリケーションで使用す るために接続ファクトリを検索

#### ConnectionFactory インスタンスの取得

スタンドアロンのクライアントプログラムで JAXR を使用するには、抽象クラス ConnectionFactory のインスタンスを取得する必要があります。そのためには、 JAXR プロバイダの JAXRUtility クラスの getConnectionFactory メソッドを呼 び出します。

import org.freebxml.omar.client.xml.registry.util.JAXRUtility; ...

ConnectionFactory factory = JAXRUtility.getConnectionFactory();

#### 接続ファクトリの検索

J2EE アプリケーションで使用するための 1 つ以上の事前設定済み接続ファクトリが、 JAXR プロバイダによって提供される場合があります。これらのファクトリを取得す るために、クライアントは JNDI (Java Naming and Directory Interface) API を使用し てファクトリを検索します。

配備された J2EE アプリケーションで JAXR を使用するには、JAXR リソースアダプタ (RA) によって提供される接続ファクトリを使用します。そのような接続ファクトリに アクセスするには、JNDI 名が eis/MYSOAR であるコネクタリソースを使用する必要 があります。このリソースは Service Registry の設定プロセスで作成されます。J2EE コンポーネントでこの接続ファクトリを検索するには、次のようなコードを使用しま す。

```
import javax.xml.registry.*;
import javax.naming.*;
...
    Context context = new InitialContext();
    ConnectionFactory connFactory = (ConnectionFactory)
        context.lookup("java:comp/env/eis/MYSOAR");
```
#### 接続の作成

接続を作成するために、クライアントはまず、アクセスされる 1 つ以上のレジストリ の URL を指定する一連のプロパティーを作成します。Service Registry がローカルシ ステムに配備されている場合、次のコードは Service Registry のクエリーサービスと 発行サービスの URL を指定します。この文字列中には改行を入れないでください。

```
Properties props = new Properties();
props.setProperty("javax.xml.registry.queryManagerURL",
    "http://localhost:6060/soar/registry/soap");
```
<span id="page-24-0"></span>props.setProperty("javax.xml.registry.lifeCycleManagerURL", "http://localhost:6060/soar/registry/soap");

次に、クライアントは、23 [ページの「接続ファクトリの作成または検索」で](#page-22-0)説明され ているように接続ファクトリを取得し、そのプロパティーを設定して、接続を作成し ます。次のコードは、これらのタスクを実行します。

```
ConnectionFactory factory =
    JAXRUtility.getConnectionFactory();
factory.setProperties(props);
Connection connection = factors.createConnection();
```
サンプルプログラムの makeConnection メソッドは、JAXR 接続の作成手順を示し ています。

24 [ページの「接続の作成」で](#page-23-0)は、接続に対して設定可能な 2 つのプロパティーを表示 して説明しています。これらのプロパティーは JAXR 仕様で定義されています。

表 **2–1** 標準 JAXR 接続プロパティー

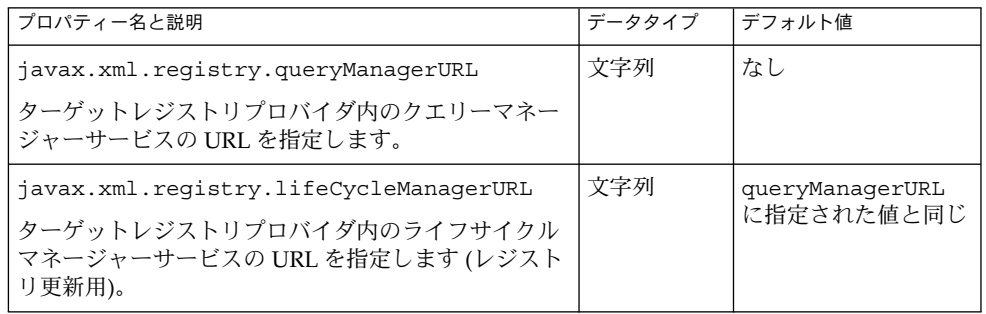

#### RegistryService オブジェクトの取得およ び使用

接続の作成後、クライアントはその接続を使用して RegistryService オブジェク トを取得してから、自らが使用する 1 つまたは複数のインタフェースを取得します。

```
RegistryService rs = connection.getRegistryService();
DeclarativeQueryManager bqm = rs.getDeclarativeQueryManager();
LifeCycleManager blcm =
    rs.getLifeCycleManager();
```
通常、クライアントは RegistryService オブジェクトから 2 つのオブジェクトを 取得します。1つはクエリーマネージャー、もう1つはライフサイクルマネージャー です。クエリーマネージャーは DeclarativeQueryManager オブジェクトまたは BusinessQueryManager オブジェクトです。ライフサイクルマネージャーは

第 2 章 • JAXR クライアントの設定 **25**

LifeCycleManager オブジェクトまたは BusinessLifeCycleManager オブ ジェクトです。クライアントが単純なクエリーのみに Service Registry を使用してい るのであれば、クライアントはクエリーマネージャーだけを取得すればよい場合があ ります。

### <span id="page-26-0"></span>レジストリの検索

この章では、JAXR で提供されているレジストリ検索用のインタフェースとメソッド について説明します。ここでは、次のトピックについて説明します。

- 27 ページの「基本クエリーのメソッド」
- 28 ページの「JAXR [情報モデルのインタフェース」](#page-27-0)
- 33 [ページの「名前によるオブジェクトの検索」](#page-32-0)
- 35 [ページの「型によるオブジェクトの検索」](#page-34-0)
- 36 [ページの「分類によるオブジェクトの検索」](#page-35-0)
- 39 [ページの「外部識別子によるオブジェクトの検索」](#page-38-0)
- 40[ページの「外部リンクによるオブジェクトの検索」](#page-39-0)
- 32 [ページの「一意の識別子によるオブジェクトの検索」](#page-31-0)
- 41 [ページの「発行したオブジェクトの検索」](#page-40-0)
- 42 [ページの「オブジェクトに関する情報の取得」](#page-41-0)
- 53 [ページの「宣言型クエリーの使用」](#page-52-0)
- 54 [ページの「繰り返し型クエリーの使用」](#page-53-0)
- 56 [ページの「ストアドクエリーの呼び出し」](#page-55-0)
- 57 [ページの「レジストリ連携の検索」](#page-56-0)

#### 基本クエリーのメソッド

クライアントがレジストリを使用するもっとも単純な形態は、レジストリ内にあるオ ブジェクトやデータについての情報の検索です。QueryManager、

BusinessQueryManager、および RegistryObject の各インタフェースでは、多 くの検索メソッドおよび取得メソッドがサポートされています。これらのメソッドに よって、クライアントは JAXR 情報モデルを使用してデータを検索できます。多くの 検索メソッドは BulkResponse を返します。BulkResponse は、メソッドの引数に 指定された一連の条件を満たすオブジェクトのコレクションです。これらのメソッド のうち、もっとも一般的なものは次のとおりです。

**27**

- <span id="page-27-0"></span>■ getRegistryObject と getRegistryObjects。これらの QueryManager メ ソッドは、引数とともに使用すると、オブジェクト型または一意の識別子に基づい て 1 つまたは複数のオブジェクトを返します。引数を指定しない場合、 getRegistryObjects メソッドは呼び出し元に所有されているオブジェクトを 返します。一意の識別子については、32 [ページの「一意の識別子によるオブ](#page-31-0) [ジェクトの検索」を](#page-31-0)参照してください。
- findObjects。BusinessQueryManager クラスの実装固有のメソッド。指定さ れた条件を満たし、指定された型を持つすべてのオブジェクトのリストを返しま す。

他の検索メソッドでは、JAXR 情報モデルでサポートされている特定の種類のオブ ジェクトを検索できます。UDDI レジストリでは、オブジェクトの特定の階層がサ ポートされます。すなわち、ユーザー、サービス、およびサービスバインディングを 含む組織です。一方、ebXML レジストリでは、独立したさまざまな型のオブジェクト の格納を可能にし、いろいろな方法でオブジェクトどうしをリンクできます。ほかの オブジェクトは、独立したオブジェクトではなく、常に別のオブジェクトの属性にな ります。

BusinessQueryManager の検索メソッドは、主に UDDI レジストリの検索に役立ち ます。より一般的な findObjects メソッドと RegistryObject の取得メソッド は、Service Registry に適しています。

クエリーを実行するためにレジストリにログインする必要はありません。デフォルト では、未認証のユーザーには「Registry Guest」というユーザーアイデンティティー が付与されます。

# JAXR 情報モデルのインタフェース

表 [3–1](#page-28-0) に、JAXR 情報モデルでサポートされている主要なインタフェースを示しま す。これらのインタフェースはすべて、RegistryObject インタフェースを拡張し ます。

より詳しい説明と、これらのインタフェース間の関係を示す図については、 javax.xml.registry.infomodel パッケージの API ドキュメント ([http://java.sun.com/](http://java.sun.com/j2ee/1.4/docs/api/javax/xml/registry/infomodel/package-summary.html) [j2ee/1.4/docs/api/javax/xml/registry/infomodel/package-summary.html](http://java.sun.com/j2ee/1.4/docs/api/javax/xml/registry/infomodel/package-summary.html)) を参照してください。

#### <span id="page-28-0"></span>表 **3–1** JAXR RegistryObject のサブインタフェース

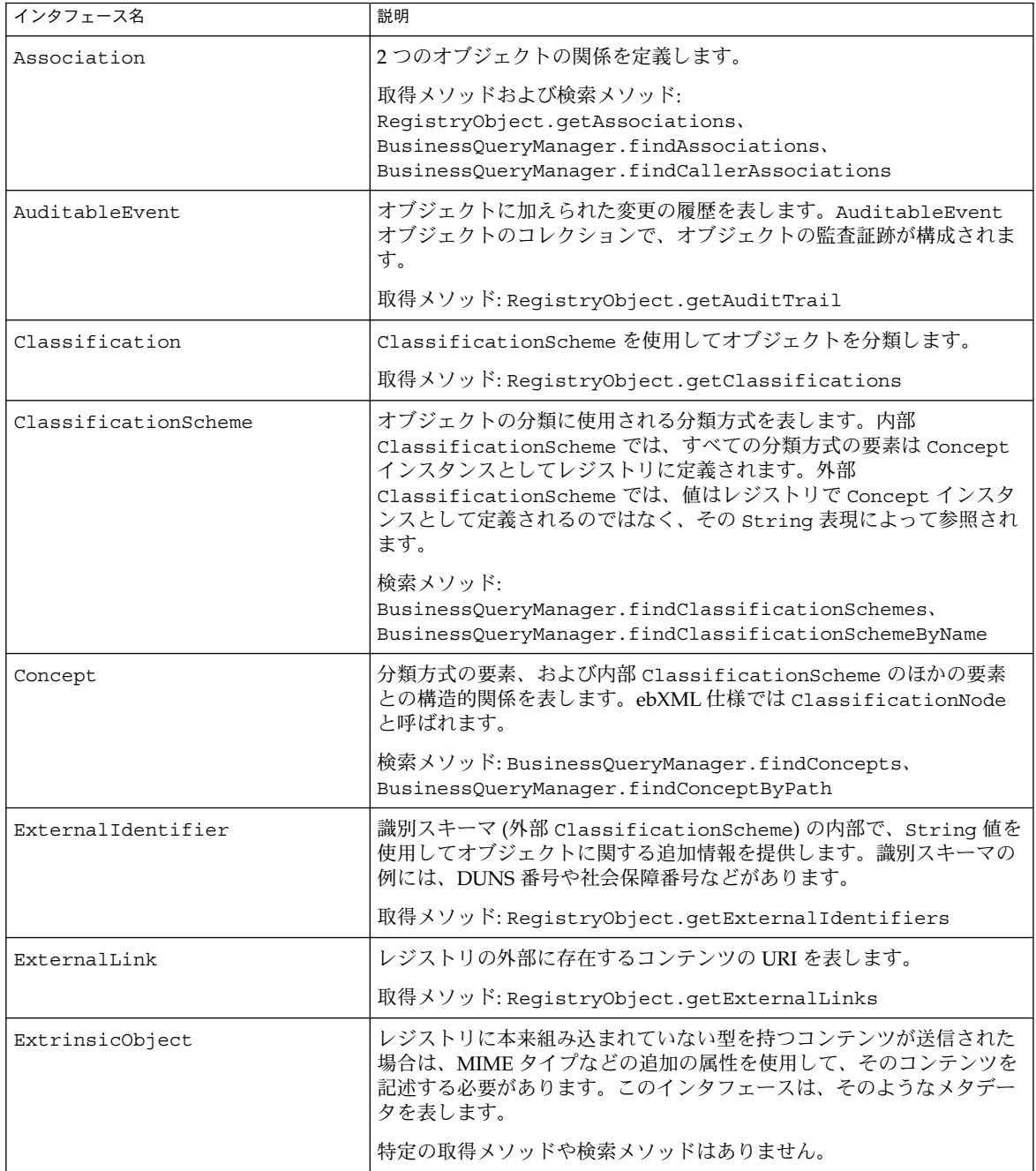

第 3 章 • レジストリの検索 **29**

表 **3–1** JAXR RegistryObject のサブインタフェース *(*続き*)*

| インタフェース名          | 説明                                                                                                    |
|-------------------|----------------------------------------------------------------------------------------------------|
| Organization      | 組織に関する情報を表します。1つの親組織、および1つ以上の子組織<br>を持つことができます。常に主担当者として User オブジェクトを持<br>ち、Service オブジェクトを提供することもできます。 |
|                   | 検索メソッド: BusinessQueryManager.findOrganizations                                                          |
| RegistryPackage   | レジストリオブジェクトの論理的なグループ化を表します。<br>RegistryPackage は任意の数の RegistryObject を持つことができ<br>ます。                    |
|                   | 取得および検索メソッド:                                                                                            |
|                   | RegistryObject.getRegistryPackages,<br>BusinessQueryManager.findRegistryPackages                        |
| Service           | サービスに関する情報を表します。ServiceBinding オブジェクトの<br>集合を持つことができます。                                                 |
|                   | 検索メソッド: BusinessQueryManager.findServices                                                               |
| ServiceBinding    | Serviceへのアクセス方法に関する技術情報を表します。                                                                           |
|                   | 取得および検索メソッド: Service.getServiceBindings、<br>BusinessQueryManager.findServiceBindings                    |
| Slot              | RegistryObject インスタンスに任意の属性を動的に追加する手段を<br>提供します。                                                        |
|                   | 取得メソッド: RegistryObject.getSlot、<br>RegistryObject.getSlots                                              |
| SpecificationLink | ServiceBindingと技術仕様のリンクを表します。技術仕様には、<br>ServiceBinding を用いてサービスを利用する方法が記述されていま<br>す。                    |
|                   | 取得メソッド: ServiceBinding.getSpecificationLinks                                                            |
| User              | レジストリ内の登録済みユーザーに関する情報を表します。User オブ<br>ジェクトは Organization オブジェクトに関連付けられます。                               |
|                   | 取得メソッド: Organization.getUsers、<br>Organization.getPrimaryContact                                        |

表 [3–2](#page-30-0) に、JAXR 情報モデルでサポートされているその他のインタフェースを示しま す。これらのインタフェースは、主要なレジストリオブジェクトの属性を表します。 これらのインタフェースは RegistryObject インタフェースを拡張しません。

#### <span id="page-30-0"></span>表 **3–2** 属性として使用される JAXR 情報モデルのインタフェース

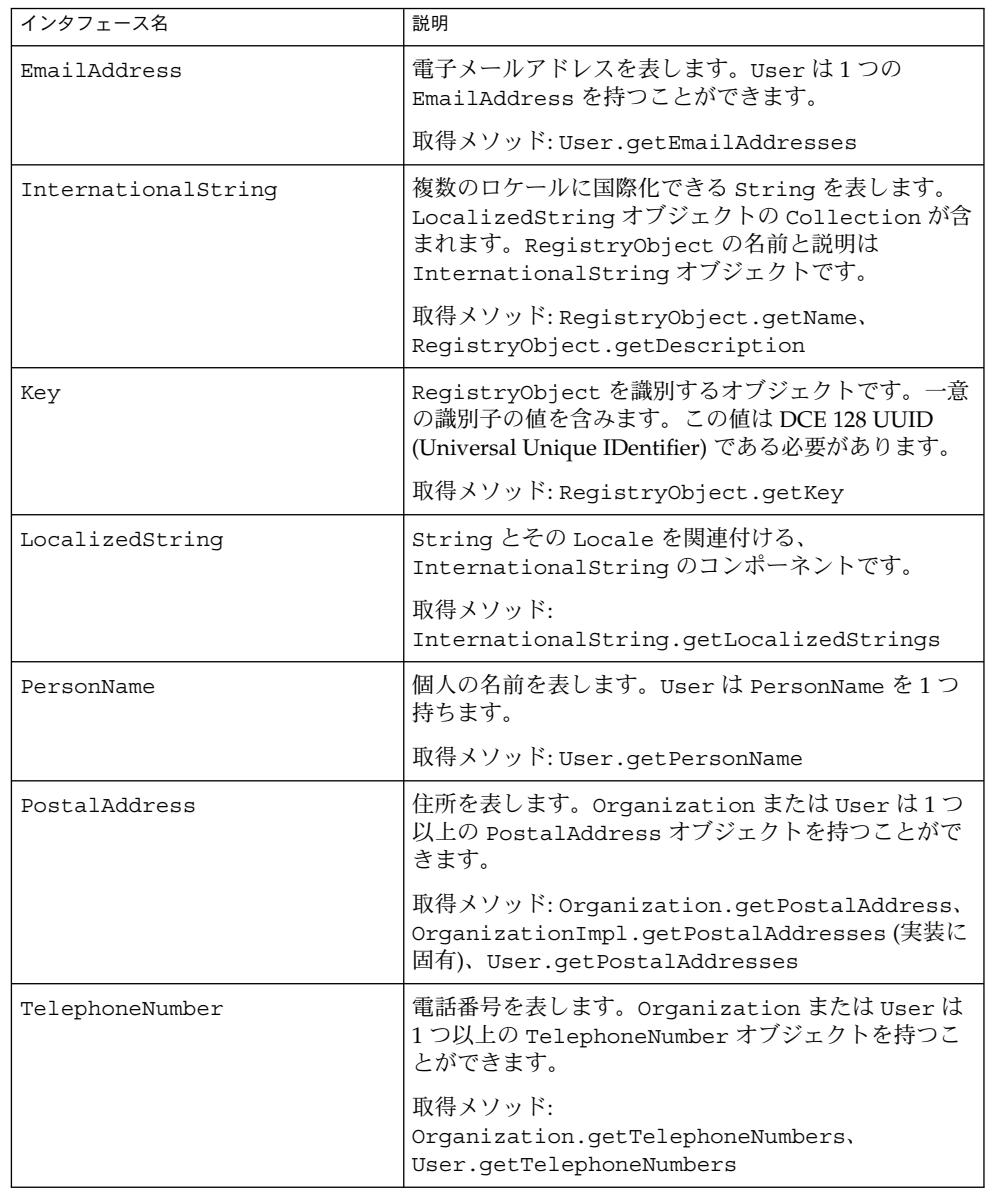

第 3 章 • レジストリの検索 **31**

# <span id="page-31-0"></span>一意の識別子によるオブジェクトの検索

Service Registry 内のすべてのオブジェクトは、一意の識別子 (Key とも呼ばれる) と 論理識別子の 2 つの識別子を持ちます。多くの場合、一意の識別子と論理識別子は同 じです。しかし、あるオブジェクトが複数のバージョンで存在する場合、一意の識別 子はバージョンごとに異なりますが、論理識別子は同じになります。(52 [ページ](#page-51-0) [の「オブジェクトのバージョンの取得」を](#page-51-0)参照)。

オブジェクトの一意の識別子の値がわかっている場合は、その String 値を引数とし て指定して QueryManager.getRegistryObject メソッドを呼び出すことで、オ ブジェクトを取得できます。たとえば、bqm という BusinessQueryManager イン スタンスがあり、String 値が idString である場合は、次のコードでオブジェクト を取得できます。

RegistryObject obj = bqm.getRegistryObject(idString);

オブジェクトを取得したら、オブジェクトの型、名前、説明などの属性を取得できま す。

#### 一意の識別子によるオブジェクトの検索: 例

一意の識別子によってオブジェクトを検索する例については、 <*INSTALL*>/registry/samples/search-id/src ディレクトリにある JAXRSearchById.java を参照してください。このサンプルは、指定された一意の 識別子を持つオブジェクトを検索します。

#### ▼ JAXRSearchById サンプルを実行するには

- **1. <***INSTALL***>/registry/samples/search-id** ディレクトリに移動します。 手順
	- **2.** 次のコマンドを入力します。

**asant run -Did=***urn\_value*

たとえば、次の ID を指定すると、ObjectType 分類方式に関する情報を取得でき ます。

urn:oasis:names:tc:ebxml-regrep:classificationScheme:ObjectType

### <span id="page-32-0"></span>名前によるオブジェクトの検索

オブジェクトを名前で検索するには、通常、検索修飾子と名前パターンの組み合わせ を使用します。検索修飾子はソートとパターンマッチングに作用します。名前パター ンには検索する文字列を指定します。

BusinessQueryManagerImpl.findObjects メソッドは、2 番目の引数として FindQualifier オブジェクトのコレクション、3 番目の引数として名前パターンの コレクションを取ります。メソッドシグニチャーは次のとおりです。

public BulkResponse findObjects(java.lang.String objectType,

java.util.Collection findQualifiers, java.util.Collection namePatterns, java.util.Collection classifications, java.util.Collection specifications, java.util.Collection externalIdentifiers, java.util.Collection externalLinks) throws JAXRException

最初の引数にはオブジェクト型を指定しますが、通常は、LifeCycleManager イン タフェースで定義されている一連の文字列定数の 1 つを指定します。

名前パターンにはワイルドカードを使用できます。パーセント記号 (%) を用いると、 指定した検索文字列をオブジェクト名の先頭、中間、または末尾で検索するよう指定 できます。次に例を示します。

- nor% と指定すると、Nor または nor で始まる文字列を検索できます。たとえ ば、North や northern などです。
- %off% と指定すると、文字列 off を含む文字列を検索できます。たとえば、 Coffee などです。
- **%ica** と指定すると、ica で終わる文字列を検索できます。たとえば、America などです。

1文字分に相当するワイルドカードとして、下線()も使用できます。たとえば、検 索文字列 us は、Aus1 や Bus3 などのオブジェクト名に一致します。

次のコードは、指定された文字列 searchString で始まる名前を持つすべての組織 を Service Registry から検索し、見つかった組織名をアルファベット順にソートしま す。

```
// Define find qualifiers and name patterns
Collection findQualifiers = new ArrayList();
findQualifiers.add(FindQualifier.SORT_BY_NAME_ASC);
Collection namePatterns = new ArrayList();
namePatterns.add(searchString + "%");
// Find organizations with name that starts with searchString
```

```
BulkResponse response =
    bqm.findObjects("Organization", findQualifiers,
        namePatterns, null, null, null, null);
```
第 3 章 • レジストリの検索 **33**

<span id="page-33-0"></span>Collection orgs = response.getCollection();

FindOualifier.CASE SENSITIVE MATCH を指定しない限り、findObjects メ ソッドでは大文字と小文字が区別されません。上記のコードにおいて、最初の引数は "Organization" または "organization" のどちらでもよく、名前パターンは名 前に一致します。大文字と小文字は区別されません。

次のコードは、文字列 searchString が名前に含まれているすべてのレジストリオ ブジェクトを検索し、アルファベット順にソートします。この検索では大文字と小文 字を区別します。

```
Collection findQualifiers = new ArrayList();
findQualifiers.add(FindQualifier.CASE_SENSITIVE_MATCH);
findQualifiers.add(FindQualifier.SORT_BY_NAME_ASC);
Collection namePatterns = new ArrayList();
namePatterns.add("%" + searchString + "%");
```

```
// Find objects with name that contains searchString
BulkResponse response =
     bqm.findObjects("RegistryObject", findQualifiers,
        namePatterns, null, null, null, null);
Collection orgs = response.getCollection();
```
パーセント記号は任意の数の文字に一致します。1文字に一致させるには、下線() を使用します。たとえば、"Arg1" と "Org2" の両方に一致させるには、\_rg\_ という名 前パターンを指定します。

#### 名前によるオブジェクトの検索: 例

名前によってオブジェクトを検索する例については、 <*INSTALL*>/registry/samples/search-name/src ディレクトリにある JAXRSearchByName.java を参照してください。

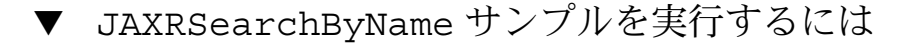

- **1. <***INSTALL***>/registry/samples/search-name** ディレクトリに移動します。 手順
	- **2.** 次のコマンドを入力して **string** 値を指定します。

**asant run -Dname=***string*

このプログラムは、大文字と小文字を区別せずに、指定された文字列が名前に含ま れているすべてのオブジェクトを検索します。また、オブジェクトの分類、外部識 別子、外部リンク、スロット、および監査証跡を表示します。

### <span id="page-34-0"></span>型によるオブジェクトの検索

指定された型を持つすべてのオブジェクトを検索するには、 BusinessQueryManagerImpl.findObjects メソッドの最初の引数だけを指定 し、必要に応じて FindQualifier オブジェクトのコレクションも指定します。たと えば、typeString が "Service" または "service" という値を持つ文字列である 場合、次のコードは、Service Registry 内のすべてのサービスを検索し、アル ファベット順にソートします。

Collection findQualifiers = new ArrayList(); findQualifiers.add(FindQualifier.SORT\_BY\_NAME\_ASC);

BulkResponse response = bqm.findObjects(typeString, findQualifiers, null, null, null, null, null);

findObjects の最初の引数にはワイルドカードを使用できません。

#### 型によるオブジェクトの検索: 例

型によってオブジェクトを検索する例については、 <*INSTALL*>/registry/samples/search-object-type/src ディレクトリにある JAXRSearchByObjectType.java を参照してください。

JAXRSearchByObjectType サンプルを実行するには

- **1. <***INSTALL***>/registry/samples/search-object-type** ディレクトリに移動 手順 します。
	- **2.** 次のコマンドを入力して **string** 値を指定します。

**asant run -Dtype=***type\_name*

このプログラムは、大文字と小文字を区別せずに、*type\_name* で指定された型を持 つすべてのオブジェクトを検索します。また、オブジェクトの名前、説明、および 一意の識別子を表示します。次のコマンド行のように、ワイルドカードを使わずに 型の名前を正確に指定してください。

**asant run -Dtype=federation**

第 3 章 • レジストリの検索 **35**

# <span id="page-35-0"></span>分類によるオブジェクトの検索

オブジェクトを分類によって検索するには、まず、特定の分類スキーマの内部での分 類を確立します。次に、BusinessQueryManagerImpl.findObjects メソッドへ の引数として分類を指定します。

特定の分類スキーマの内部で分類を確立するには、まず分類スキーマを検索します。 次に、findObjects メソッドまたは別の検索メソッドへの引数として使用される Classification オブジェクトを作成します。

次のコードは、International Organization for Standardization (ISO) によって管理さ れている ISO 3166 国番号分類スキーマの内部の特定の分類に対応するすべての組織を 検索します。詳細について

は、<http://www.iso.org/iso/en/prods-services/iso3166ma/index.html> を参照してください。この分類スキーマは、Service Registry に付属するサンプルデー タベースで提供されています。

```
ClassificationScheme cScheme =
    bqm.findClassificationSchemeByName(null,
         "iso-ch:3166:1999");
Classification classification =
    blcm.createClassification(cScheme, "United States", "US");
Collection classifications = new ArrayList();
classifications.add(classification);
// perform search
BulkResponse response = bqm.findObjects("Organization", null,
    null, classifications, null, null, null);
Collection orgs = response.getCollection();
```
ebXML Registry Information Model Specification (レジストリ情報モデル仕様) では、 一連の標準的な分類スキーマを ebXML レジストリに用意しておく必要があります。 各スキーマには、ebXML 仕様で ClassificationNode オブジェクトと呼ばれる一 連の必須 Concept もあります。標準的な分類スキーマの主な目的は、オブジェクトを 分類することではなく、オブジェクトの属性のタイプを列挙することです。たとえ ば、EmailType 分類スキーマでは、EmailAddress オブジェクトの type 属性の値 が列挙されています。

表 3–3 に、これらの標準的な分類スキーマの概要を示します。

表 **3–3** 標準的な分類スキーマ

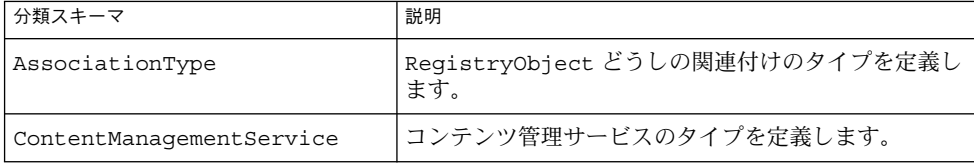
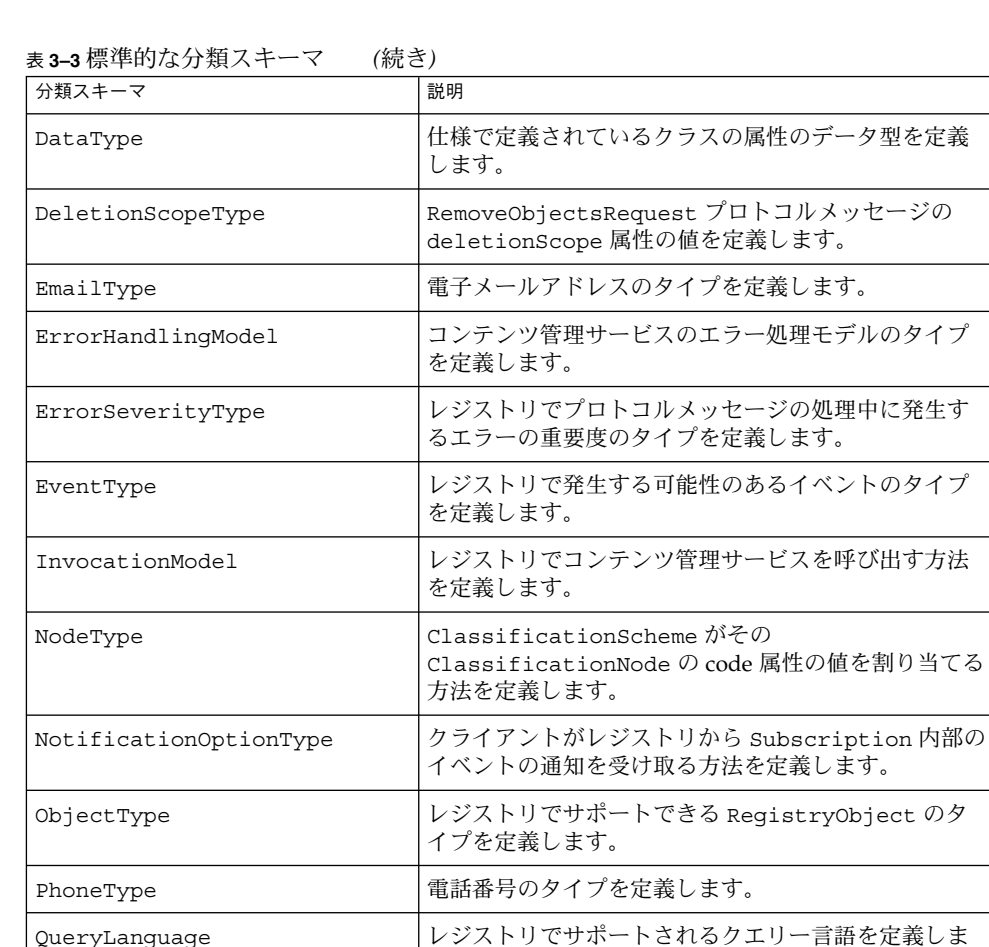

す。

ResponseStatusType RegistryResponseの状態のタイプを定義します。 StatusType RegistryObject の状態のタイプを定義します。 SubjectGroup アクセス制御の目的で User が所属できるグループを 定義します。 SubjectRole アクセス制御の目的で User に割り当てることのでき るロールを定義します。

標準的な分類スキーマとその Concept を使用するオブジェクトを検索するために、 パッケージ org.freebxml.common.CanonicalConstants で定義されている文字 列定数を使用してオブジェクトを検索できます。定数の一覧については、92 [ページ](#page-91-0) [の「分類スキーマに対する定数」を](#page-91-0)参照してください。

まず、一意の識別子の値を使用して分類スキーマを検索します。

```
String schemeId =
   CanonicalConstants.CANONICAL_CLASSIFICATION_SCHEME_ID_SubjectRole;
ClassificationScheme cScheme =
   (ClassificationScheme) bqm.getRegistryObject(schemeId);
String schemeName = getName(cScheme);
次に、同じ方法で Concept を検索し、それを使用して分類を作成します。
String concId =
   CanonicalConstants.CANONICAL_SUBJECT_ROLE_ID_RegistryAdministrator;
Concept concept = (Concept) bqm.getRegistryObject(concId);
Classification classification =
   blcm.createClassification(concept);
最後に、標準的な分類スキーマ以外の場合と同じ方法で、オブジェクトを検索しま
す。
Collection classifications = new ArrayList();
classifications.add(classification);
BulkResponse response = bqm.findObjects("RegistryObject",
```
null, null, classifications, null, null, null); Collection objects = response.getCollection();

すべての標準的な分類スキーマとその Concept を表示するサンプルプログラムについ ては、 <*INSTALL*>/registry/samples/classification-schemes/src ディレ クトリにある JAXRGetCanonicalSchemes.java を参照してください。

- ▼ JAXRGetCanonicalSchemes サンプルを実行す るには
- **1. <***INSTALL***>/registry/samples/classification-schemes** ディレクトリに 移動します。 手順
	- **2.** 次のコマンドを入力します。

**asant get-schemes**

### 分類によるオブジェクトの検索: 例

分類によってオブジェクトを検索する例については、 <*INSTALL*>/registry/samples/search-classification/src ディレクトリに ある JAXRSearchByClassification.java および JAXRSearchByCountryClassification.java を参照してください。最初のサン プルは、標準的な分類スキーマ SubjectRole を使用するオブジェクトを検索しま す。2 番目のサンプルは、地理的な分類を使用する組織を検索します。

- ▼ JAXRSearchByClassification サンプルおよび JAXRSearchByCountryClassification サンプルを実 行するには
- JAXRSearchByCountryClassification サンプルで結果を取得するには、指定さ れた分類を使用するオブジェクトを発行する必要があります。68 [ページの「分類の](#page-67-0) 追加: [例」ま](#page-67-0)たは 71 [ページの「組織の作成](#page-70-0): 例」のサンプルをまず実行してくださ い。 始める前に
	- **1. <***INSTALL***>/registry/samples/search-classification** ディレクトリに移 手順 動します。
		- **2.** 次のいずれかのコマンドを入力します。

**asant search-class asant search-geo**

通常、search-class ターゲットは 1 つの結果を返します。search-geo ター ゲットは、68 [ページの「分類の追加](#page-67-0): 例」の run ターゲットまたは 71 [ページ](#page-70-0) [の「組織の作成](#page-70-0): 例」の pub-org ターゲットが実行済みであれば、結果を返しま す。

# 外部識別子によるオブジェクトの検索

外部識別子によるオブジェクトの検索は、分類によるオブジェクトの検索に似ていま す。まず分類スキーマを検索し、次に

BusinessQueryManagerImpl.findObjects メソッドなどの検索メソッドの引数 として使用する ExternalIdentifier オブジェクトを作成します。

次のコードは、外部識別子として Sun Microsystems の株価表示記号を含んでいるす べてのレジストリオブジェクトを検索します。このサンプルを正しく動作させるに は、NASDAQ という名前の外部分類スキーマを作成する必要があります。その方法の 詳細は、68 [ページの「オブジェクトへの外部識別子の追加」を](#page-67-0)参照してください。

外部識別子のコレクションは、findObjects メソッドの最後から 2 番目の引数とし て指定します。

```
ClassificationScheme cScheme = null;
cScheme =
    bqm.findClassificationSchemeByName(null, "NASDAQ");
ExternalIdentifier extId =
    blcm.createExternalIdentifier(cScheme, "%Sun%",
        "SUNW");
Collection extIds = new ArrayList();
```

```
extIds.add(extId);
// perform search
BulkResponse response = bqm.findObjects("RegistryObject",
     null, null, null, null, extIds, null);
Collection objects = response.getCollection();
```
## 外部識別子によるオブジェクトの検索: 例

外部識別子によってオブジェクトを検索する例については、 <*INSTALL*>/registry/samples/search-external-identifier/src ディレク トリにある JAXRSearchByExternalIdentifier.java を参照してください。こ のサンプルは、NASDAQ 分類スキーマを使用するオブジェクトを検索します。

- ▼ JAXRSearchByExternalIdentifier サンプルを実行 するには
- このサンプルで結果を取得するには、まず 68 [ページの「分類の追加](#page-67-0): 例」の publish-object サンプルを実行する必要があります。 始める前に
	- **1. <***INSTALL***>/registry/samples/search-external-identifier** ディレクト 手順 リに移動します。
		- **2.** 次のコマンドを入力します。

**asant run**

# 外部リンクによるオブジェクトの検索

外部リンクによってオブジェクトを検索するには、分類スキーマを使用する必要はあ りませんが、有効な URI を指定する必要があります。createExternalLink メ ソッドの引数は、URI と説明です。

ファイアウォールの外側へのリンクを指定する場合は、JAXR で URI の有効性を確認 できるように、プログラムの実行時にシステムプロパティー http.proxyHost およ び http.proxyPort も指定する必要があります。

次のコードは、指定された ExternalLink オブジェクトを持つすべての組織を検索 します。

```
ExternalLink extLink =
     blcm.createExternalLink("http://java.sun.com/",
         "Sun Java site");
```

```
Collection extLinks = new ArrayList();
extLinks.add(extLink);
BulkResponse response = bqm.findObjects("Organization",
     null, null, null, null, null, extLinks);
Collection objects = response.getCollection();
```
## 外部リンクによるオブジェクトの検索: 例

外部リンクによってオブジェクトを検索する例については、 <*INSTALL*>/registry/samples/search-external-link/src ディレクトリに ある JAXRSearchByExternalLink.java を参照してください。このサンプルは、 指定された外部リンクを持つオブジェクトを検索します。http.proxyHost プロパ ティーと http.proxyPort プロパティーは、build.xml ファイルの run ター ゲットで指定されます。

## ▼ JAXRSearchByExternalLink サンプルを実行するには

- このサンプルで結果を取得するには、まず 68 [ページの「分類の追加](#page-67-0): 例」の publish-object サンプルを実行する必要があります。 始める前に
	- **1. <***INSTALL***>/registry/sample/s/search-external-link** ディレクトリに 移動します。 手順
		- **2.** 次のコマンドを入力します。

**asant run**

# 発行したオブジェクトの検索

/Service Registry に発行したすべてのオブジェクトを取得できます。また、検索を絞 り込み、発行したオブジェクトのうち特定のオブジェクト型のものだけを取得するこ ともできます。発行したすべてのオブジェクトを取得するには、引数なしの QueryManager.getRegistryObjects メソッドを使用します。このメソッドの名 前は誤解を招きやすいのですが、このメソッドで取得できるのは、すべてのレジスト リオブジェクトではなく、発行したオブジェクトだけです。

たとえば、bqm という BusinessQueryManager インスタンスの場合は、次のコー ドを使用します。

BulkResponse response = bqm.getRegistryObjects();

発行したオブジェクトのうち特定の型のものだけを取得するには、 QueryManager.getRegistryObjects に String 引数を指定します。

BulkResponse response = bqm.getRegistryObjects("Service");

このメソッドでは大文字と小文字が区別されるので、オブジェクト型は大文字で始め る必要があります。

サンプルプログラム JAXRGetMyObjects および JAXRGetMyObjectsByType は、 これらのメソッドの使用方法を示しています。

## 発行したオブジェクトの検索: 例

分類によってオブジェクトを検索する例については、 <*INSTALL*>/registry/samples/get-objects/src ディレクトリにある JAXRGetMyObjects.java および JAXRGetMyObjectsByType.java を参照して ください。最初のサンプル JAXRGetMyObjects.java は、発行したすべてのオブ ジェクトを取得します。2 番目のサンプル JAXRGetMyObjectsByType.java は、発 行したオブジェクトのうち指定した型のものをすべて取得します。

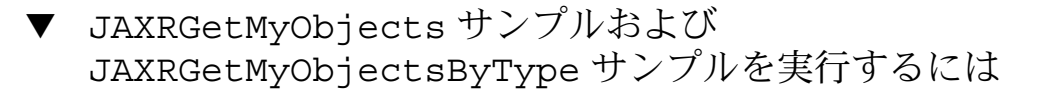

- **1. <***INSTALL***>/registry/sample/s/get-objects** ディレクトリに移動します。 手順
	- **2.** 発行したすべてのオブジェクトを検索するには、次のコマンドを入力します。

#### **asant get-obj**

**3.** 発行したオブジェクトのうち特定の型のものをすべて取得するには、次のコマンド を入力します。*type\_name* では、大文字と小文字が区別されます。

**asant get-obj-type -Dtype=***type\_name*

# オブジェクトに関する情報の取得

目的のオブジェクトを取得した後は、そのオブジェクトの属性や、そのオブジェクト に属しているほかのオブジェクトも取得できます。

- 名前
- 説明
- タイプ
- 一意の識別子と論理識別子
- 分類
- 外部識別子
- **42** Service Registry 3 2005Q4 開発者ガイド 2005 年 10 月
- 外部リンク
- スロット

組織については、次の属性も取得できます。

- 主担当者 (User オブジェクト)
- 住所
- 電話番号
- サービス

サービスの場合は、サービスバインディングを取得できます。

任意のオブジェクトについて、監査証跡も取得できます。監査証跡には、オブジェク トの状態を変更したイベントやバージョンが含まれています。オブジェクトのバー ジョン番号も取得できます。バージョン番号は、オブジェクトの属性のいずれかに変 更が加えられるたびに更新されます。

ここでは、次の項目について説明します。

- 43 ページの「オブジェクトの ID 値の取得」
- 44 [ページの「オブジェクトの名前または説明の取得」](#page-43-0)
- 44 [ページの「オブジェクトの型の取得」](#page-43-0)
- 44 [ページの「オブジェクトの分類の取得」](#page-43-0)
- 45 [ページの「オブジェクトの外部識別子の取得」](#page-44-0)
- 46[ページの「オブジェクトの外部リンクの取得」](#page-45-0)
- 46[ページの「オブジェクトのスロットの取得」](#page-45-0)
- 47 [ページの「組織またはユーザーの属性の取得」](#page-46-0)
- 49 [ページの「組織のサービスおよびサービスバインディングの取得」](#page-48-0)
- 50[ページの「組織の階層の取得」](#page-49-0)
- 51 [ページの「オブジェクトの監査証跡の取得」](#page-50-0)
- 52 [ページの「オブジェクトのバージョンの取得」](#page-51-0)

## オブジェクトの ID 値の取得

オブジェクトの一意の識別子は Key オブジェクトに格納されています。Key は、 String 値である id 属性の形式で識別子を格納する構造体です。識別子を取得するに は、RegistryObject.getKey().getId() メソッドを呼び出します。

JAXR プロバイダには、lid と呼ばれる論理識別子を取得するための、実装に固有の メソッドもあります。lid は RegistryObject のString 属性です。lid を取得す るには、 RegistryObjectImpl.getLid を呼び出します。このメソッドのシグニ チャーは次のとおりです。

public java.lang.String getLid() throws JAXRException

このメソッドの使用例については、 <*INSTALL*>/registry/samples/organizations/src ディレクトリにある JAXRSearchOrg.java を参照してください。このサンプルの詳細については、[48](#page-47-0) [ページの「組織の属性の取得](#page-47-0): 例」を参照してください。

## <span id="page-43-0"></span>オブジェクトの名前または説明の取得

オブジェクトの名前と説明は、どちらも InternationalString オブジェクトで す。InternationalString オブジェクトには LocalizedString オブジェクトの 集合が格納されます。RegistryObject.getName メソッドおよび RegistryObject.getDescription メソッドは、デフォルトロケールの LocalizedString オブジェクトを返します。その後、LocalizedString オブ ジェクトの String 値を取得できます。これらのメソッドを使用するコードの例を次 に示します。

```
String name = ro.getName().getValue();
String description = ro.getDescription().getValue();
```
特定のロケールの値を取得するには、Locale 引数を指定して getName メソッドま たは getDescription メソッドを呼び出します。

サンプルの多くには、オブジェクトの名前、説明、および一意の識別子を取得する private のユーティリティーメソッドが含まれています。たとえば、<*INSTALL*>ー /registry/samples/get-objects/src ディレクトリにある JAXRGetMyObjects.java を参照してください。

## オブジェクトの型の取得

特定のオブジェクト型を指定せずに Service Registry を検索した場合、検索によって 返されたオブジェクトの型を取得できます。Concept 値を返す RegistryObject.getObjectType メソッドを使用します。次に、 Concept.getValue メソッドを使用して、オブジェクト型の String 値を取得しま す。これらのメソッドを使用するコードの例を次に示します。

Concept objType = object.getObjectType(); System.out.println("Object type is " + objType.getValue());

Concept は、標準的な分類スキーマ ObjectType の Concept のいずれかになりま す。このコードの例については、 <*INSTALL*>/registry/samples/search-name/src ディレクトリにある JAXRSearchByName.java を参照してください。

## オブジェクトの分類の取得

オブジェクトの分類の Collection を取得するには、 RegistryObject.getClassifications メソッドを使用します。分類に関して重 要な属性は、分類の値と、その分類が属している分類スキーマです。多くの場合、分 類には名前や説明がありません。次のコードは、オブジェクトの分類を取得して表示 します。

```
Collection classifications = object.getClassifications();
Iterator classIter = classifications.iterator();
while (classIter.hasNext()) {
```

```
Classification classification =
    (Classification) classIter.next();
String name = classification.getName().getValue();
System.out.println(" Classification name is " + name);
System.out.println(" Classification value is " +
    classification.getValue());
ClassificationScheme scheme =
    classification.getClassificationScheme();
System.out.println(" Classification scheme for " +
   name + " is " + scheme.getName().getValue());
```

```
一部のサンプルには、これに似たコードを使用する showClassifications メ
ソッドがあります。たとえば、
<INSTALL>/registry/samples/search-name/src ディレクトリにある
JAXRSearchByName.java を参照してください。
```
## オブジェクトの外部識別子の取得

}

オブジェクトの外部識別子の Collection を取得するには、 RegistryObject.getExternalIdentifiers メソッドを使用します。各識別子に ついて、その名前、値、およびそれが属している分類スキーマを取得できます。外部 識別子の分類スキーマを取得するメソッドは getIdentificationScheme です。次 のコードは、オブジェクトの外部識別子を取得して表示します。

```
Collection exIds = object.getExternalIdentifiers();
Iterator exIdIter = exIds.iterator();
while (exIdIter.hasNext()) {
   ExternalIdentifier exId =
        (ExternalIdentifier) exIdIter.next();
   String name = exId.getName().getValue();
   System.out.println(" External identifier name is " +
       name);
   String exIdValue = exId.getValue();
   System.out.println(" External identifier value is " +
        exIdValue);
   ClassificationScheme scheme =
        exId.getIdentificationScheme();
   System.out.println(" External identifier " +
        "classification scheme is " +
        scheme.getName().getValue());
}
一部のサンプルには、これに似たコードを使用する showExternalIdentifiers メ
ソッドがあります。たとえば、
<INSTALL>/registry/samples/search-name/src ディレクトリにある
```
JAXRSearchByName.java を参照してください。

## <span id="page-45-0"></span>オブジェクトの外部リンクの取得

オブジェクトの外部リンクの Collection を取得するには、 RegistryObject.getExternalLinks メソッドを使用します。各外部リンクにつ いて、名前、説明、および値を取得できます。外部リンクについては、名前は省略可 能です。次のコードは、オブジェクトの外部リンクを取得して表示します。

```
Collection exLinks = obj.getExternalLinks();
Iterator exLinkIter = exLinks.iterator();
while (exLinkIter.hasNext()) {
    ExternalLink exLink = (ExternalLink) exLinkIter.next();
    String name = exLink.getName().getValue();
    if (name != null) {
       System.out.println(" External link name is " + name);
    }
   String description = exLink.getDescription().getValue();
   System.out.println(" External link description is " +
       description);
   String externalURI = exLink.getExternalURI();
   System.out.println(" External link URI is " +
        externalURI);
}
```
一部のサンプルには、これに似たコードを使用する showExternalLinks メソッド があります。たとえば、<*INSTALL*>/registry/samples/search-name/src ディレクトリにある JAXRSearchByName.java を参照してください。

## オブジェクトのスロットの取得

スロットは、オブジェクトに対して作成できる任意の属性です。オブジェクトのス ロットの Collection を取得するには、RegistryObject.getSlots メソッドを 使用します。各スロットについて、名前、値、およびタイプを取得できます。Slot オブジェクトの名前は String で、InternationalString ではありません。ス ロットは値の Collection を持ちます。次のコードは、オブジェクトのスロットを 取得して表示します。

```
Collection slots = object.getSlots();
Iterator slotIter = slots.iterator();
while (slotIter.hasNext()) {
   Slot slot = (Slot) slotIter.next();
   String name = slot.getName();
   System.out.println(" Slot name is " + name);
   Collection values = slot.getValues();
   Iterator valIter = values.iterator();
    int count = 1;while (valIter.hasNext()) {
        String value = (String) valIter.next();
       System.out.println(" Slot value " + count++ +
             ": " + value);
    }
    String type = slot.getSlotType();
```

```
if (type != null) {
   System.out.println(" Slot type is " + type);
```
}

一部のサンプルには、このコードを使用する showSlots メソッドがあります。たと えば、<*INSTALL*>/registry/samples/search-name/src ディレクトリにある JAXRSearchByName.java を参照してください。

## 組織またはユーザーの属性の取得

各 Organization オブジェクトは、ほかのすべてのオブジェクトで使用可能な属性 に加え、1 つの住所と複数の電話番号を持つことができます。各組織は主担当者とし て User オブジェクトも持ちます。組織には追加の User オブジェクトを関連付ける ことができます。

User オブジェクトの属性の 1 つに PersonName オブジェクトがありますが、その形 式はオブジェクト名の形式とは異なっています。ユーザーは、複数の電話番号と同様 に複数の住所を持つことができます。ユーザーは複数の電子メールアドレスも持つこ とができます。

組織の住所を取得するには、次のように Organization.getPostalAddress メ ソッドを呼び出します (org は組織)。

PostalAddress pAd = org.getPostalAddress();

住所を取得した後、次のようにして住所の属性を取得できます。

```
System.out.println(" Postal Address:\n " +
   pAd.getStreetNumber()+""+ pAd.getStreet() +
    "\n\ " + pAd.getCity() + ", " +
   pAd.getStateOrProvince() + " " +
   pAd.getPostalCode() + "\n " + pAd.getCountry() +
    " (" + pAd.getType() + ")");
```
組織の主担当者を取得するには、次のように Organization.getPrimaryContact メソッドを呼び出します (org は組織)。

User pc = org.getPrimaryContact();

ユーザーの住所を取得するには、次のように User.getPostalAddresses メソッド を呼び出し、Collection の値を抽出します (pc は主担当者)。

```
Collection pcpAddrs = pc.getPostalAddresses();
Iterator pcaddIter = pcpAddress.dterator();
while (pcaddIter.hasNext()) {
    PostalAddress pAd = (PostalAddress) pcaddIter.next();
    /* retrieve attributes */
}
```
組織またはユーザーの電話番号を取得するには、getTelephoneNumbers メソッド を呼び出します。次のコードで、org は組織を表しています。このコードは、国番 号、市外局番、主番号、および電話番号のタイプを取得します。

```
Collection orgphNums = org.getTelephoneNumbers(null);
Iterator orgphIter = orgphNums.iterator();
while (orgphIter.hasNext()) {
    TelephoneNumber num = (TelephoneNumber) orgphIter.next();
    System.out.println(" Phone number: " +
        "+" + num.getCountryCode()+""+
        "(" + num.getAreaCode() + ") " +
       num.getNumber() + " (" + num.getType() + ")");
}
```
TelephoneNumber には内線も含まれることがあり、これは getExtension メ ソッドで取得できます。電子的にダイアル可能な番号の場合は、url 属性も含まれる ことがあり、これは getUrl メソッドで取得できます。

ユーザーの名前を取得するには、User.getPersonName メソッドを呼び出します。 PersonName には、ユーザーの名、ミドルネーム、および姓に対応する 3 つの属性が あります。次のコードで、pc は主担当者を表しています。

```
PersonName pcName = pc.getPersonName();
System.out.println(" Contact name: " +
   pcName.getFirstName() + " " +
   pcName.qetMiddleName() + " " +
    pcName.getLastName());
```
ユーザーの電子メールアドレスを取得するには、User.getEmailAddresses メ ソッドを呼び出します。EmailAddress には、アドレスとそのタイプの 2 つの属性が あります。次のコードでは、pc は主担当者を表しています。

```
Collection eAddrs = pc.getEmailAddresses();
Iterator eaIter = eAddrs.iterator();
while (eaIter.hasNext()) {
   EmailAddress eAd = (EmailAddress) eaIter.next();
    System.out.println(" Email address: " +
        eAd.getAddress() + " (" + eAd.getType() + ")");
}
```
PostalAddress、TelephoneNumber、PersonName、および EmailAddress オブ ジェクトの属性はすべて String 値です。28 ページの「JAXR [情報モデルのインタ](#page-27-0) [フェース」で](#page-27-0)説明しているとおり、これらのオブジェクトは RegistryObject イン タフェースを拡張しないため、ほかのレジストリオブジェクトの属性は持っていませ  $h<sub>o</sub>$ 

#### 組織の属性の取得: 例

組織、およびその主担当者である User の属性を取得するについては、 <*INSTALL*>/registry/samples/organizations/src ディレクトリにある JAXRSearchOrg.java を参照してください。このサンプルは、指定された文字列が 名前に含まれている組織についての情報を表示します。

## <span id="page-48-0"></span>▼ JAXRSearchOrg サンプルを実行するには

- **1. <***INSTALL***>/registry/samples/organizations** ディレクトリに移動しま 手順 す。
	- **2.** 次のコマンドを入力します。

**asant search-org -Dorg=***string*

### 組織のサービスおよびサービスバインディングの 取得

ほとんどの組織はサービスを提供します。JAXR には、組織のサービスおよびサービ スバインディングを取得するメソッドがあります。

Service オブジェクトは、ほかのレジストリオブジェクトの属性をすべて持っていま す。さらに、通常は、サービスへのアクセス方法に関する情報を提供する「サービス バインディング」も持ちます。ServiceBinding は通常、ほかの属性に加えてアク セス URI と仕様リンクも持ちます。仕様リンクは、サービスバインディングと技術仕 様をリンクします。技術仕様には、サービスバインディングを通してサービスを使用 する方法が記述されています。仕様リンクには次の属性があります。

- 仕様オブジェクト。通常は ExtrinsicObject
- 使用法の説明。InternationalString オブジェクト
- 使用法パラメータの Collection。String 値

Service.getProvidingOrganization メソッドを使用して、サービスを提供して いる組織を取得できます。また、ServiceBinding.getService メソッドを使用し て、サービスバインディングのサービスを取得できます。

次のコードは、組織 org のサービスを取得します。続いて、各サービスのサービスバ インディングを取得し、各サービスバインディングについてそのアクセス URI と仕様 リンクを取得します。

```
Collection services = org.getServices();
Iterator svcIter = services.iterator();
while (svcIter.hasNext()) {
    Service svc = (Service) svcIter.next();
   System.out.println(" Service name: " + getName(svc));
   System.out.println(" Service description: " +
        getDescription(svc));
   Collection serviceBindings = svc.getServiceBindings();
    Iterator sbIter = serviceBindings.iterator();
    while (sbIter.hasNext()) {
        ServiceBinding sb = (ServiceBinding) sbIter.next();
        System.out.println(" Binding name: " +
            getName(sb));
        System.out.println(" Binding description: " +
```

```
getDescription(sb));
       System.out.println(" Access URI: " +
           sb.getAccessURI());
       Collection specLinks = sb.getSpecificationLinks();
       Iterator slIter = specLinks.iterator();
       while (slIter.hasNext()) {
            SpecificationLink sl =
                 (SpecificationLink) slIter.next();
           RegistryObject ro = sl.getSpecificationObject();
            System.out.println("Specification link " +
                "object of type " + ro.getObjectType());
            System.out.println("Usage description: " +
                sl.getUsageDescription().getValue());
            Collection ups = sl.getUsageParameters();
            Iterator upIter = ups.iterator();
            while (upIter.hasNext()) {
                String up = (String) upIter.next();
                System.out.println("Usage parameter: " +
                     up);
             }
       }
   }
}
```
48 [ページの「組織の属性の取得](#page-47-0): 例」のサンプルは、検索した組織のサービスおよび サービスバインディングも表示します。

サービスは組織から独立して存在することも多くあります。 BusinessQueryManagerImpl.findObjects メソッドを使用すると、そのような サービスを直接検索できます。

### 組織の階層の取得

JAXR では、組織をファミリーにグループ化することができます。組織はほかの組織 をその子として持つことができます。子の組織もまた、子を持つことができます。し たがって、組織は親、子、子孫を持つ場合があります。

Organization.getParentOrganization メソッドは、組織の親を取得します。 次のコードで、chorg は子組織を表しています。

Organization porg = chorg.getParentOrganization();

Organization.getChildOrganizations メソッドは、組織の子の Collection を取得します。次のコードで、org は親組織を表しています。

Collection children = org.getChildOrganizations();

Organization.getDescendantOrganizations メソッドは、複数の世代の子孫 を取得します。Organization.getRootOrganization メソッドは、任意の子孫 の、親を持たない祖先を取得します。

<span id="page-50-0"></span>組織の階層を取得する例については、72 [ページの「組織階層の作成と取得](#page-71-0): 例」を参 照してください。

## オブジェクトの監査証跡の取得

オブジェクトが Service Registry に発行されるたび、およびオブジェクトに何らかの 変更が加えられるたびに、AuditableEvent と呼ばれる別のオブジェクトが JAXR プロバイダによって作成されます。JAXR プロバイダは、発行されたオブジェクトの 監査証跡に AuditableEvent オブジェクトを追加します。監査証跡には、そのオブ ジェクトに関するすべてのイベントのリストが含まれています。監査証跡を取得する には、RegistryObject.getAuditTrail を呼び出します。監査証跡内の個別のイ ベントを取得し、そのイベントタイプを調べることもできます。JAXR では、51 ペー ジの「オブジェクトの監査証跡の取得」に示されたイベントタイプがサポートされて います。

表 **3–4** AuditableEvent のタイプ

| イベントタイプ                 | 説明                                                                                   |
|-------------------------|--------------------------------------------------------------------------------------|
| EVENT TYPE CREATED      | オブジェクトが作成され、レジストリに発行されまし<br>た。                                                       |
| EVENT TYPE DELETED      | LifeCycleManager または<br>BusinessLifeCycleManager のいずれかの削除メ<br>ソッドによってオブジェクトが削除されました。 |
| EVENT TYPE DEPRECATED   | LifeCycleManager.deprecateObjects メソッド<br>によってオブジェクトが非推奨にされました。                      |
| EVENT TYPE UNDEPRECATED | LifeCycleManager.unDeprecateObjects $\lambda$<br>ソッドによってオブジェクトが非推奨解除されまし<br>た。       |
| EVENT TYPE VERSIONED    | オブジェクトの新しいバージョンが作成されました。<br>このイベントは通常、オブジェクトのいずれかの属性<br>が変更されたときに発生します。              |
| EVENT TYPE UPDATED      | オブジェクトが更新されました。                                                                      |
| EVENT TYPE APPROVED     | LifeCycleManagerImpl.approveObjects X<br>ソッドによってオブジェクトが承認されました(実装に<br>固有)。           |
| EVENT TYPE DOWNLOADED   | オブジェクトがダウンロードされました(実装に固<br>有)。                                                       |
| EVENT TYPE RELOCATED    | オブジェクトが再配置されました (実装に固有)。                                                             |

次のコードは、レジストリオブジェクトの監査証跡を取得し、各イベントのタイプと タイムスタンプを表示します。

```
Collection events = obj.getAudioTrain();
String objName = obj.getName().getValue();
Iterator eventIter = events.iterator();
while (eventIter.hasNext()) {
    AuditableEventImpl ae = (AuditableEventImpl) eventIter.next();
    int eType = ae.getEventType();
    if (eType == AuditableEvent.EVENT_TYPE_CREATED) {
        System.out.print(objName + " created ");
    } else if (eType == AuditableEvent.EVENT_TYPE_DELETED) {
       System.out.print(objName + " deleted ");
    } else if (eType == AuditableEvent.EVENT_TYPE_DEPRECATED) {
       System.out.print(objName + " deprecated ");
    } else if (eType == AuditableEvent.EVENT_TYPE_UNDEPRECATED) {
        System.out.print(objName + " undeprecated ");
    } else if (eType == AuditableEvent.EVENT_TYPE_UPDATED) {
        System.out.print(objName + " updated ");
    } else if (eType == AuditableEvent.EVENT_TYPE_VERSIONED) {
        System.out.print(objName + " versioned ");
    } else if (eType == AuditableEventImpl.EVENT_TYPE_APPROVED) {
       System.out.print(objName + " approved ");
    } else if (eType == AuditableEventImpl.EVENT_TYPE_DOWNLOADED) {
       System.out.print(objName + " downloaded ");
    } else if (eType == AuditableEventImpl.EVENT_TYPE_RELOCATED) {
       System.out.print(objName + " relocated ");
    } else {
        System.out.print("Unknown event for " + objName + " ");
    }System.out.println(ae.getTimestamp().toString());
}
```
一部のサンプルには、これに似たコードを使用する showAuditTrail メソッドがあ ります。たとえば、<*INSTALL*>/registry/samples/search-name/src ディレク トリにある JAXRSearchByName.java を参照してください。

レジストリオブジェクトの状態を変更する方法については、84 [ページの「レジスト](#page-83-0) [リ内のオブジェクトの状態の変更」を](#page-83-0)参照してください。

## オブジェクトのバージョンの取得

レジストリオブジェクトの属性を変更すると、Service Registry によってオブジェクト の新しいバージョンが作成されます。この仕組みの詳細については、84 [ページ](#page-83-0) [の「レジストリ内のオブジェクトの状態の変更」を](#page-83-0)参照してください。オブジェクト を最初に作成したとき、そのオブジェクトのバージョンは 1.1 になります。

オブジェクトのバージョンを取得するには、レジストリオブジェクト用の実装に固有 の getVersionInfo メソッドを使用します。このメソッドは、VersionInfoType オブジェクトを返します。このメソッドのシグニチャーは次のとおりです。

public VersionInfoType getVersionInfo() throws JAXRException

たとえば、組織 org のバージョン番号を取得するには、メソッドを呼び出すときに org を RegistryObjectImpl にキャストします。次に、String を返す VersionInfoType.getVersionName メソッドを呼び出します。

```
import org.oasis.ebxml.registry.bindings.rim.VersionInfoType;
...
VersionInfoType vInfo =
    ((RegistryObjectImpl)org).getVersionInfo();
if (vInfo != null) {
   System.out.println("Org version: " +
        vInfo.getVersionName());
}
```
一部のサンプルでは、このコードに似たコードが使用されています。たとえば、 <*INSTALL* >/registry/samples/search-name/src ディレクトリにある JAXRSearchByName.java を参照してください。

## 宣言型クエリーの使用

BusinessQueryManager インタフェースの代わりに DeclarativeQueryManager インタフェースを使用して、Service Registry に対するクエリーを作成および実行でき ます。SQL に習熟している場合は、宣言型クエリーの方が使いやすいことがありま す。DeclarativeQueryManager インタフェースは、Query という別のインタ フェースに依存しています。

DeclarativeQueryManager インタフェースには、createQuery と executeQuery の 2 つのメソッドがあります。createQuery メソッドは、クエリー タイプおよびクエリーを含む文字列を 2 つの引数として取ります。次のコードは、レ ジストリ内のすべての Service オブジェクトのリストを要求する SQL クエリーを作 成します。ここで、rs は RegistryService オブジェクトです。

DeclarativeQueryManager qm = rs.getDeclarativeQueryManager(); String qString = "select s.\* from Service s"; Query query = qm.createQuery(Query.QUERY\_TYPE\_SQL, qString);

クエリーを作成したら、次のようにクエリーを実行します。

BulkResponse response = qm.executeQuery(query); Collection objects = response.getCollection();

次に、通常のクエリーの場合と同じ方法で、応答からオブジェクトを抽出します。

SQL クエリーの構文の詳細と例については、ebRS 3.0 仕様の第 6 章「Query Management Protocols」、特にセクション 6.6 を参照してください。

## <span id="page-53-0"></span>宣言型クエリーの使用: 例

宣言型クエリーの使用例については、

<*INSTALL*>/registry/samples/query-declarative/src ディレクトリにある JAXRQueryDeclarative.java および JAXRGetAllSchemes.java を参照してく ださい。どちらのサンプルも、SQL クエリーを作成して実行します。クエリー文字列 は JAXRExamples.properties ファイルで定義されています。

JAXRQueryDeclarative の SQL クエリー文字列は次のようになります。これは全 体を 1 行に記述してください。

SELECT ro.\* from RegistryObject ro, Name nm, Description d WHERE upper(nm.value) LIKE upper('%free%') AND upper(d.value) LIKE upper('%free%') AND (ro.id = nm.parent AND ro.id = d.parent)

このクエリーは、名前と説明の属性の両方に文字列 "free" を持つすべてのオブ ジェクトを検索します。

JAXRGetAllSchemes の SQL クエリー文字列は次のようになります。

SELECT \* FROM ClassScheme s order by s.id

このクエリーは、レジストリ内のすべての分類スキーマを検索します。

- ▼ JAXRQueryDeclarative サンプルを実行するには
- **1. <***INSTALL***>/registry/samples/query-declarative** ディレクトリに移動し 手順 ます。
	- **2. JAXRQueryDeclarative** サンプルを実行するには、次のコマンドを入力しま す。

**asant get-free**

**3. JAXRGetAllSchemes** サンプルを実行するには、次のコマンドを入力します。 **asant get-schemes**

## 繰り返し型クエリーの使用

宣言型クエリーでは非常に大きな結果セットが返されると予測される場合には、実装 に固有の繰り返し型クエリー機能を使用できます。 DeclarativeQueryManagerImpl.executeQuery メソッドには、一連のパラメー タを指定する引数を 1 つ指定できます。このメソッドのシグニチャーは、次のとおり

**54** Service Registry 3 2005Q4 開発者ガイド • 2005 年 10 月

です。

```
public BulkResponse executeQuery(Query query,
        java.util.Map queryParams,
        IterativeQueryParams iterativeParams)
    throws JAXRException
```
結果セットのうち、各クエリーでそれぞれ異なるサブセットを要求するように、パラ メータを指定できます。1 つのクエリーで結果セット全体を取得する代わりに、 個々のクエリーで扱いやすい分量の結果セットを取得できます。

最大 100 個の結果を返すクエリー文字列があるとします。一連のパラメータを作成し て、このクエリーで一度に 10 個の結果を返すようにすることができます。まず、 IterativeQueryParams クラスのインスタンスを作成します。このクラスは、 org.freebxml.omar.common パッケージで定義されています。このクラスの 2 つ のフィールドは、配列の開始インデックスを表す startIndex と、返す結果の最大 数を表す maxResults です。これらのフィールドの初期値はコンストラクタで指定 します。

```
int maxResults = 10;
int startIndex = 0;
IterativeQueryParams iterativeQueryParams =
    new IterativeQueryParams(startIndex, maxResults);
```
for ループで各クエリを実行します。このループは、クエリーごとに maxResults の値だけ増加し、予測される最大結果数に達すると終了します。ループの繰り返しご とに startIndex フィールドを増分します。

```
for (int i = 0; i < 100; i += maxResults) {
   // Execute query with iterative query params
   Query query = dqm.createQuery(Query.QUERY_TYPE_SQL,
       queryStr);
    iterativeQueryParams.startIndex = i;
   BulkResponse br = dqm.executeQuery(query, null,
        iterativeQueryParams);
   Collection objects = br.getCollection();
    // retrieve individual objects ...
}
```
Service Registry では、クエリーの繰り返しの間にトランザクションの整合性や状態を 維持する必要はありません。したがって、繰り返しの間に、完全な結果セットに対し て新しいオブジェクトを追加することや既存のオブジェクトを削除することも可能で す。そのため、繰り返しの間に結果セットの要素が抜けたり重複したりすることもあ ります。

#### 繰り返し型クエリーの使用: 例

繰り返し型クエリーの使用例については、

<*INSTALL*>/registry/samples/query-iterative/src ディレクトリにある JAXRQueryIterative.java を参照してください。このプログラムは、特定の文字 列に一致する名前を持つすべてのレジストリオブジェクトを検索し、最初の 100 個を 繰り返し処理します。

#### JAXRQueryIterative サンプルを実行するには

- **1. <***INSTALL***>/registry/samples/query-iterative** ディレクトリに移動しま 手順 す。
	- **2.** 次のコマンドを入力して **string** 値を指定します。

**asant run -Dname=***string*

## ストアドクエリーの呼び出し

RegistryObjectImpl クラスを拡張した、実装に固有の AdhocQueryImpl クラス を使用すると、Service Registry に保存されているクエリーを呼び出すことができま す。Service Registry には、呼び出し可能なデフォルトの AdhocQueryImpl オブ ジェクトがいくつかあります。最も役に立つのは FindAllMyObjects と GetCallersUser です。

- FindAllMyObjects は、41 [ページの「発行したオブジェクトの検索」で](#page-40-0)説明さ れている QueryManager.getRegistryObjects() メソッドと同等の働きをし ます。
- GetCallersUser は、「私は誰ですか」という質問と同じです。このクエリー は、それを実行したクライアントに関連付けられている User オブジェクトを返し ます。呼び出し元が Service Registry にログインしていない場合、このクエリー は「Registry Guest」という名前のユーザーを返します。

ストアドクエリーを見つける最も簡単な方法は、一意の識別子でクエリーを検索する ことです。GetCallersUser クエリーには、このクエリー用に定義された標準的な 定数がありますので98 [ページの「ストアドクエリーに対する定数」を](#page-97-0)参照してくだ さい。標準的な定数を持たないクエリーは、一意の識別子の文字列値を使用して検索 できます。

```
String queryId =
    CanonicalConstants.CANONICAL_QUERY_GetCallersUser;
AdhocQueryImpl aq =
    (AdhocQueryImpl) bqm.getRegistryObject(queryId);
```
次に、AdhocQuery に関連付けられているクエリー文字列を取得し、その文字列を使 用してクエリーを作成して実行します。これには DeclarativeQueryManager のメ ソッドを使用します。

```
if (aq != null) {
       int qType = aq.getType();
   String qString = aq.toString();
   Query query = dqm.createQuery(qType, qString);
   BulkResponse br = dqm.executeQuery(query);
```
Collection objects =  $br.getCollection()$ ; ...

## ストアドクエリーの呼び出し: 例

ストアドクエリーの使用例については、

<*INSTALL*>/registry/samples/query-stored/src ディレクトリにある JAXRQueryStored.java を参照してください。このサンプルは、ユーザーを認証 し、そのユーザーのレジストリログイン名を返します。

#### ▼ JAXRQueryStored サンプルを実行するには

- **1. <***INSTALL***>/registry/samples/query-stored** ディレクトリに移動します。 手順
	- **2.** 次のコマンドを入力します。

**asant run**

## レジストリ連携の検索

クエリーを実行している対象のレジストリが、1 つまたは複数のレジストリ連携 ( 15 [ページの「レジストリとリポジトリについて」を](#page-14-0)参照) の一部である場合、そのレ ジストリメンバーとして含んでいるすべての連携内のすべてのレジストリに対して、 あるいは 1 つの連携内のすべてのレジストリに対して、宣言型クエリーを実行できま す。

レジストリをメンバーとして含んでいるすべての連携内のすべてのレジストリに対し てクエリーを実行するには、実装に固有の setFederated メソッドを QueryImpl オブジェクトに対して呼び出します。このメソッドのシグニチャーは次のとおりで す。

public void setFederated(boolean federated) throws JAXRException

このメソッドを次のように呼び出します。

QueryImpl query = (QueryImpl) dqm.createQuery(Query.QUERY\_TYPE\_SQL, qString); query.setFederated(true);

レジストリが 1 つの連携だけのメンバーであることがわかっている場合、クエリーを 実行する前に呼び出す必要があるのはこのメソッドだけです。

1 つの連携内のレジストリにクエリーを限定するには、実装に固有の setFederation メソッドも追加で呼び出す必要があります。このメソッドは、クエ リーを実行する連携の一意識別子を引数として取ります。

```
public void setFederation(java.lang.String federationId)
   throws JAXRException
したがって、このメソッドを呼び出す前に、一意の識別子の値を取得する必要があり
ます。そのためには、まず BusinessQueryManagerImpl.findObjects を呼び出
して、連携を名前で特定します。このコードで、文字列 "NameOfFederation" を連
携の実際の名前に置き換えます。
Collection namePatterns = new ArrayList();
namePatterns.add("NameOfFederation");
// Find objects with name NameOfFederation
BulkResponse response =
   bqm.findObjects("Federation", null, namePatterns,
       null, null, null, null);
次に、メンバーを 1 つだけ持っているコレクションを繰り返し処理して、キーの値を
取得します。
String fedId = federation.getKey().getId();
最後に、クエリーを作成し、setFederated と setFederation を呼び出し、クエ
リーを実行します。
QueryImpl query = (QueryImpl)
```

```
dqm.createQuery(Query.QUERY_TYPE_SQL, qString);
query.setFederated(true);
query.setFederation(fedId);
response = dqm.executeQuery(query);
```
## 連携クエリーの使用: 例

```
連携クエリーの使用例については、
<INSTALL>/registry/samples/query-federation/src ディレクトリにある
JAXRQueryFederation.java を参照してください。このサンプルは、見つかった
各連携 (Service Registry に付属のデータベースに 1 つだけ含まれている) に対して、
宣言型クエリーとストアドクエリーを実行します。
```
宣言型クエリーは、54 [ページの「宣言型クエリーの使用](#page-53-0): 例」で実行したものです。 ストアドクエリーは FindAllMyObjects クエリーです。このサンプルでユーザーの 認証は行われないので、クエリーを実行するユーザーは RegistryGuest となりま す。RegistryGuest ユーザーが所有するオブジェクトは、それ自体の 1 つだけで す。したがって、FindAllMyObjects クエリーによって返される結果は RegistryGuest ユーザーの 1 つだけです。

```
▼ JAXRQueryFederation サンプルを実行するには
```

```
1. <INSTALL>/registry/samples/query-federation ディレクトリに移動しま
手順
      す。
```
**2.** 次のコマンドを入力します。

**asant run**

## Service Registry へのオブジェクトの発 行 適切な権限を持っているクライアントは、Service Registry へのオブジェクトの送信、 オブジェクトの変更、および削除ができます。クライアントは、 BusinessLifeCycleManager インタフェースを使ってこれらのタスクを実行しま す。 通常、レジストリがクライアントにオブジェクトの変更または削除を許可するのは、 そのクライアントのユーザーが、変更または削除しようとしているオブジェクトを最 初に送信したユーザーと同じである場合だけです。アクセス制御ポリシーを使えば、 オブジェクトを発行したり、それらのオブジェクトに対してアクションを実行したり する権限を、どのユーザーに対して与えるかを制御できます。 レジストリオブジェクトの発行には、次のタスクが含まれます。 ■ 62 ページの「[Service Registry](#page-61-0) の認証」 ■ 63 [ページの「オブジェクトの作成」](#page-62-0) ■ 75 [ページの「レジストリへのオブジェクトの保存」](#page-74-0)

オブジェクトの送信は複数の手順から成るタスクです。オブジェクトを作成し、それ らの属性を設定したあとで、オブジェクトを保存します。オブジェクトを保存しない と、レジストリ内に表示されません。

分類や外部識別子などによってオブジェクトを検索する際に、検索で使用する分類や その他のオブジェクトの作成を思い出してください 。(たとえば、36 [ページの「分類](#page-35-0) [によるオブジェクトの検索」を](#page-35-0)参照)。ただし、このオブジェクトは保存されません。 このオブジェクトは検索のためにのみ作成され、検索が終了すれば削除されます。オ ブジェクトを作成する際には Service Registry からの権限は必要ありませんが、オブ ジェクトを保存する際には権限が必要になります。

## <span id="page-61-0"></span>Service Registry の認証

Service Registry では証明書による認証が使用されるため、Service Registry にデータ を送信するには証明書を持っている必要があります。また、レジストリにデータを送 信できるユーザーを、Web コンソールのユーザー登録ウィザードを使って作成する必 要もあります。詳細については、21 ページの「[Service Registry](#page-20-0) へのアクセス」を参 照してください。

データを送信するには、クライアントはまず、その証明書を一連の「資格」に追加し て Service Registry に送信する必要があります。次のコードは、その実行方法を示し たものです。資格を取得するには、次の必須の値を指定する必要があります。

- キーストアのパス。証明書の鍵の格納先となるファイル(通常は keystore.jks) へのフルパス
- キーストアのパスワード。通常は ebxmlrr
- ウィザードによる登録時に選択したユーザー名とパスワード

通常、これら 4 つの必須の値はリソースバンドルから取得し、メソッド内にコードの 大部分をカプセル化します。

```
String keystorePath = "myKeystorePath";
String storepass = "myStorepass";
String alias = "myAlias";
String keypass = myKeypass");
Set credentials = new HashSet();
KeyStore keyStore = KeyStore.getInstance("JKS");
keyStore.load(new BufferedInputStream(
   new FileInputStream(keystorePath)),
    storepass.toCharArray());
X509Certificate cert = (X509Certificate)
    keyStore.getCertificate(alias);
PrivateKey privateKey =
     (PrivateKey) keyStore.getKey(alias, keypass.toCharArray());
credentials.add(new X500PrivateCredential(cert, privateKey,
   alias));
connection.setCredentials(credentials);
```
setCredentials メソッドが成功すると、ユーザーは Service Registry にログインし た状態になり、オブジェクトを発行できるようになります。

Service Registry に対して認証するサンプルプログラムはすべて、このコードを含む getCredentialsFromKeystore という名前のメソッドを呼び出しています。この メソッドは、ファイル <*INSTALL*>/registry/samples/common/src/RegistryCredentials.java に 定義されています。

# <span id="page-62-0"></span>オブジェクトの作成

クライアントは、オブジェクトを作成し、データを設定したあとで、そのオブジェク トを発行します。次のタイプの RegistryObject は、任意に作成および発行できま す。

- AdhocQuery
- Association
- ClassificationScheme
- Concept
- ExternalLink
- ExtrinsicObject
- Federation
- Organization
- Person (実装に固有)
- RegistryPackage ■ Service
- 
- Subscription
- User

次のタイプの RegistryObject は、単独では発行できませんが、別のオブジェクト の一部として作成および保存することはできます。

- Classification (任意の ReqistryObject)
- ExternalIdentifier (任意の ReqistryObject)
- ServiceBinding (Service)
- Slot (任意の RegistryObject)
- SpecificationLink (ServiceBinding)

オブジェクトによっては、特殊なカテゴリに分類されるものもあります。それらを次 に示します。

- AuditableEvent は、あるオブジェクトの状態が変化した場合に、Service Registry によって発行されます。
- Notification は、Subscription と AuditableEvent が一致した場合に、 Service Registry によって発行されます。
- レジストリを発行できるのは、RegistryAdministrator ロールを持つユーザー だけです。

次の節では、最初に、すべてのレジストリオブジェクトの作成および保存に共通する タスクについて説明します。それから、特定のオブジェクト型に固有のタスクについ て説明します。

- 64 [ページの「オブジェクトの作成メソッドの使用」](#page-63-0)
- 64 [ページの「オブジェクトへの名前と説明の追加」](#page-63-0)
- 65 [ページの「オブジェクトの識別」](#page-64-0)
- 65[ページの「分類スキーマと](#page-64-0) Concept の作成と使用」

第 4 章 • Service Registry へのオブジェクトの発行 **63**

- <span id="page-63-0"></span>■ 67 [ページの「オブジェクトへの分類の追加」](#page-66-0)
- 68 [ページの「オブジェクトへの外部識別子の追加」](#page-67-0)
- 69 [ページの「オブジェクトへの外部リンクの追加」](#page-68-0)
- 70 [ページの「オブジェクトへのスロットの追加」](#page-69-0)
- 70 [ページの「組織の作成」](#page-69-0)
- 73 [ページの「ユーザーの作成」](#page-72-0)
- 74 [ページの「サービスとサービスバインディングの作成」](#page-73-0)

## オブジェクトの作成メソッドの使用

LifeCycleManager インタフェースは、すべてのタイプの RegistryObject に対 する作成メソッドをサポートしています。ただし、AuditableEvent と Notification は除きます。これらを作成できるのは Service Registry だけです。

さらに、LifeCycleManager.createObject ファクトリメソッドを使って特定の タイプのオブジェクトを作成することもできます。このメソッドは、 LifeCycleManager インタフェースがサポートする static フィールドのいずれかを 含む String 引数を取ります。次のコード内の blcm は、 BusinessLifeCycleManager オブジェクトです。

Organization org = (Organization) blcm.createObject(blcm.ORGANIZATION);

オブジェクトに固有の作成メソッドは通常、オブジェクトのいくつかの属性を設定す る 1 つまたは複数のパラメータを取ります。たとえば、createOrganization メ ソッドは組織名を設定します。

Organization org = blcm.createOrganization("MyOrgName");

これに対し、createExtrinsicObject メソッドは通常、付帯オブジェクトに対す るリポジトリ項目を設定する DataHandler 引数を取ります。

### オブジェクトへの名前と説明の追加

すべてのオブジェクトで、設定メソッドを呼び出すことで名前属性と説明属性を設定 できます。これらの属性のタイプは、InternationalString です。 InternationalString には一連の LocalizedString オブジェクトが含まれてい ますが、これらは、ユーザーが 1 つまたは複数のロケールで名前や説明を表示できる ようにするためのものです。デフォルトで、InternationalString 値はデフォル トのロケールを使用します。

たとえば、次のコードでは、地域対応された 2 つの文字列を使用する説明を作成しま す。1 つの文字列はデフォルトロケールの言語です。もう一方の文字列はフランス語 (カナダ) です。

```
InternationalString is =
   blcm.createInternationalString("What We Do"));
Locale loc = new Locate("fr", "CA");
```
<span id="page-64-0"></span>LocalizedString ls = blcm.createLocalizedString(loc, "ce que nous faisons"); is.addLocalizedString(ls); org.setDescription(is);

## オブジェクトの識別

32 [ページの「一意の識別子によるオブジェクトの検索」で](#page-31-0)説明したように、Service Registry 内のすべてのオブジェクトには、一意の識別子と論理識別子の 2 つの識別子 があります。オブジェクト作成時にこれらの識別子を設定しなかった場合は、レジス トリによって一意の値が生成され、その値が一意の識別子と論理識別子の両方に割り 当てられます。

新しいバージョンのオブジェクトが作成される場合は常に、論理識別子は元の識別子 と同じですが、一意の識別子については、元の識別子にコロンとバージョン番号が付 加された新しい一意の識別子が Service Registry によって生成されます。詳細につい ては、52 [ページの「オブジェクトのバージョンの取得」お](#page-51-0)よび 77 [ページの「オブ](#page-76-0) [ジェクト間の関係の作成](#page-76-0): 関連付け」を参照してください。

独自の識別スキーマを使用する場合、オブジェクト識別子を設定するための API メ ソッドを使用できます。

JAXR API では、一意の識別子は Key オブジェクトと呼ばれます。 LifeCycleManager.createKey メソッドを使用して、String オブジェクトから 一意の識別子を作成できます。その後、RegistryObject.setKey メソッドを使用 してキーを設定できます。

論理識別子は lid と呼ばれます。Service Registry の JAXR プロバイダには、この識 別子を設定するための、実装に固有の RegistryObjectImpl.setLidメソッドが用 意されています。このメソッドも String 引数を取ります。このメソッドのシグニ チャーは次のとおりです。

public void setLid(java.lang.String lid) throws JAXRException

指定する識別子はすべて、有効かつグローバルで一意な URN (Uniform Resource Name) である必要があります。JAXR API がオブジェクトのキーを生成するとき、そ のキーの形式は DCE 128 UUID (Universal Unique IDentifier) になります。

## 分類スキーマと Concept の作成と使用

レジストリオブジェクトを分類するために、独自の分類スキーマと Concept の階層を 作成できます。階層を作成するには、次の手順に従います。

- 1. LifeCycleManager.createClassificationScheme メソッドを使って分類 スキーマを作成します。
- 2. LifeCycleManager.createConcept メソッドを使って Concept を作成しま す。

第 4 章 • Service Registry へのオブジェクトの発行 **65**

- 3. ClassificationScheme.addChildConcept メソッドを使って分類スキーマに Concept を追加します。
- 4. より深い階層を作成する場合は、Concept.addChildConcept メソッドを 使って Concept に子 Concept を追加します。
- 5. 分類スキーマを保存します。

LifeCycleManager.createClassificationScheme メソッドにはいくつかの形 式があります。名前と説明の 2 つの引数を、String 値または InternationalString 値として指定できます。たとえば、図書館における本の収 納方法を記述する分類スキーマを作成する場合、次のようなコードを使用できます。

```
ClassificationScheme cs =
    blcm.createClassificationScheme("LibraryFloors",
         "Scheme for Shelving Books");
```
別の形式の createClassificationScheme メソッドは、1 つの引数 Concept を 取り、Concept を ClassificationScheme に変換します。

createConcept メソッドは 3 つの引数を取ります。親、名前、および値です。親 は、createClassificationScheme または別の Concept のいずれかです。値は 指定するが名前は指定しない、ということも可能です。

次のコードでは、図書館のフロアの名前が格納された静的な String 配列を使用し て、各フロアに対応する Concept を作成します。続いて、その Concept を分類スキー マに追加します。

```
for (int i = 0; i < floors.length; i++) {
    Concept con = blcm.createConcept(cs, floors[i], floors[i]);
    cs.addChildConcept(con);
    ...
```
各 Concept について、新しい Concept をさらに作成して Concept.addChildConcept を呼び出し、階層レベルを 1 つ増やすこともできま す。分類スキーマを保存すると、その Concept 階層の全体も保存されます。

#### 分類スキーマの作成と表示: 例

分類スキーマの作成のサンプルについては、 <*INSTALL*>/registry/samples/classification-schemes/src ディレクトリ にある JAXRPublishScheme.java を参照してください。このサンプルは、 LibraryFloors という名前の分類スキーマを作成するとともに、図書館の各フロア とそこで見つけることのできる主題領域を含む Concept 階層を作成します。

Concept 階層を表示するには、同じディレクトリ内のプログラム JAXRSearchScheme.java を使用します。このサンプルは、ユーザーが指定した任 意の分類スキーマに対する Concept 階層を表示します。

分類スキーマと Concept を削除するには、同じディレクトリ内のプログラム JAXRDeleteScheme.java を使用します。

- <span id="page-66-0"></span>▼ JAXRPublishScheme サンプルを実行するには
- **1. <***INSTALL***>/registry/samples/classification-schemes** ディレクトリに 手順 移動します。
	- **2.** 次のコマンドを入力します。

**asant pub-scheme**

- JAXRSearchScheme サンプルを実行するには
- **1. <***INSTALL***>/registry/samples/classification-schemes** ディレクトリに 移動します。 手順
	- **2.** 次のコマンドを入力します。

**asant search-scheme -Dname=LibraryFloors**

- JAXRDeleteScheme サンプルを実行するには
- **1. <***INSTALL***>/registry/samples/classification-schemes** ディレクトリに 手順 移動します。
	- **2.** 次のコマンドを入力します。

**asant del-scheme -Dname=LibraryFloors**

## オブジェクトへの分類の追加

オブジェクトは、1 つまたは複数の分類スキーマ (分類方式) に基づく分類を、 1 つま たは複数持つことができます。オブジェクトの分類を確立する場合、クライアントは まず、使用する分類方式を特定します。続いて、クライアントは、分類スキーマと分 類スキーマ内の Concept (分類方式の要素) を使って分類を作成します。

Concept の階層を備えた新しい分類スキーマを作成する方法については、77 [ページ](#page-76-0) [の「オブジェクト間の関係の作成](#page-76-0): 関連付け」を参照してください。Concept 階層を持 つ分類スキーマは「内部分類スキーマ」と呼ばれます。

既存の分類スキーマを使用する分類を追加するには、通常は BusinessQueryManager.findClassificationSchemeByName メソッドを呼び 出します。このメソッドは 2 つの引数を取ります。1 つは FindQualifier オブ ジェクトの Collection、もう 1 つは名前パターンを指定する String です。このメ ソッドから複数の結果が返されるとエラーになるため、検索は的確に定義する必要が あります。たとえば、次のコードでは、AssociationType という名前の分類スキー マを検索しています。

第 4 章 • Service Registry へのオブジェクトの発行 **67**

```
String schemeName = "AssociationType";
ClassificationScheme cScheme =
    bqm.findClassificationSchemeByName(null, schemeName);
分類スキーマを特定したら、3 つの引数を指定して
```

```
LifeCycleManager.createClassification メソッドを呼び出します。引数は、
分類スキーマ、Concept の名前、および Concept の値です。
```

```
Classification classification =
    blcm.createClassification(cScheme, "Extends", "Extends");
```
もう 1 つの方法として、BusinessQueryManager.findConcepts を呼び出すか、 Concept 引数を指定して BusinessQueryManagerImpl.findObjects を呼び出 し、使用する Concept を検索してから、Concept を唯一の引数として取る別の形式の createClassification を呼び出す、という方法があります。

```
Classification classification =
    blcm.createClassification(concept);
```
分類の作成が完了したら、RegistryObject.addClassification を呼び出して、 分類をオブジェクトに追加します。

```
object.addClassification(classification);
```
複数の分類を追加するには、Collection を作成し、Collection に分類を追加し たあと、RegistryObject.addClassifications を呼び出して Collection を オブジェクトに追加します。

#### 分類の追加: 例

分類をオブジェクトに追加する例については、 <*INSTALL*>/registry/samples/publish-object/src ディレクトリにある JAXRPublishObject.java を参照してください。このサンプルは、組織を 1 つ作成 し、それにいくつかのオブジェクトを追加します。

- JAXRPublishObject サンプルを実行するには
- **1. <***INSTALL***>/registry/samples/publish-object** ディレクトリに移動しま 手順 す。
	- **2.** 次のコマンドを入力します。

**asant run**

## オブジェクトへの外部識別子の追加

オブジェクトに外部識別子を追加するには、次の手順に従います。

- 1. 使用する分類スキーマを検索または作成します。
- **68** Service Registry 3 2005Q4 開発者ガイド 2005 年 10 月

<span id="page-68-0"></span>2. その分類スキーマを使って外部識別子を作成します。

外部識別子を作成するには、Concept 階層を持たない分類スキーマである「外部分類 スキーマ」を使用します。外部識別子に名前と値を指定します。

Service Registry に付属しているデータベースには、外部分類スキーマは含まれていま せん。外部分類スキーマを使用するには、次のようなコードを使って事前にそれらを 作成する必要があります。

ClassificationScheme extScheme = blcm.createClassificationScheme("NASDAQ", "OTC Stock Exchange");

通常、既存の分類スキーマを検索するには、67 [ページの「オブジェクトへの分類の追](#page-66-0) [加」で](#page-66-0)説明したように

BusinessQueryManager.findClassificationSchemeByName メソッドを呼び 出します。

たとえば、次のコードでは、前の手順で作成した外部分類スキーマを検索していま す。

```
ClassificationScheme extScheme =
    bqm.findClassificationSchemeByName(null,
         "NASDAQ");
```
外部識別子を追加するには、LifeCycleManager.createExternalIdentifier メソッドを呼び出します。このメソッドは分類スキーマ、外部識別子の名前、外部識 別子の値の 3 つの引数を取ります。続いて、その外部識別子をオブジェクトに追加し ます。

```
ExternalIdentifier extId =
    blcm.createExternalIdentifier(extScheme, "Sun",
        "SUNW);
object.addExternalIdentifier(extId);
```
68 [ページの「分類の追加](#page-67-0): 例」で説明したサンプル <*INSTALL*>/registry/samples/publish-object/src/JAXRPublishObject.java は、オブジェクトへの外部識別子の追加も行います。

## オブジェクトへの外部リンクの追加

オブジェクトに外部リンクを追加するには、 LifeCycleManager.createExternalLink メソッドを呼び出します。このメ ソッドはリンクの URI とリンクの説明の 2 つの引数を取ります。続いて、その外部リ ンクをオブジェクトに追加します。

```
String eiURI = "http://java.sun.com/";
String eiDescription = "Java Technology";
ExternalLink extLink =
    blcm.createExternalLink(eiURI, eiDescription);
object.addExternalLink(extLink);
```
第 4 章 • Service Registry へのオブジェクトの発行 **69**

<span id="page-69-0"></span>この URI は有効な URI でなければならず、JAXR プロバイダがその有効性をチェック します。ファイアウォールの外側へのリンクを指定する場合は、JAXR で URI の有効 性を確認できるように、プログラムの実行時にシステムプロパティー http.proxyHost および http.proxyPort を指定する必要があります。

現在アクティブでないリンクを指定する場合などに URI の検証を無効にするには、リ ンクを作成する前に ExternalLink.setValidateURI メソッドを呼び出します。

extLink.setValidateURI(false);

68 [ページの「分類の追加](#page-67-0): 例」で説明したサンプル <*INSTALL*>/registry/samples/publish-object/src/JAXRPublishObject.java は、オブジェクトへの外部リンクの追加も行います。このサンプルの build.xml ファイルには、システムプロパティー http.proxyHost および http.proxyPort が指定されています。

## オブジェクトへのスロットの追加

スロットは任意の属性であるため、API を使用すると、最大限の柔軟性をもってス ロットを作成できます。ユーザーは、1 つの名前、1 つまたは複数の値、および 1 つ の型を設定できます。名前と型は String オブジェクトです。これらの値は String オブジェクトの Collection として格納されますが、

LifeCycleManager.createSlot メソッドには、単一の String 値を指定できる 形式も用意されています。たとえば、次のコードでは、String 値を使ってスロット を作成したあとで、そのスロットをオブジェクトに追加しています。

```
String slotName = "Branch";
String slotValue = "Paris";
String slotType = "City";
Slot slot = blcm.createSlot(slotName, slotValue, slotType);
org.addSlot(slot);
```
68 [ページの「分類の追加](#page-67-0): 例」で説明したサンプル <*INSTALL*>/registry/samples/publish-object/src/JAXRPublishObject.java は、オブジェクトへのスロットの追加も行います。

### 組織の作成

Organization オブジェクトはおそらく、最も複雑なレジストリオブジェクトです。 このオブジェクトには通常、すべてのオブジェクトに共通する属性のほかに、次の属 性が含まれます。

- 1つまたは複数の PostalAddress オブジェクト。
- 1つまたは複数の TelephoneNumber オブジェクト。
- 1つの PrimaryContact オブジェクト。これは User オブジェクトです。User オブジェクトには通常、1 つの PersonName オブジェクトが含まれるほか、 TelephoneNumber、EmailAddress、および PostalAddress オブジェクトの コレクションも含まれます。

<span id="page-70-0"></span>■ 1つまたは複数の Service オブジェクトとそれらに関連付けられた ServiceBinding オブジェクト。

組織は 1 つまたは複数の子組織を持つこともでき、それらの子組織もまた子を持つこ とができます。こうして、組織の階層が形成されます。

次のコードでは、組織を 1 つ作成し、その名前、説明、住所、および電話番号を指定 しています。

// Create organization name and description Organization org = blcm.createOrganization("The ebXML Coffee Break"); InternationalString is = blcm.createInternationalString("Purveyor of " + "the finest coffees. Established 1905"); org.setDescription(is);

// create postal address for organization String streetNumber = "99"; String street = "Imaginary Ave. Suite 33"; String city = "Imaginary City"; String state = "NY"); String country = "USA"); String postalCode = "00000"; String type = "Type US"; PostalAddress postAddr = blcm.createPostalAddress(streetNumber, street, city, state, country, postalCode, type); org.setPostalAddress(postAddr);

```
// create telephone number for organization
TelephoneNumber tNum = blcm.createTelephoneNumber();
tNum.setCountryCode("1");
tNum.setAreaCode("100");
tNum.setNumber("100-1000");
tNum.setType("OfficePhone");
Collection tNums = new ArrayList();
tNums.add(tNum);
org.setTelephoneNumbers(tNums);
```
電話番号のタイプは、PhoneType 分類スキーマに含まれる Concept の値です。 "OfficePhone"、"MobilePhone" 、"HomePhone"、"FAX"、または "Beeper" のいずれかです。

組織の階層を作成するには、Organization.addChildOrganization メソッドを 使ってある組織を別の組織に追加するか、 Organization.addChildOrganizations メソッドを使って組織の Collection を別の組織に追加します。

#### 組織の作成: 例

組織の作成方法のサンプルについては、 <*INSTALL*>/registry/samples/organizations/src ディレクトリにある JAXRPublishOrg.java と JAXRPublishOrgNoPC.java を参照してください。

第 4 章 • Service Registry へのオブジェクトの発行 **71**

<span id="page-71-0"></span>JAXRPublishOrg サンプルは、1 つの組織とその主担当者、および 1 つのサービスと そのサービスバインディングを作成します。サンプルでは組織、ユーザー、および サービスに対する一意の識別子が表示され、ユーザーはあとでオブジェクトを削除す る際にそれらの識別子を使うことができます。このサンプルは、組織の主担当者とし て架空の User を作成します。

もう 1 つのサンプル JAXRPublishOrgNoPC.java は、組織の主担当者を設定しませ ん。この場合、主担当者はデフォルトで、プログラム実行時に認証された User にな ります。

- ▼ JAXRPublishOrg および JAXRPublishOrgNoPC サンプ ルを実行するには
- **1. <***INSTALL* **>/registry/samples/organizations** ディレクトリに移動しま 手順 す。
	- **2.** 次のコマンドを入力します。

**asant pub-org asant pub-org-nopc**

組織階層の作成と取得: 例

組織階層を発行および取得する方法のサンプルについては、 <*INSTALL*>/registry/samples/organizations/src ディレクトリにある JAXRPublishOrgFamily.java および JAXRSearchOrgFamily.java を参照して ください。

- ▼ JAXRPublishOrgFamily および JAXRSearchOrgFamily サンプルを実行するには
- **1. <***INSTALL***>/registry/samples/organizations** ディレクトリに移動しま 手順 す。
	- **2.** 組織を発行するには、次のコマンドを入力します。

**asant pub-fam**

**3.** 発行した組織を取得するには、次のコマンドを入力します。

**asant search-fam**
### <span id="page-72-0"></span>ユーザーの作成

主担当者を指定せずに組織を作成する場合、デフォルトの主担当者は、その組織を作 成した User オブジェクト、つまり、Service Registry への接続確立時に設定した資格 の所有者であるユーザーになります。もちろん、それとは異なるユーザーを主担当者 として指定することもできます。User もまた、複雑なレジストリオブジェクトで す。これには通常、すべてのオブジェクトに共通する属性のほかに、次の属性が含ま れます。

- 1つの PersonName オブジェクト
- 1つまたは複数の PostalAddress オブジェクト
- 1つまたは複数の TelephoneNumber オブジェクト
- 1つまたは複数の EmailAddress オブジェクト
- ユーザーのホームページを表す1つまたは複数の URL オブジェクト

次のコードでは、User を作成し、その User を組織の主担当者として設定していま す。この User には、電話番号と電子メールアドレスは設定されていますが、住所は 設定されていません。

```
// Create primary contact, set name
User primaryContact = blcm.createUser();
String userId = primaryContext.getKey() .qetId();
System.out.println("User URN is " + userId);
PersonName pName =
    blcm.createPersonName("Jane", "M.", "Doe");
primaryContact.setPersonName(pName);
```

```
// Set primary contact phone number
TelephoneNumber pctNum = blcm.createTelephoneNumber();
pctNum.setCountryCode("1");
pctNum.setAreaCode("100");
pctNum.setNumber("100-1001");
pctNum.setType("MobilePhone");
```
Collection phoneNums = new ArrayList(); phoneNums.add(pctNum); primaryContact.setTelephoneNumbers(phoneNums);

```
// Set primary contact email address
EmailAddress emailAddress =
blcm.createEmailAddress("jane.doe@TheCoffeeBreak.com");
emailAddress.setType("OfficeEmail"));
Collection emailAddresses = new ArrayList();
emailAddresses.add(emailAddress);
primaryContact.setEmailAddresses(emailAddresses);
```

```
URL pcUrl = new URL((bundle.getString("person.url"));
primaryContact.setUrl(pcUrl);
```

```
// Set primary contact for organization
org.setPrimaryContact(primaryContact);
```
第 4 章 • Service Registry へのオブジェクトの発行 **73**

<span id="page-73-0"></span>主担当者の電話番号のタイプは、PhoneType 分類スキーマに含まれる Concept の値 です。値は "OfficePhone"、"MobilePhone"、"HomePhone"、 "FAX"、または "Beeper" のいずれかです。主担当者の電子メールアドレスのタイプは、EmailType 分類スキーマに含まれる Concept の値です。値は "OfficeEmail" または "HomeEmail" です。

### サービスとサービスバインディングの作成

ほとんどの組織は、サービスを提供するために自らをレジストリに発行します。この ため、JAXR には、サービスやサービスバインディングを組織に追加する機能が用意 されています。

また、どの組織にも関連付けられていないサービスを作成することもできます。

Service オブジェクトには Organization オブジェクトと同じく、名前、説明、お よびサービス登録時にレジストリによって生成される一意のキーがあります。 Service オブジェクトは分類を持つこともできます。

サービスには通常、すべてのオブジェクトに共通する属性のほかに、サービスへのア クセス方法に関する情報を提供する「サービスバインディング」があります。 ServiceBinding オブジェクトには通常、説明、アクセス URI、および仕様リンク があります。仕様リンクは、サービスバインディングと技術仕様をリンクします。技 術仕様には、サービスバインディングを用いてサービスを使用する方法が記述されて います。

次のコードは、サービスのコレクションを作成し、サービスにサービスバインディン グを追加したあと、サービスを組織に追加する方法を示したものです。ここでは、ア クセス URI は指定されていますが、仕様リンクは指定されていません。このアクセス URI は実際には存在しませんが、JAXR はデフォルトで、発行されたすべての URI の 有効性をチェックします。このため、このバインディングでは validateURI 属性が false に設定されています。

```
// Create services and service
Collection services = new ArrayList();
Service service = blcm.createService("My Service Name");
InternationalString is =
     blcm.createInternationalString("My Service Description");
service.setDescription(is);
// Create service bindings
Collection serviceBindings = new ArrayList();
ServiceBinding binding =
    blcm.createServiceBinding();
is = blcm.createInternationalString("My Service Binding " +
     "Name"));
binding.setName(is);
is = blcm.createInternationalString("My Service Binding " +
    "Description");
binding.setDescription(is);
// allow us to publish a fictitious URI without an error
```

```
binding.setValidateURI(false);
binding.setAccessURI("http://TheCoffeeBreak.com:8080/sb/");
...
serviceBindings.add(binding);
```
// Add service bindings to service service.addServiceBindings(serviceBindings);

// Add service to services, then add services to organization services.add(service); org.addServices(services);

サービスバインディングには通常、サービスへのアクセス方法を記述した技術仕様が あります。そのような仕様の一例として、WSDL 文書が挙げられます。サービスの仕 様が WSDL 文書である場合、その格納場所を発行するには、ExtrinsicObject を 参照する SpecificationLink オブジェクトを作成します。詳細は、80 [ページ](#page-79-0) [の「リポジトリへの項目の格納」を](#page-79-0)参照してください。

この機構は、仕様の場所を UDDI レジストリに発行する方法とは異なります。UDDI レジストリの場合、Concept オブジェクトを作成したあと、その Concept オブ ジェクトに、WSDL 文書の URL を ExternalLink オブジェクトとして追加します。

# レジストリへのオブジェクトの保存

オブジェクトを作成し、その属性の設定が完了したら、そのオブジェクトを Service Registry に発行します。それには、LifeCycleManager.saveObjects メソッドを 呼び出すか、BusinessLifeCycleManager.saveOrganizations や BusinessLifeCycleManager.saveServices などの、オブジェクトに固有の保存 メソッドを呼び出します。単一のオブジェクトではなく、常にオブジェクトのコレク ションを発行します。保存メソッドは、保存されたオブジェクトのキー (すなわち、 一意の識別子) を含む BulkResponse オブジェクトを返します。次のコードでは、あ る組織を保存したあと、そのキーを取得しています。

```
// Add organization and submit to registry
// Retrieve key if successful
Collection orgs = new ArrayList();
orgs.add(org);
BulkResponse response = blcm.saveOrganizations(orgs);
Collection exceptions = response.getExceptions();
if (exceptions == null) {
    System.out.println("Organization saved");
    Collection keys = response.getCollection();
    Iterator keyIter = keys.iterator();
    if (keyIter.hasNext()) {
        javax.xml.registry.infomodel.Key orgKey =
             (javax.xml.registry.infomodel.Key) keyIter.next();
        String id = orgKey.getId();
```
第 4 章 • Service Registry へのオブジェクトの発行 **75**

```
System.out.println("Organization key is " + id);
   }
}
```
オブジェクトのいずれかがすでに存在しており、そのデータの一部が更新されている 場合、保存メソッドはそのデータを更新して置換します。通常は、これによって、オ ブジェクトの新しいバージョンが作成されます (84 [ページの「レジストリ内のオブ](#page-83-0) [ジェクトの状態の変更」を](#page-83-0)参照)。

### <span id="page-76-0"></span>第 **5** 章

## Service Registry 内のオブジェクトの管 理

Service Registry へのオブジェクトの発行が完了すると、それらのオブジェクトに対し て操作を実行できます。この章では、それらの操作について説明します。

- 77 ページの「オブジェクト間の関係の作成: 関連付け」
- 80 [ページの「リポジトリへの項目の格納」](#page-79-0)
- 83[ページの「レジストリパッケージ内へのオブジェクトのグループ化」](#page-82-0)
- 84[ページの「レジストリ内のオブジェクトの状態の変更」](#page-83-0)
- 87 [ページの「オブジェクトへのアクセスの制御」](#page-86-0)
- 87 ページの「Service Registry [とリポジトリからのオブジェクトの削除」](#page-86-0)

# オブジェクト間の関係の作成: 関連付け

Association オブジェクトを作成し、それを使って任意の 2 つのオブジェクト間の 関係を指定することができます。ebXML 仕様で規定されている AssociationType 分類スキーマには、Association 作成時に使用可能な標準的な概念が、数多く含ま れています。AssociationType 分類スキーマ内に独自の概念を作成することもでき ます。

標準的な関連付けタイプは、次のとおりです。

- AccessControlPolicyFor
- AffiliatedWith (サブ概念 EmployeeOf と MemberOf を持つ)
- Contains
- ContentManagementServiceFor
- EquivalentTo
- Extends
- ExternallyLinks
- HasFederationMember
- <span id="page-77-0"></span>■ HasMember
- Implements
- InstanceOf
- InvocationControlFileFor (サブ概念 CatalogingControlFileFor と ValidationControlFileFor を持つ)
- OffersService
- OwnerOf
- RelatedTo
- Replaces
- ResponsibleFor
- SubmitterOf
- Supersedes
- Uses

レジストリは、これらの関連付けタイプの一部を自動的に使用します。たとえば、 Service を Organization に追加する場合、レジストリは、その Organization をソースに、Service をターゲットに持つ OffersService 関連付けを作成しま す。

関連付けには方向があります。各 Association オブジェクトは 1 つのソースと 1 つ のターゲットを持ちます。2 つのオブジェクト間の関連付けを確立する操作は、次の 3 つの手順から成ります。

- 1. 使用する AssociationType 概念を検索するか、作成します。
- 2. LifeCycleManager.createAssociation メソッドを使って関連付けを作成し ます。このメソッドは 2 つの引数を取ります。ターゲットオブジェクトと関係を識 別する概念の 2 つです。
- 3. RegistryObject.addAssociation メソッドを使って関連付けをソースオブ ジェクトに追加します。

たとえば、2 つのオブジェクト obj1 と obj2 があり、それらの間に RelatedTo の 関係を確立するとします。この関係の場合、どちらのオブジェクトをソースにし、ど ちらのオブジェクトをターゲットにするかは、自由に決めてかまいません。まず、 RelatedTo 概念を検索します。

// Find RelatedTo concept for Association String concString = CanonicalConstants.CANONICAL\_ASSOCIATION\_TYPE\_ID\_RelatedTo; Concept relConcept = (Concept) bqm.getRegistryObject(concString);

obj2 をターゲットとして指定して関連付けを作成します。

Association relAssoc = blcm.createAssociation(obj2, relConcept); その関連付けをソースオブジェクト obj1 に追加します。

obj1.addAssociation(relAssoc);

**78** Service Registry 3 2005Q4 開発者ガイド • 2005 年 10 月

<span id="page-78-0"></span>最後に、その関連付けを保存します。

Collection associations = new  $ArrayList()$ ; associations.add(relAssoc1); BulkResponse response = blcm.saveObjects(associations);

関連付けには区域内と区域外の 2 種類があります。ユーザーがソースオブジェクトと ターゲットオブジェクトの両方を所有している場合、「区域内関連付け」が作成され ます。これらのオブジェクトの少なくとも一方を所有していない場合は、「区域外関 連付け」を作成します。オブジェクトの所有者は、アクセス制御ポリシーを使用し て、そのオブジェクトをソースまたはターゲットに持つ区域外関連付けを作成する権 限を制限できます。

### 関連付けの作成: 例

関連付けの作成の例については、

<*INSTALL*>/registry/samples/publish-association/src/ ディレクトリに ある JAXRPublishAssociation.java を参照してください。このサンプルは、指 定した一意の識別子を持つ任意の 2 つのオブジェクト間の RelatedTo 関連付けを作 成します。たとえば、72 [ページの「組織階層の作成と取得](#page-71-0): 例」で作成された 2 つの 子組織を指定することができます。

### ▼ JAXRPublishAssociation サンプルを実行する には

- **1. <***INSTALL***>/registry/samples/organizations** ディレクトリに移動しま 手順 す。
	- **2.** 次のコマンドを実行して組織階層を取得します。

**asant search-fam**

2 つの子組織のキーとなる ID 文字列に注意してください。

- **3. <***INSTALL***>/registry/samples/publish-association** ディレクトリに移動 します。
- **4.** 次のコマンドを入力します。

**asant run -Did1=***string1* **-Did2=***string2*

*string1* と *string2* を 2 つの子組織の ID 文字列に置き換えてください。

関連付けが区域内、区域外のいずれになるかは、2 つのオブジェクトの所有者に よって決まります。この場合の関連付けは、区域内になります。

第 5 章 • Service Registry 内のオブジェクトの管理 **79**

## <span id="page-79-0"></span>リポジトリへの項目の格納

15 [ページの「レジストリとリポジトリについて」で](#page-14-0)説明したように、レジストリに は、電子コンテンツの格納が可能なリポジトリが含まれています。リポジトリに格納 するすべての項目について、まず ExtrinsicObject を作成する必要があります。 ExtrinsicObject をレジストリに保存すると、関連付けられたリポジトリ項目も保 存されます。

### 付帯オブジェクトの作成

ExtrinsicObject を作成するには、まず、リポジトリ項目に対して javax.activation.DataHandler オブジェクトを作成する必要があります。 LifeCycleManager.createExtrinsicObject メソッドは DataHandler 引数を 取ります。

```
注 – 引数を取らない、実装に固有の形式の createExtrinsicObject メソッドを使
用することもできます。この形式を使用する場合、DataHandler オブジェクトをあ
とで作成し、ExtrinsicObject.setRepositoryItem メソッドを使ってそのリポ
ジトリ項目を指定することができます。また、関連付けられたリポジトリ項目を持た
ない付帯オブジェクトを作成することもできます。
```

```
たとえば、リポジトリ内にファイルを格納するには、まず、java.io.File オブ
ジェクトを作成します。その File オブジェクトから
javax.activation.FileDataSource オブジェクトを作成し、それを使って
DataHandler オブジェクトのインスタンスを生成します。
```

```
String filename = "./MyFile.xml";
File repositoryItemFile = new File(filename);
DataHandler repositoryItem =
    new DataHandler(new FileDataSource(repositoryItemFile));
```
次に、その DataHandler を引数に指定して createExtrinsicObject を呼び出し ます。

```
ExtrinsicObject eo =
    blcm.createExtrinsicObject(repositoryItem);
eo.setName("My Graphics File");
```
オブジェクトにアクセスできるように、オブジェクトの MIME タイプを指定します。 デフォルトの MIME タイプは application/octet-stream です。ファイルが XML ファイルである場合、次のように設定します。

```
eo.setMimeType("text/xml");
```
<span id="page-80-0"></span>最後に、ExtrinsicObject を Service Registry の適切な領域に格納するために、実 装に固有の ExtrinsicObjectImpl.setObjectType メソッドを呼び出します。こ のメソッドのシグニチャーは、次のとおりです。

```
public void setObjectType(Concept objectType)
    throws JAXRException
```
特定のタイプのファイルに対する適切な概念を見つけるもっとも簡単な方法は、Web コンソールの探索機能を使用することです。ObjectType 分類スキーマの下で、さま ざまなタイプの ExtrinsicObject 概念の中から探します。目的の概念の ID を getRegistryObject の引数として指定し、その概念を setObjectType の引数と して指定します。

String conceptId = "urn:oasis:names:tc:ebxml-regrep:ObjectType:RegistryObject:ExtrinsicObject:XML"; Concept objectTypeConcept =

(Concept) bqm.getRegistryObject(conceptId); ((ExtrinsicObjectImpl)eo).setObjectType(objectTypeConcept);

最後に、ExtrinsicObject をレジストリに保存します。

Collection extobjs = new ArrayList(); extobjs.add(eo); BulkResponse response = blcm.saveObjects(extobjs);

ExtrinsicObject にはメタデータが含まれており、ファイルのコピーがリポジトリ 内に格納されます。

レジストリに格納するファイルの種類の概念が存在しない場合には、その概念を自分 で作成し、保存できます。

### 付帯オブジェクトの作成: 例

付帯オブジェクトの作成方法の例については、 <*INSTALL*>/registry/samples/publish-extrinsic/src ディレクトリにある JAXRPublishExtrinsicObject.java を参照してください。このサンプルは、1 つの XML ファイル (独自の build.xml ファイル) を Service Registry に発行します。

### ▼ JAXRPublishExtrinsicObject サンプルを実行するに は

- **1. <***INSTALL***>/registry/samples/publish-extrinsic** ディレクトリに移動し 手順 ます。
	- **2.** 次のコマンドを入力します。

**asant run**

第 5 章 • Service Registry 内のオブジェクトの管理 **81**

### <span id="page-81-0"></span>仕様リンクでの付帯オブジェクトの使用

ExtrinsicObject は単独でも発行できますが、ServiceBinding オブジェクトに 対する SpecificationLink の specificationObject 属性として使用する目的 で ExtrinsicObject を作成することも、一般的に行われます。74 [ページの「サー](#page-73-0) [ビスとサービスバインディングの作成」を](#page-73-0)参照してください。ExtrinsicObject は 通常、WSDL ファイルを参照します。

- 1. SpecificationLink オブジェクトを作成します。
- 2. WSDL 文書をリポジトリ内に格納し、それを参照する ExtrinsicObject を作成 します。付帯オブジェクトのオブジェクト型を WSDL に、MIME タイプを text/xml に、それぞれ設定します。
- 3. この付帯オブジェクトを、SpecificationLink オブジェクトの specificationObject 属性として指定します。
- 4. この SpecificationLink オブジェクトを ServiceBinding オブジェクトに追 加します。
- 5. この ServiceBinding オブジェクトを Service オブジェクトに追加します。
- 6. Service オブジェクトを保存します。

Service と ServiceBinding を作成してから、SpecificationLink を作成しま す。

```
SpecificationLink specLink = blcm.createSpecificationLink();
specLink.setName("Spec Link Name");
specLink.setDescription("Spec Link Description");
```
80 [ページの「付帯オブジェクトの作成」で](#page-79-0)説明した方法で ExtrinsicObject を作 成します。WSDL 概念の ID と text/xml MIME タイプを使用します。

```
String conceptId =
"urn:oasis:names:tc:ebxml-regrep:ObjectType:RegistryObject:ExtrinsicObject:WSDL";
Concept objectTypeConcept =
     (Concept) bqm.getRegistryObject(conceptId);
((ExtrinsicObjectImpl)eo).setObjectType(objectTypeConcept);
eo.setMimeType("text/xml");
```
ExtrinsicObject を、SpecificationLink の仕様オブジェクトとして設定しま す。

specLink.setSpecificationObject(eo);

```
SpecificationLink を ServiceBinding に追加してからオブジェクトをそのコレ
クションに追加し、サービスを保存します。
```

```
binding.addSpecificationLink(specLink);
serviceBindings.add(binding);
...
```
Service Registry からサービスを削除すると、そのサービスバインディングと仕様リン クも削除されます。ただし、仕様リンクに関連付けられていた付帯オブジェクトは削 除されません。

**82** Service Registry 3 2005Q4 開発者ガイド • 2005 年 10 月

<span id="page-82-0"></span>仕様リンクで使用する付帯オブジェクトの作成: 例

仕様リンクで使用する付帯オブジェクトの作成方法の例については、 < *INSTALL*>/registry/samples/publish-service/src ディレクトリにある JAXRPublishService.java を参照してください。このサンプルは、レジストリに WSDL ファイルを発行します。

- JAXRPublishService サンプルを実行する方法
- **1. <***INSTALL***>/registry/samples/publish-service** ディレクトリに移動しま 手順 す。
	- **2.** 次のコマンドを入力します。

**asant run**

## レジストリパッケージ内へのオブジェク トのグループ化

レジストリパッケージを使えば、論理的に関連付けられている多数のレジストリオブ ジェクトをグループ化できます。その際、個々のメンバーオブジェクトが異なる所有 者に属していてもかまいません。RegistryPackage はファイルシステムのディレク トリまたはフォルダに相当し、その中のレジストリオブジェクトはディレクトリまた はフォルダ内のファイルに相当します。

RegistryPackage オブジェクトを作成するには、 LifeCycleManager.createRegistryPackage メソッドを呼び出します。このメ ソッドは String 引数または InternationalString 引数を取ります。それから、 RegistryPackage.addRegistryObject、 RegistryPackage.addRegistryObjects のいずれかのメソッドを呼び出してオ

ブジェクトをパッケージに追加します。

たとえば、"SunPackage" という名前の RegistryPackage オブジェクトを作成でき ます。

RegistryPackage pkg = blcm.createRegistryPackage("SunPackage");

それから、文字列 "Sun" を名前に含むすべてのオブジェクトを検索したあと、その 結果に対して繰り返し処理を行い、各オブジェクトをパッケージに追加することがで きます。

pkg.addRegistryObject(object);

第 5 章 • Service Registry 内のオブジェクトの管理 **83**

<span id="page-83-0"></span>パッケージの一般的な用途は、一連の付帯オブジェクトをグループ化することです。 レジストリ管理者は、Service Registry にファイルシステムをロードし、ディレクトリ をレジストリパッケージとして、またファイルをパッケージの内容として、それぞれ 格納できます。詳細については、『管理ガイド』を参照してください。

### レジストリパッケージ内へのオブジェクトのグ ループ化: 例

レジストリパッケージの使用例については、 <*INSTALL*>/registry/samples/packages/src ディレクトリにある JAXRPublishPackage.java および JAXRSearchPackage.java を参照してくだ さい。最初のサンプルは、文字列 "free" を名前に含むレジストリ内のすべてのオブ ジェクトが格納された RegistryPackage オブジェクトを発行します。2 つ目のサン プルは、このパッケージを検索し、その内容を表示します。

▼ JAXRPublishPackage サンプルと JAXRSearchPackage サンプルを実行するには

- **1. <***INSTALL***>/registry/samples/packages** ディレクトリに移動します。 手順
	- **2.** 次のコマンドを入力します。

**asant pub-pkg**

**3.** 次のコマンドを入力します。

**asant search-pkg**

### レジストリ内のオブジェクトの状態の変 更

オブジェクトを Service Registry に発行したり、オブジェクトを何らかの形で変更し たりするときは、オブジェクトの監査証跡に AuditableEvent オブジェクトを追加 します。これらのイベントやこれらに関する情報の取得方法の詳細については、 51 [ページの「オブジェクトの監査証跡の取得」を](#page-50-0)参照してください。51 [ページ](#page-50-0) [の「オブジェクトの監査証跡の取得」で](#page-50-0)は、イベントやその作成方法について説明し ています。

ほかのアクションの結果として多くのイベントが作成されます。

**<sup>84</sup>** Service Registry 3 2005Q4 開発者ガイド • 2005 年 10 月

- <span id="page-84-0"></span>■ オブジェクトをレジストリに保存すると、EVENT\_TYPE\_CREATED イベントが作 成されます。
- 次のアクションを行うと、EVENT TYPE VERSIONED イベントが作成されます。
	- オブジェクトの名前または説明の変更
	- Classification、ExternalIdentifier、または Slot の追加、変更、ま たは削除
	- Organization または User に対する、PostalAddress または TelephoneNumber の追加、変更、または削除 オブジェクトのバージョン情報を取得できます。詳細については、52 [ページ](#page-51-0) [の「オブジェクトのバージョンの取得」を](#page-51-0)参照してください。

注 **–** JAXR API を使って発行する場合、オブジェクトのバージョン管理はデフォルト で有効になります。Web コンソールを使って発行する場合、バージョン管理はデ フォルトで無効になります。

オブジェクトの状態を明示的に変更することもできます。さまざまなバージョンのオ ブジェクトが混在しており、何らかのバージョン管理を行う必要がある本稼働環境に おいては、この機能が役立つ場合があります。たとえば、あるオブジェクトのバー ジョンを一般的に使用するものとして承認し、古いバージョンを非推奨にしてから削 除する、といったことが可能です。オブジェクトを非推奨にしたあとで変更したく なったら、その非推奨を解除できます。登録ユーザーは、自分が所有するオブジェク トに対してのみ、このようなアクションを実行できます。

- LifeCycleManagerImpl.approveObjects メソッドを使ってオブジェクトを 承認できます。この機能は実装に固有です。
- LifeCycleManager.deprecateObjects メソッドを使ってオブジェクトを非 推奨にできます。
- LifeCycleManager.unDeprecateObjects メソッドを使ってオブジェクトの 非推奨を解除できます。

LifeCycleManagerImpl.approveObjects メソッドのシグニチャーは次のとおり です。

public BulkResponse approveObjects(java.util.Collection keys) throws JAXRException

オブジェクトを非推奨にするコードは通常、次のようになります。

String id = *id\_string*; Key key =  $lcm.createKey(id);$ Collection keys = new ArrayList(); keys.add(key);

// deprecate the object lcm.deprecateObjects(keys);

第 5 章 • Service Registry 内のオブジェクトの管理 **85**

<span id="page-85-0"></span>これらのアクションへのアクセスを、レジストリ管理者などの特定のユーザー、ユー ザーロール、およびユーザーグループに制限することが可能です。87 [ページの「オ](#page-86-0) [ブジェクトへのアクセスの制御」を](#page-86-0)参照してください。

RegistryObject の状態を変えないアクションに対しては、AuditableEvent は作 成されません。たとえば、クエリーを実行しても AuditableEvent は生成されませ ん。また、ある RegistryObject を RegistryPackage に追加したり、そのオブ ジェクトをソースまたはターゲットに持つ Association を作成したりしても、その オブジェクトに対して AuditableEvent が生成されることはありません。

### レジストリ内のオブジェクトの状態の変更: 例

オブジェクトの承認、非推奨、非推奨解除の例については、 <*INSTALL*>/registry/samples/auditable-events/src にあるサンプル、 JAXRApproveObject.java、JAXRDeprecateObject.java、および JAXRUndeprecateObject.java を参照してください。各サンプルは、指定された 一意の識別子を持つオブジェクトに対してアクションを実行したあと、そのオブ ジェクトの監査証跡を表示します。このため、ユーザーはサンプルの実行結果を確認 できます。

すべてのサンプルについて、ユーザーが指定するオブジェクトはそのユーザーが作成 したものである必要があります。

- ▼ JAXRApproveObject、JAXRDeprecateObject、およ び JAXRUndeprecateObject サンプルを実行するには
- **1. <***INSTALL***>/registry/samples/auditable-events** ディレクトリに移動しま 手順 す。
	- **2.** 次のコマンドを入力します。

**asant approve-obj -Did=***id\_string*

- **3.** 次のコマンドを入力します。 **asant deprecate-obj -Did=***id\_string*
- **4.** 次のコマンドを入力します。

**asant undeprecate-obj -Did=***id\_string*

## <span id="page-86-0"></span>オブジェクトへのアクセスの制御

レジストリ内のオブジェクトへのアクセスは、アクセス制御ポリシー (ACP) によって 設定されます。デフォルトのアクセス制御ポリシーの指定内容は、次のとおりです。

- 定義済みユーザー Reqistry Guest は、任意のオブジェクトを読み取ることがで きます。Service Registry にログインしていないユーザーはすべて、このアイデン ティティーを持ちます。
- すべての登録済みユーザーは、オブジェクトを作成できるほか、自分が所有するオ ブジェクトに対してアクションを実行できます。
- RegistryAdministrator として分類されるすべてのユーザーは、Service Registry 内のすべてのオブジェクトに対してアクションを実行できます。デフォル トでは、定義済みユーザー Registry Operator のみが、管理者として分類され ています。管理者になる方法については、『Service Registry 3 2005Q4 管理ガイ ド』の「管理者の作成」を参照してください。

カスタム ACP を使えば、個々のオブジェクトに対して細粒度のアクセス制御を設定 できます。ただし、ACP の記述は現時点では手動による処理であり、OASIS の XACML (eXtensible Access Control Markup Language) の知識が必要になります。詳 細については、『ebXML RIM 3.0』の第 9 章「Access Control Information Model」、 特に 9.7.6 節から 9.7.8 節にかけてのサンプルを参照してください。

### Service Registry とリポジトリからのオ ブジェクトの削除

レジストリに送信したオブジェクトはどれでも、そのレジストリから削除することが できます。対象オブジェクトの ID を、LifeCycleManager.deleteObjects メ ソッドの引数として使用します。

次のコードでは、指定されたキー文字列に対応するオブジェクトを削除したあと、正 しいオブジェクトが削除されたことをユーザーが確認できるよう、そのキーを再度表 示しています。

```
String id = key.getId();
Collection keys = new ArrayList();
keys.add(key);
BulkResponse response = blcm.deleteObjects(keys);
Collection exceptions = response.getException();
if (exceptions == null) {
   System.out.println("Objects deleted");
   Collection retKeys = response.getCollection();
```
第 5 章 • Service Registry 内のオブジェクトの管理 **87**

```
Iterator keyIter = retKeys.iterator();
   javax.xml.registry.infomodel.Key orgKey = null;
   if (keyIter.hasNext()) {
       orgKey =
             (javax.xml.registry.infomodel.Key) keyIter.next();
       id = orgKey.getId();
       System.out.println("Object key was " + id);
   }
}
```
Organization を削除しても、その Organization に属する Service オブジェクト と User オブジェクトは削除されません。それらのオブジェクトは個別に削除する必 要があります。

Service オブジェクトを削除すると、それに属する ServiceBinding オブジェクト も削除され、さらにその ServiceBinding オブジェクトに属する SpecificationLink オブジェクトも削除されます。ただし、 SpecificationLink オブジェクトを削除しても、それに関連付けられた ExtrinsicObject インスタンスとその関連リポジトリ項目は削除されません。付帯 オブジェクトは個別に削除する必要があります。

AuditableEvent オブジェクトは、関連付けられたオブジェクトが削除されても削 除されません。レジストリの使用を続けると、これらのオブジェクトが多数蓄積され ていくのがわかります。

### Service Registry からのオブジェクトの削除: 例

Service Registry からオブジェクトを削除する例については、 <*INSTALL*>/registry/samples/delete-object/src ディレクトリにある JAXRDelete.java を参照してください。このサンプルは、指定された一意の識別子 を持つオブジェクトを削除します。

- JAXRDelete サンプルを実行する方法
- **1. <***INSTALL***>/registry/samples/delete-object** ディレクトリに移動しま 手順 す。
	- **2.** 次のコマンドを入力します。

**asant run -Did=***id\_string*

<span id="page-88-0"></span>第 **6** 章

## UDDI インタフェース用クライアント プログラムの開発

この章では、Service Registry への UDDI (Universal Description, Discovery and Integration) インタフェース用のクライアントプログラムの作成方法について説明しま す。

## クライアントプログラムの作成

クライアントプログラムは、HTTP 上の SOAP 1.1 プロトコルを使って、Service Registry への UDDI インタフェースにアクセスできます。どのプログラミング言語で 作成されたクライアントプログラムであっても、UDDI 3.0.2 Inquiry プロトコルを 使って、Service Registry の UDDI インタフェースサービスエンドポイントにアクセ スできます。UDDI Inquiry インタフェースのエンドポイントは、次のとおりです。

http://*host*:*port*/soar/uddi/inquire

Service Registry の UDDI インタフェースは、次の URL で定義されている UDDI 3.0.2 Inquiry API WSDL に準拠しています。

- UDDI API バインディング: uddi\_api\_v3\_binding.wsdl: [http://uddi.org/wsdl/uddi\\_api\\_v3\\_binding.wsdl](http://uddi.org/wsdl/uddi_api_v3_binding.wsdl)
- UDDI API ポートタイプ: uddi\_api\_v3\_portType.wsdl: [http://uddi.org/wsdl/uddi\\_api\\_v3\\_portType.wsdl](http://uddi.org/wsdl/uddi_api_v3_portType.wsdl)

UDDI インタフェース用の Java クライアントプログラムを JAX-RPC 1.1 を使って開発 できます。それには、上記の UDDI 3.0.2 WSDL ファイルからクライアントスタブを 生成します。詳細については、[J2EE 1.4 Tutorial](http://java.sun.com/j2ee/1.4/docs/tutorial/doc/index.html) (<http://java.sun.com/j2ee/1.4/docs/tutorial/doc/index.html>) の第 8 章「Building Web Services with JAX-RPC」を参照してください。

UDDI 3.0.2 WSDL とスキーマに追加や変更を行なって、JAX-RPC 1.1 仕様の要件どお りに Java クライアントが生成されるようにする方法については、次の URL にあ る『UDDI Spec TC Technical Note』で説明します。

[http://www.oasis-open.org/](http://www.oasis-open.org/committees/uddi-spec/doc/tn/uddi-spec-tc-tn-jax-rpc-20050126.htm) [committees/uddi-spec/doc/tn/uddi-spec-tc-tn-jax-rpc-20050126.htm](http://www.oasis-open.org/committees/uddi-spec/doc/tn/uddi-spec-tc-tn-jax-rpc-20050126.htm)。

これで、Java クライアントプログラムは、クライアントスタブによって公開されたメ ソッドを使って UDDI Inquiry インタフェース上のメソッドを呼び出せるようになり ます。

現行リリースの Service Registry では、UDDI インタフェースは UDDI 3.0.2 の Publication、Security、Custody Transfer、Subscription の各プロトコルをサポートし ていません。次の各 UDDI 3.0.2 インタフェースは、すべてのメソッドに対して E\_unsupported (10050) エラーコードを返すように実装されています。

http://*host*:*port*/soar/uddi/custody http://*host*:*port*/soar/uddi/publish http://*host*:*port*/soar/uddi/security http://*host*:*port*/soar/uddi/subscription

Inquiry インタフェースの実装は、-authInfo 引数による承認や、-listHead 引数 または -maxRows 引数による部分的な結果の要求をサポートしていません。

レジストリへの発行を行うクライアントプログラムでは、これまでに説明してきた JAXR API を使用する必要があります。

付録 **A**

### 標準的な定数

この付録では、ebXML Registry and Repository 仕様で定義されている一意の識別子に 対する標準的な定数の一覧を記載します。これらの定数は、

org.freebxml.omar.common.CanonicalSchemes を拡張したインタフェース org.freebxml.omar.common.CanonicalConstants 内に定義されています。

これらの定数は、既知のオブジェクトに対する一意の識別子の文字列を定義します。 そのようなオブジェクトを識別子で検索する場合に、これらの定数を使用してくださ い。

org.freebxml.omar.common.CanonicalConstants 内で定義されている Concept の標準的な定数には、各 Concept の論理識別子 (lid) に対する定数と、 Concept のコードに対する定数も含まれています。後者は各 Concept の名前です。た とえば、MemberOf Concept には、次の 3 つの定数があります。

- CANONICAL ASSOCIATION TYPE ID Uses。 "urn:oasis:names:tc:ebxml-regrep:AssociationType:Uses" として定 義されている
- CANONICAL ASSOCIATION TYPE LID Uses。 "urn:oasis:names:tc:ebxml-regrep:AssociationType:Uses" として定 義されている
- CANONICAL ASSOCIATION TYPE CODE Uses。"Uses" として定義されている

分類スキーマには、一意の識別子と論理識別子に対する定数はありますが、コードの 定数はありません。

この付録に記載しているのは一意の識別子に対する定数だけですが、適切な場合には lid とコードの定数も使用可能です。

# 分類スキーマに対する定数

標準的な分類スキーマの一意の識別子に対する定数は、次のとおりです。

- CANONICAL CLASSIFICATION SCHEME ID AssociationType
- CANONICAL\_CLASSIFICATION\_SCHEME\_ID\_ContentManagementService
- CANONICAL CLASSIFICATION SCHEME ID DataType
- CANONICAL\_CLASSIFICATION\_SCHEME\_ID\_DeletionScopeType
- CANONICAL\_CLASSIFICATION\_SCHEME\_ID\_EmailType
- CANONICAL CLASSIFICATION SCHEME ID ErrorHandlingModel
- CANONICAL\_CLASSIFICATION\_SCHEME\_ID\_ErrorSeverityType
- CANONICAL\_CLASSIFICATION\_SCHEME\_ID\_EventType
- CANONICAL\_CLASSIFICATION\_SCHEME\_ID\_InvocationModel
- CANONICAL\_CLASSIFICATION\_SCHEME\_ID\_NodeType
- CANONICAL\_CLASSIFICATION\_SCHEME\_ID\_NotificationOptionType
- CANONICAL\_CLASSIFICATION\_SCHEME\_ID\_ObjectType
- CANONICAL\_CLASSIFICATION\_SCHEME\_ID\_PhoneType
- CANONICAL CLASSIFICATION SCHEME ID QueryLanguage
- CANONICAL\_CLASSIFICATION\_SCHEME\_ID\_ResponseStatusType
- CANONICAL CLASSIFICATION SCHEME ID StabilityType
- CANONICAL\_CLASSIFICATION\_SCHEME\_ID\_StatusType
- CANONICAL CLASSIFICATION SCHEME ID SubjectGroup
- CANONICAL CLASSIFICATION SCHEME ID SubjectRole

# 関連付けタイプの Concept に対する定数

Association オブジェクトを識別する Concept の一意の識別子に対する定数は、次 のとおりです。

- CANONICAL ASSOCIATION TYPE ID AccessControlPolicyFor
- CANONICAL ASSOCIATION TYPE ID AffiliatedWith
- CANONICAL ASSOCIATION TYPE ID CatalogingControlFileFor
- CANONICAL ASSOCIATION TYPE ID Contains
- CANONICAL ASSOCIATION TYPE ID ContentManagementServiceFor
- CANONICAL\_ASSOCIATION\_TYPE\_ID\_EmployeeOf
- CANONICAL\_ASSOCIATION\_TYPE\_ID\_EquivalentTo
- CANONICAL ASSOCIATION TYPE ID Extends
- CANONICAL ASSOCIATION TYPE ID ExternallyLinks
- CANONICAL ASSOCIATION TYPE ID HasFederationMember
- CANONICAL\_ASSOCIATION\_TYPE\_ID\_HasMember
- CANONICAL ASSOCIATION TYPE ID Implements
- CANONICAL ASSOCIATION TYPE ID InstanceOf
- CANONICAL ASSOCIATION TYPE ID InvocationControlFileFor
- CANONICAL\_ASSOCIATION\_TYPE\_ID\_MemberOf
- CANONICAL\_ASSOCIATION\_TYPE\_ID\_OffersService
- CANONICAL\_ASSOCIATION\_TYPE\_ID\_OwnerOf
- CANONICAL\_ASSOCIATION\_TYPE\_ID\_RelatedTo
- CANONICAL\_ASSOCIATION\_TYPE\_ID\_Replaces
- CANONICAL ASSOCIATION TYPE ID ResponsibleFor
- CANONICAL ASSOCIATION TYPE ID SubmitterOf
- CANONICAL ASSOCIATION TYPE ID Supersedes
- CANONICAL\_ASSOCIATION\_TYPE\_ID\_Uses
- CANONICAL\_ASSOCIATION\_TYPE\_ID\_ValidationControlFileFor

### コンテンツ管理サービスの Concept に対 する定数

コンテンツ管理サービスを識別する Concept の一意の識別子に対する定数は、次のと おりです。

- CANONICAL CONTENT MANAGEMENT SERVICE ID ContentCatalogingService
- CANONICAL CONTENT MANAGEMENT SERVICE ID ContentValidationService

# データタイプの Concept に対する定数

データタイプを識別する Concept の一意の識別子に対する定数は、次のとおりです。

- CANONICAL DATA TYPE ID Boolean
- CANONICAL\_DATA\_TYPE\_ID\_Date
- CANONICAL DATA TYPE ID DateTime
- CANONICAL\_DATA\_TYPE\_ID\_Double
- CANONICAL DATA TYPE ID Duration
- CANONICAL DATA TYPE ID Float
- CANONICAL DATA TYPE ID Integer
- CANONICAL\_DATA\_TYPE\_ID\_ObjectRef
- CANONICAL DATA TYPE ID String
- CANONICAL\_DATA\_TYPE\_ID\_Time
- CANONICAL\_DATA\_TYPE\_ID\_URI

付録 A • 標準的な定数 **93**

# 削除範囲タイプの Concept に対する定数

削除範囲タイプを識別する Concept の一意の識別子に対する定数は、次のとおりで す。

- CANONICAL\_DELETION\_SCOPE\_TYPE\_ID\_DeleteAll
- CANONICAL\_DELETION\_SCOPE\_TYPE\_ID\_DeleteRepositoryItemOnly

### 電子メールタイプの Concept に対する定 数

電子メールタイプを識別する Concept の一意の識別子に対する定数は、次のとおりで す。

- CANONICAL\_EMAIL\_TYPE\_ID\_HomeEmail
- CANONICAL\_EMAIL\_TYPE\_ID\_OfficeEmail

### エラー処理モデルの Concept に対する定 数

エラー処理モデルを識別する Concept の一意の識別子に対する定数は、次のとおりで す。

- CANONICAL\_ERROR\_HANDLING\_MODEL\_ID\_FailOnError
- CANONICAL ERROR HANDLING MODEL ID LogErrorAndContinue

### エラー重大度タイプの Concept に対する 定数

エラー重大度タイプを識別する Concept の一意の識別子に対する定数は、次のとおり です。

■ CANONICAL ERROR SEVERITY TYPE ID Error

**<sup>94</sup>** Service Registry 3 2005Q4 開発者ガイド • 2005 年 10 月

■ CANONICAL ERROR SEVERITY TYPE ID Warning

# イベントタイプの Concept に対する定数

イベントタイプを識別する Concept の一意の識別子に対する定数は、次のとおりで す。

- CANONICAL EVENT TYPE ID Approved
- CANONICAL EVENT TYPE ID Created
- CANONICAL EVENT TYPE ID Deleted
- CANONICAL\_EVENT\_TYPE\_ID\_Deprecated
- CANONICAL\_EVENT\_TYPE\_ID\_Downloaded
- CANONICAL EVENT TYPE ID Relocated
- CANONICAL EVENT TYPE ID Undeprecated
- CANONICAL EVENT TYPE ID Updated
- CANONICAL EVENT TYPE ID Versioned

# 呼び出しモデルの Concept に対する定数

呼び出しモデルを識別する Concept の一意の識別子に対する定数は、次のとおりで す。

- CANONICAL\_INVOCATION\_MODEL\_ID\_Decoupled
- CANONICAL\_INVOCATION\_MODEL\_ID\_Inline

## ノードタイプの Concept に対する定数

ノードタイプを識別する Concept の一意の識別子に対する定数は、次のとおりです。

- CANONICAL NODE TYPE ID EmbeddedPath
- CANONICAL NODE TYPE ID NonUniqueCode
- CANONICAL NODE TYPE ID UniqueCode

付録 A • 標準的な定数 **95**

## 通知オプションタイプの Concept に対す る定数

通知オプションタイプを識別する Concept の一意の識別子に対する定数は、次のとお りです。

- CANONICAL NOTIFICATION OPTION TYPE ID ObjectRefs
- CANONICAL NOTIFICATION OPTION TYPE ID Objects

## オブジェクト型の Concept に対する定数

オブジェクト型を識別する Concept の一意の識別子に対する定数は、次のとおりで す。

- CANONICAL OBJECT TYPE ID AdhocQuery
- CANONICAL OBJECT TYPE ID Association
- CANONICAL OBJECT TYPE ID AuditableEvent
- CANONICAL OBJECT TYPE ID Classification
- CANONICAL OBJECT TYPE ID ClassificationNode
- CANONICAL OBJECT TYPE ID ClassificationScheme
- CANONICAL OBJECT TYPE ID ExternalIdentifier
- CANONICAL\_OBJECT\_TYPE\_ID\_ExternalLink
- CANONICAL OBJECT TYPE ID ExtrinsicObject
- CANONICAL OBJECT TYPE ID Federation
- CANONICAL OBJECT TYPE ID Notification
- CANONICAL OBJECT TYPE ID Organization
- CANONICAL OBJECT TYPE ID Person
- CANONICAL OBJECT TYPE ID Policy
- CANONICAL OBJECT TYPE ID PolicySet
- CANONICAL OBJECT TYPE ID Reqistry
- CANONICAL OBJECT TYPE ID\_RegistryObject
- CANONICAL OBJECT TYPE ID RegistryPackage
- CANONICAL OBJECT TYPE ID Service
- CANONICAL\_OBJECT\_TYPE\_ID\_ServiceBinding
- CANONICAL OBJECT TYPE ID SpecificationLink
- CANONICAL OBJECT TYPE ID Subscription
- CANONICAL OBJECT TYPE ID User
- CANONICAL\_OBJECT\_TYPE\_ID\_XACML
- CANONICAL OBJECT TYPE ID XForm
- CANONICAL\_OBJECT\_TYPE\_ID\_XHTML
- CANONICAL\_OBJECT\_TYPE\_ID\_XML
- CANONICAL\_OBJECT\_TYPE\_ID\_XMLSchema
- CANONICAL OBJECT TYPE ID XSLT

### 電話タイプの Concept に対する定数

電話タイプを識別する Concept の一意の識別子に対する定数は、次のとおりです。

- CANONICAL\_PHONE\_TYPE\_ID\_Beeper
- CANONICAL\_PHONE\_TYPE\_ID\_FAX
- CANONICAL PHONE TYPE ID HomePhone
- CANONICAL PHONE TYPE ID MobilePhone
- CANONICAL PHONE TYPE ID OfficePhone

## クエリー言語の Concept に対する定数

クエリー言語を識別する Concept の一意の識別子に対する定数は、次のとおりです。

- CANONICAL QUERY LANGUAGE ID ebRSFilterQuery
- CANONICAL\_QUERY\_LANGUAGE\_ID\_SQL\_92
- CANONICAL\_QUERY\_LANGUAGE\_ID\_XPath
- CANONICAL QUERY LANGUAGE ID XQuery

## 応答状態タイプの Concept に対する定数

応答状態タイプを識別する Concept の一意の識別子に対する定数は、次のとおりで す。

- CANONICAL\_RESPONSE\_STATUS\_TYPE\_ID\_Failure
- CANONICAL\_RESPONSE\_STATUS\_TYPE\_ID\_Success
- CANONICAL RESPONSE STATUS TYPE ID Unavailable

付録 A • 標準的な定数 **97**

# 安定性タイプの Concept に対する定数

安定性タイプを識別する Concept の一意の識別子に対する定数は、次のとおりです。

- CANONICAL\_STABILITY\_TYPE\_ID\_Dynamic
- CANONICAL STABILITY TYPE ID DynamicCompatible
- CANONICAL STABILITY TYPE ID Static

# 状態タイプの Concept に対する定数

状態タイプを識別する Concept の一意の識別子に対する定数は、次のとおりです。

- CANONICAL STATUS TYPE ID Approved
- CANONICAL STATUS TYPE ID Deprecated
- CANONICAL STATUS TYPE ID Submitted
- CANONICAL STATUS TYPE ID Withdrawn

### サブジェクトロールの Concept に対する 定数

サブジェクトロールを識別する Concept の一意の識別子に対する定数は、次のとおり です。

- CANONICAL\_SUBJECT\_ROLE\_ID\_ContentOwner
- CANONICAL\_SUBJECT\_ROLE\_ID\_Intermediary
- CANONICAL\_SUBJECT\_ROLE\_ID\_RegistryAdministrator
- CANONICAL\_SUBJECT\_ROLE\_ID\_RegistryGuest

## ストアドクエリーに対する定数

定義済みクエリーに対する定数が 1 つ提供されています。

■ CANONICAL QUERY GetCallersUser

**<sup>98</sup>** Service Registry 3 2005Q4 開発者ガイド • 2005 年 10 月

### 索引

#### 数字・記号

\_ (下線), JAXR クエリーのワイルドカード, [34](#page-33-0)

#### **A**

addAssociation メソッド (RegistryObject イン タフェース), [78](#page-77-0) addChildConcept メソッド (ClassificationScheme インタフェース), [66](#page-65-0) addChildConcept メソッド (Concept インタ フェース), [66](#page-65-0) addChildOrganizations メソッド (Organization インタフェース), [71](#page-70-0) addChildOrganization メソッド (Organization インタフェース), [71](#page-70-0) addClassification メソッド (RegistryObject イン タフェース), [68](#page-67-0) addRegistryObjects メソッド (RegistryPackage インタフェース), [83](#page-82-0) addRegistryObject メソッド (RegistryPackage インタフェース), [83](#page-82-0) addServiceBindings メソッド (Service インタ フェース), [74](#page-73-0) addServices メソッド (Organization インタ フェース), [74](#page-73-0) addSpecificationLink メソッド (ServiceBinding インタフェース), [82](#page-81-0) AdhocQueryManagerImpl クラス, [56-57](#page-55-0) approveObjects メソッド (LifeCycleManagerImpl クラス), [85](#page-84-0) asant コマンド, JAXR サンプルでの使用, [19-20](#page-18-0) AssociationType 分類スキーマ, [36,](#page-35-0) [77](#page-76-0)

AssociationType 分類スキーマ (続き) 概念, [77](#page-76-0) Association インタフェース, [29](#page-28-0) オブジェクトの作成, [77-79,](#page-76-0) [89-90](#page-88-0) AuditableEvent インタフェース, [29](#page-28-0) オブジェクトの取得, [51-52](#page-50-0)

#### **B**

build.properties ファイル, JAXR サンプ ル, [19-20](#page-18-0) BusinessLifeCycleManager インタフェース, [18,](#page-17-0) [25,](#page-24-0) [61](#page-60-0) BusinessQueryManager インタフェース, [25](#page-24-0)

### **C**

ClassificationScheme インタフェース, [29](#page-28-0) Classification インタフェース, [29](#page-28-0) オブジェクトの検索に使用, [36-39](#page-35-0) オブジェクトの取得, [44-45](#page-43-0) オブジェクトの追加, [67-68](#page-66-0) Concept, JAXR での分類の作成, [67-68](#page-66-0) Concept インタフェース, [29](#page-28-0) ConnectionFactory クラス, [24](#page-23-0) Connection インタフェース, [17,](#page-16-0) [24-25](#page-23-0) ContentManagementService 分類スキーマ, [36](#page-35-0) createAssociation メソッド (LifeCycleManager インタフェース), [78](#page-77-0) createClassificationScheme メソッド (LifeCycleManager インタフェース), [66](#page-65-0)

createClassification メソッド (LifeCycleManager インタフェース), [36,](#page-35-0) [68](#page-67-0) createConcept メソッド (LifeCycleManager イ ンタフェース), [66](#page-65-0) createExternalIdentifier メソッド (LifeCycleManager インタフェース), [39,](#page-38-0) [69](#page-68-0) createExternalLink メソッド (LifeCycleManager インタフェース), [40,](#page-39-0) [69](#page-68-0) createExtrinsicObject メソッド (LifeCycleManager インタフェース), [80](#page-79-0) createInternationalString メソッド (LifeCycleManager インタフェース), [64](#page-63-0) createKey メソッド (LifeCycleManager インタ フェース), [65](#page-64-0) createLocalizedString メソッド (LifeCycleManager インタフェース), [64](#page-63-0) createObject メソッド (LifeCycleManager イン タフェース), [64](#page-63-0) createOrganization メソッド (LifeCycleManager インタフェース), [71](#page-70-0) createPersonName メソッド (LifeCycleManager インタフェース), [73](#page-72-0) createPostalAddress メソッド (LifeCycleManager インタフェース), [71](#page-70-0) createQuery メソッド (DeclarativeQueryManager インタフェー ス), [53](#page-52-0) createRegistryPackage メソッド (LifeCycleManager インタフェース), [83](#page-82-0) createServiceBinding メソッド (LifeCycleManager インタフェース), [74](#page-73-0) createService メソッド (LifeCycleManager イン タフェース), [74](#page-73-0) createSlot メソッド (LifeCycleManager インタ フェース), [70](#page-69-0) createSpecificationLink メソッド (LifeCycleManager インタフェース), [82](#page-81-0) createTelephoneNumber メソッド (LifeCycleManager インタフェース), [71](#page-70-0) createUser メソッド (LifeCycleManager インタ フェース), [73](#page-72-0)

### **D**

DataType 分類スキーマ, [37](#page-36-0) DeclarativeQueryManagerImpl クラス, [54-56](#page-53-0) DeclarativeQueryManager インタフェース, [17,](#page-16-0) [53-54](#page-52-0)

**100** Service Registry 3 2005Q4 開発者ガイド • 2005 年 10 月

deleteObjects メソッド (LifeCycleManager イン タフェース), [87](#page-86-0) DeletionScopeType 分類スキーマ, [37](#page-36-0) deprecateObjects メソッド (LifeCycleManager インタフェース), [85](#page-84-0)

### **E**

ebXML, レジストリ, [15](#page-14-0) EmailAddress インタフェース, [31](#page-30-0) オブジェクトの取得, [47-49](#page-46-0) EmailType 分類スキーマ, [37](#page-36-0) ErrorHandlingModel 分類スキーマ, [37](#page-36-0) ErrorSeverityType 分類スキーマ, [37](#page-36-0) EventType 分類スキーマ, [37](#page-36-0) executeQuery メソッド (DeclarativeQueryManagerImpl クラス), [54](#page-53-0) executeQuery メソッド (DeclarativeQueryManager インタフェー ス), [53](#page-52-0) ExternalIdentifier インタフェース, [29](#page-28-0) オブジェクトの検索に使用, [39-40](#page-38-0) オブジェクトの取得, [45](#page-44-0) オブジェクトの追加, [68-69](#page-67-0) ExternalLink インタフェース, [29](#page-28-0) オブジェクトの検索に使用, [40-41](#page-39-0) オブジェクトの取得, [46](#page-45-0) オブジェクトの追加, [69-70](#page-68-0) ExtrinsicObject インタフェース, [29](#page-28-0) オブジェクトの削除, [88](#page-87-0) オブジェクトの作成, [80-81](#page-79-0) 仕様リンクとしてのオブジェクトの使 用, [82-83](#page-81-0)

### **F**

FindAllMyObjects ストアドクエリー, [56](#page-55-0) findClassificationSchemeByName メソッド (BusinessQueryManager インタフェー ス), [36,](#page-35-0) [67](#page-66-0) findObjects メソッド (BusinessQueryManagerImpl クラス), [28,](#page-27-0) [33](#page-32-0)

#### **G**

getAccessURI メソッド (ServiceBinding インタ フェース), [49](#page-48-0) getAddress メソッド (EmailAddress インタ フェース), [48](#page-47-0) getAreaCode メソッド (TelephoneNumber イン タフェース), [47](#page-46-0) getAuditTrail メソッド (RegistryObject インタ フェース), [51-52](#page-50-0) GetCallersUser ストアドクエリー, [56](#page-55-0) getChildOrganizations メソッド (Organization インタフェース), [50](#page-49-0) getCity メソッド (PostalAddress インタフェー ス), [47](#page-46-0) getClassifications メソッド (RegistryObject イン タフェース), [44-45](#page-43-0) getConnectionFactory メソッド (JAXRUtility ク ラス), [24](#page-23-0) getCountryCode メソッド (TelephoneNumber インタフェース), [47](#page-46-0) getCountry メソッド (PostalAddress インタ フェース), [47](#page-46-0) getDescendantOrganizations メソッド (Organization インタフェース), [50](#page-49-0) getDescription メソッド (RegistryObject インタ フェース), [44](#page-43-0) getEmailAddresses メソッド (User インタ フェース), [48](#page-47-0) getEventType メソッド (AuditableEvent インタ フェース), [51](#page-50-0) getExtension メソッド (TelephoneNumber イン タフェース), [48](#page-47-0) getExternalIdentifiers メソッド (RegistryObject インタフェース), [45](#page-44-0) getExternalLinks メソッド (RegistryObject イン タフェース), [46](#page-45-0) getFirstName メソッド (PersonName インタ フェース), [48](#page-47-0) getIdentificationScheme メソッド (ExternalIdentifier インタフェース), [45](#page-44-0) getId メソッド (Key インタフェース), [43](#page-42-0) getKey メソッド (RegistryObject インタフェー ス), [43](#page-42-0) getLastName メソッド (PersonName インタ フェース), [48](#page-47-0) getLid メソッド (RegistryObjectImpl クラ ス), [43](#page-42-0)

getMiddleName メソッド (PersonName インタ フェース), [48](#page-47-0) getName メソッド (RegistryObject インタ フェース), [44](#page-43-0) getNumber メソッド (TelephoneNumber イン タフェース), [47](#page-46-0) getObjectType メソッド (RegistryObject インタ フェース), [44](#page-43-0) getParentOrganization メソッド (Organization インタフェース), [50](#page-49-0) getPersonName メソッド (User インタフェー ス), [48](#page-47-0) getPostalAddresses メソッド (User インタ フェース), [47](#page-46-0) getPostalAddress メソッド (Organization イン タフェース), [47](#page-46-0) getPostalCode メソッド (PostalAddress インタ フェース), [47](#page-46-0) getPrimaryContact メソッド (Organization イン タフェース), [47](#page-46-0) getRegistryObjects メソッド (QueryManager イ ンタフェース), [28,](#page-27-0) [41](#page-40-0) getRegistryObject メソッド (QueryManager イ ンタフェース), [28,](#page-27-0) [32](#page-31-0) getRootOrganization メソッド (Organization イ ンタフェース), [50](#page-49-0) getServiceBindings メソッド (Service インタ フェース), [49](#page-48-0) getServices メソッド (Organization インタ フェース), [49](#page-48-0) getSlots メソッド (RegistryObject インタフェー ス), [46-47](#page-45-0) getSlotType メソッド (Slot インタフェー ス), [46-47](#page-45-0) getSpecificationLinks メソッド (ServiceBinding インタフェース), [49](#page-48-0) getSpecificationObject メソッド (SpecificationLink インタフェース), [49](#page-48-0) getStateOrProvince メソッド (PostalAddress イ ンタフェース), [47](#page-46-0) getStreetNumber メソッド (PostalAddress イン タフェース), [47](#page-46-0) getStreet メソッド (PostalAddress インタフェー ス), [47](#page-46-0) getTelephoneNumbers メソッド (Organization インタフェースまたは User インタフェー ス), [47](#page-46-0)

getTimeStamp メソッド (AuditableEvent イン タフェース), [51](#page-50-0) getType メソッド (EmailAddress インタフェー ス), [48](#page-47-0) getType メソッド (PostalAddress インタフェー ス), [47](#page-46-0) getType メソッド (TelephoneNumber インタ フェース), [47](#page-46-0) getUrl メソッド (TelephoneNumber インタ フェース), [48](#page-47-0) getUsageDescription メソッド (SpecificationLink インタフェース), [49](#page-48-0) getUsageParameters メソッド (SpecificationLink インタフェース), [49](#page-48-0) getValues メソッド (Slot インタフェー ス), [46-47](#page-45-0) getVersionInfo メソッド (RegistryObjectImpl ク ラス), [52](#page-51-0) getVersionName メソッド (VersionInfoType イ ンタフェース), [52](#page-51-0)

**I**

InternationalString インタフェース, [31](#page-30-0) InvocationModel 分類スキーマ, [37](#page-36-0) IterativeQueryParams クラス, [55](#page-54-0)

#### **J**

javax.xml.registry.infomodel パッケージ, [17](#page-16-0) javax.xml.registry パッケージ, [17](#page-16-0) JAXR Service Registry へのオブジェクトの発 行, [61-76](#page-60-0) アーキテクチャー, [17-18](#page-16-0) オブジェクトの作成, [63-75](#page-62-0) クライアント, [17,](#page-16-0) [21-26](#page-20-0) 仕様, [16-17](#page-15-0) 情報モデル, [16-17,](#page-15-0) [28-31](#page-27-0) セキュリティー資格の確立, [62](#page-61-0) 接続の作成, [24-25](#page-23-0) 定義, [16-17](#page-15-0) プロバイダ, [17](#page-16-0) 分類スキーマ, [36](#page-35-0) レジストリの検索, [27-59](#page-26-0)

JAXRExamples.properties ファイル, JAXR サン プル, [20](#page-19-0)

#### **K**

Key インタフェース, [31](#page-30-0) オブジェクトの検索に使用, [32](#page-31-0)

#### **L**

LifeCycleManager インタフェース, [18,](#page-17-0) [25](#page-24-0) LocalizedString インタフェース, [31](#page-30-0)

#### **N**

NodeType 分類スキーマ, [37](#page-36-0) NotificationOptionType 分類スキーマ, [37](#page-36-0)

#### **O**

ObjectType 分類スキーマ, [37](#page-36-0) Organization インタフェース, [30](#page-29-0) オブジェクトの削除, [88](#page-87-0) オブジェクトの作成, [70-72](#page-69-0) オブジェクトの属性の取得, [47-49](#page-46-0) 親オブジェクトと子オブジェクトの取 得, [50-51](#page-49-0) サービスおよびサービスバインディングの取 得, [49-50](#page-48-0)

#### **P**

PersonName インタフェース, [31](#page-30-0) PhoneType 分類スキーマ, [37](#page-36-0) PostalAddress インタフェース, [31](#page-30-0) オブジェクトの取得, [47-49](#page-46-0)

### **Q**

QueryLanguage 分類スキーマ, [37](#page-36-0) QueryManager インタフェース, [17](#page-16-0)

**102** Service Registry 3 2005Q4 開発者ガイド • 2005 年 10 月

#### **R**

RegistryObject インタフェース, [17](#page-16-0) RegistryPackage インタフェース, [30](#page-29-0) オブジェクトの作成, [83-84](#page-82-0) RegistryService インタフェース, [17,](#page-16-0) [25-26](#page-24-0) ResponseStatusType 分類スキーマ, [37](#page-36-0)

### **S**

saveObjects メソッド (LifeCycleManager イン タフェース), [75](#page-74-0) saveOrganizations メソッド (BusinessLifeCycleManager インタフェー ス), [75](#page-74-0) Service Registry JAXR でのオブジェクトの発行, [61-76](#page-60-0) JAXR による検索, [27-59](#page-26-0) アクセス, [21-23](#page-20-0) オブジェクトの削除, [87-88](#page-86-0) オブジェクトの状態の変更, [84-86](#page-83-0) オブジェクトの保存, [75-76](#page-74-0) 起動, [21](#page-20-0) 権限の取得, [62](#page-61-0) リポジトリへの項目の格納, [80-83](#page-79-0) ServiceBinding インタフェース, [30](#page-29-0) オブジェクトの作成, [74-75](#page-73-0) オブジェクトの取得, [49-50](#page-48-0) ServiceBinding オブジェクト, 仕様リンクとし ての付帯オブジェクトの使用, [82-83](#page-81-0) Service インタフェース, [30](#page-29-0) オブジェクトの削除, [88](#page-87-0) オブジェクトの作成, [74-75](#page-73-0) オブジェクトの取得, [49-50](#page-48-0) setAccessURI メソッド (ServiceBinding インタ フェース), [74](#page-73-0) setAreaCode メソッド (TelephoneNumber イン タフェース), [71](#page-70-0) setCountryCode メソッド (TelephoneNumber インタフェース), [71](#page-70-0) setDescription メソッド (RegistryObject インタ フェース), [71](#page-70-0) setEmailAddresses メソッド (User インタ フェース), [73](#page-72-0) setFederated メソッド (QueryImpl クラス), [57](#page-56-0) setFederation メソッド (QueryImpl クラス), [57](#page-56-0) setKey メソッド (RegistryObject インタフェー ス), [65](#page-64-0)

setLid メソッド (RegistryObjectImpl クラ ス), [65](#page-64-0) setMimeType メソッド (ExtrinsicObject インタ フェース), [80,](#page-79-0) [82](#page-81-0) setNumber メソッド (TelephoneNumber インタ フェース), [71](#page-70-0) setObjectType メソッド (ExtrinsicObjectImpl ク ラス), [81,](#page-80-0) [82](#page-81-0) setPersonName メソッド (User インタフェー ス), [73](#page-72-0) setPostalAddress メソッド (Organization イン タフェース), [71](#page-70-0) setSpecificationObject メソッド (SpecificationLink インタフェース), [82](#page-81-0) setTelephoneNumbers メソッド (Organization インタフェース), [71](#page-70-0) setTelephoneNumbers メソッド (User インタ フェース), [73](#page-72-0) setType メソッド (TelephoneNumber インタ フェース), [71](#page-70-0) setUrl メソッド (User インタフェース), [73](#page-72-0) setValidateURI メソッド (ExternalLink インタ フェース), [70](#page-69-0) setValidateURI メソッド (ServiceBinding インタ フェース), [74](#page-73-0) Slot インタフェース, [30](#page-29-0) オブジェクトの取得, [46-47](#page-45-0) オブジェクトの追加, [70](#page-69-0) SpecificationLink インタフェース, [30](#page-29-0) 付帯オブジェクトの使用, [82-83](#page-81-0) StatusType 分類スキーマ, [37](#page-36-0) SubjectGroup 分類スキーマ, [37](#page-36-0) SubjectRole 分類スキーマ, [37](#page-36-0)

### **T**

targets.xml ファイル, JAXR サンプル, [19](#page-18-0) TelephoneNumber インタフェース, [31](#page-30-0) オブジェクトの取得, [47-49](#page-46-0)

### **U**

UDDI, レジストリ, [15](#page-14-0) unDeprecateObjects メソッド (LifeCycleManager インタフェース), [85](#page-84-0) User インタフェース, [30](#page-29-0)

User インタフェース (続き) オブジェクトの作成, [73-74](#page-72-0) オブジェクトの属性の取得, [47-49](#page-46-0)

#### **W**

WSDL ファイル, 付帯オブジェクトとして格 納, [82-83](#page-81-0)

#### い

一意の識別子 オブジェクトの検索, [32](#page-31-0) 取得, [43](#page-42-0)

### か

外部分類スキーマ, 定義, [69](#page-68-0) 監査証跡 イベントの生成, [84-86](#page-83-0) 取得, [51-52](#page-50-0)

### く

区域外関連付け, 定義, [79](#page-78-0) 区域内関連付け, 定義, [79](#page-78-0) クエリー 一意の識別子, [32](#page-31-0) 外部識別子, [39-40](#page-38-0) 外部リンク, [40-41](#page-39-0) 型, [35](#page-34-0) 基本メソッド, [27-28](#page-26-0) 繰り返し型, [54-56](#page-53-0) ストアド, [56-57](#page-55-0) 宣言型, [53-54](#page-52-0) 名前, [33-34](#page-32-0) 分類, [36-39](#page-35-0) 連携, [57-59](#page-56-0) クライアント、JAXR, [17](#page-16-0) サンプル, [19-20](#page-18-0) 設定, [21-26](#page-20-0)

さ サービスバインディング, 定義, [74](#page-73-0) サンプル JAXR オブジェクトへの外部識別子の追加, [69](#page-68-0) オブジェクトへの外部リンクの追加, [70](#page-69-0) オブジェクトへのスロットの追加, [70](#page-69-0) 関連付けの作成, [79](#page-78-0) 紹介, [19-20](#page-18-0) 分類スキーマと Concept の表示, [38](#page-37-0)

し 情報モデル、JAXR, [16-17](#page-15-0) インタフェース, [28-31](#page-27-0) 証明書, 取得, [21-23](#page-20-0)

#### せ

接続、JAXR 作成, [24-25](#page-23-0) プロパティーの設定, [24-25](#page-23-0) 接続ファクトリ、JAXR 検索, [24](#page-23-0) 作成, [24](#page-23-0) 接続プロパティー、JAXR, 例, [24-25](#page-23-0)

#### な

内部分類スキーマ, 定義, [67](#page-66-0)

#### に 認証, [62](#page-61-0)

は バージョン情報, 取得, [52-53](#page-51-0) % (パーセント記号), JAXR クエリーのワイルド カード, [33](#page-32-0)

ふ プロバイダ, JAXR, [17](#page-16-0) 分類スキーマ ebXML 仕様, [36](#page-35-0) JAXR での作成, [65-67](#page-64-0)

#### よ

用語集、リンク, [10](#page-9-0)

#### り

リポジトリ 項目の格納, [80-83](#page-79-0) 定義, [16](#page-15-0)

#### れ 例

JAXR 一意の識別子によるオブジェクトの検 索, [32](#page-31-0) オブジェクトの削除, [88](#page-87-0) オブジェクトへの分類の追加, [68](#page-67-0) 外部識別子によるオブジェクトの検索, [40](#page-39-0) 外部リンクによるオブジェクトの検索, [41](#page-40-0) 型によるオブジェクトの検索, [35](#page-34-0) キーによるオブジェクトの検索, [32](#page-31-0) 繰り返し型クエリー, [55-56](#page-54-0) サービスの発行, [83](#page-82-0) 仕様リンクとして使用する付帯オブ ジェクトの作成, [83](#page-82-0) ストアドクエリー, [57](#page-56-0) 宣言型クエリー, [54](#page-53-0) 組織およびユーザーの属性の取得, [48-49](#page-47-0) 組織階層の作成, [72](#page-71-0) 組織階層の取得, [72](#page-71-0) 組織の作成, [71-72](#page-70-0) 名前によるオブジェクトの検索, [34](#page-33-0) 発行したオブジェクトの検索, [42](#page-41-0) 付帯オブジェクトの作成, [81](#page-80-0) 分類スキーマの作成, [66-67](#page-65-0) 分類によるオブジェクトの検索, [38-39](#page-37-0) リポジトリへの項目の格納, [81](#page-80-0) レジストリオブジェクトの状態の変更, [86](#page-85-0) 例, JAXR (続き) レジストリパッケージの作成, [84](#page-83-0) 連携クエリー, [58-59](#page-57-0) レジストリ ebXML, [15](#page-14-0) UDDI, [15](#page-14-0) 定義, [15](#page-14-0) 連携, [57-59](#page-56-0) レジストリオブジェクト 一意の識別子による検索, [32](#page-31-0) 一意の識別子の取得, [43](#page-42-0) 外部識別子による検索, [39-40](#page-38-0) 外部識別子の取得, [45](#page-44-0) 外部識別子の追加, [68-69](#page-67-0) 外部リンクによる検索, [40-41](#page-39-0) 外部リンクの取得, [46](#page-45-0) 外部リンクの追加, [69-70](#page-68-0) 型による検索, [35](#page-34-0) 型の取得, [44](#page-43-0) 監査証跡の取得, [51-52](#page-50-0) 関連付けの作成, [77-79,](#page-76-0) [89-90](#page-88-0) キーによる検索, [32](#page-31-0) 繰り返し型クエリーによる検索, [54-56](#page-53-0) 削除, [87-88](#page-86-0) 作成, [63-75](#page-62-0) 作成メソッドの使用, [64](#page-63-0) 識別子の作成, [65](#page-64-0) 承認、非推奨、または非推奨解除, [85](#page-84-0) 情報の取得, [42-53](#page-41-0) ストアドクエリーによる検索, [56-57](#page-55-0) スロットの取得, [46-47](#page-45-0) スロットの追加, [70](#page-69-0) 宣言型クエリーによる検索, [53-54](#page-52-0) 名前と説明の追加, [64-65](#page-63-0) 名前による検索, [33-34](#page-32-0) 名前または説明の取得, [44](#page-43-0) バージョン情報の取得, [52-53](#page-51-0) 発行したオブジェクトの検索, [41-42](#page-40-0) 分類による検索, [36-39](#page-35-0) 分類の取得, [44-45](#page-43-0) 分類の追加, [67-68](#page-66-0) 保存, [75-76](#page-74-0) レジストリパッケージ内へのグループ 化, [83-84](#page-82-0) 論理識別子の取得, [43](#page-42-0) レジストリオブジェクトの承認, [85](#page-84-0) 例, [86](#page-85-0) レジストリオブジェクトの非推奨, [85](#page-84-0)

レジストリオブジェクトの非推奨 (続き) 例, [86](#page-85-0) レジストリオブジェクトの非推奨解除, [85](#page-84-0) 例, [86](#page-85-0) レジストリオブジェクトの保存, [75-76](#page-74-0) レジストリのセキュリティー資格, [62](#page-61-0) レジストリプロバイダ, 定義, [15](#page-14-0) レジストリ連携, 定義, [16](#page-15-0) 連携、レジストリ, クエリー, [57-59](#page-56-0)

ろ 論理識別子, 取得, [43](#page-42-0)

わ ワイルドカード, JAXR クエリーでの使用, [33](#page-32-0)

**106** Service Registry 3 2005Q4 開発者ガイド • 2005 年 10 月